# DCS-816 Digital Keyphone System Programming Guide

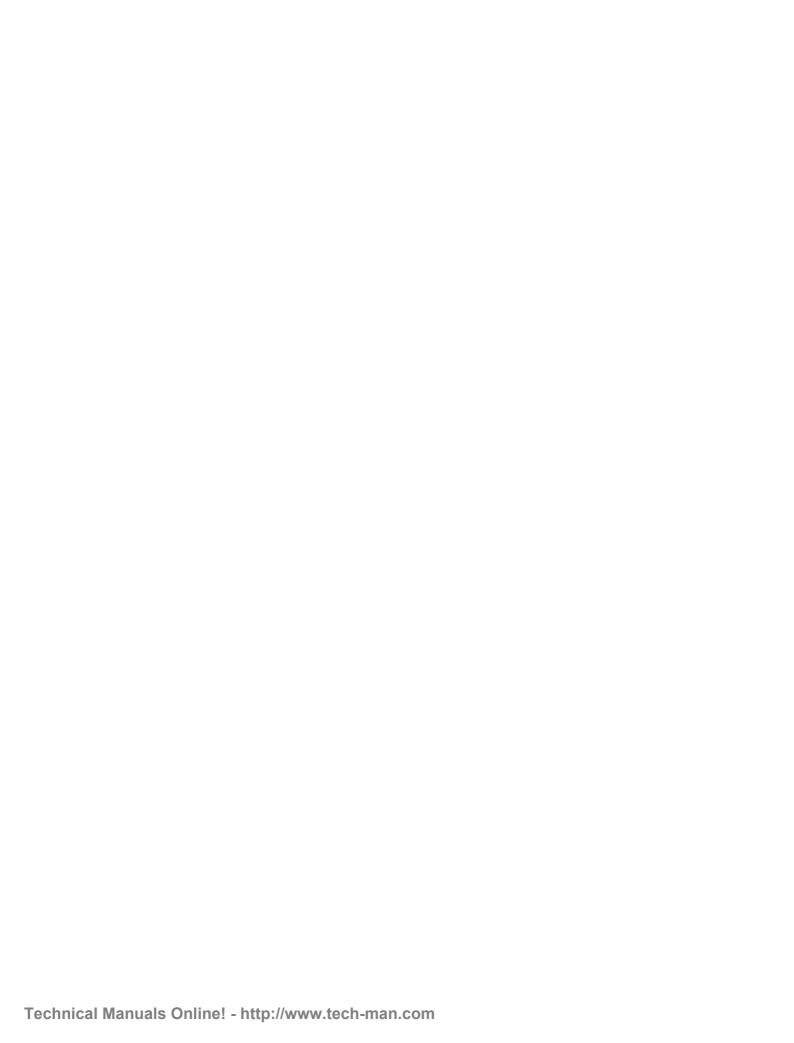

i

### **About This Manual**

The DCS-816 digital keyphone system can easily change system settings by using the keyset. An MMC (Man Machine Code) is a program, which sets up the system according to your needs. This chapter explains how to use a keyphone MMC program. It consists of four parts as follows.

- Introduction to programming
- Precautions before starting programming
- Programming procedure
- Programming using MMCs

# **Table of Contents**

| Chapter 1 | Introduction to Programming | 1-1 |
|-----------|-----------------------------|-----|
|           | PROGRAMMING OVERVIEW        |     |
|           | PROGRAMMING LEVELS          | 1-1 |
| Chapter 2 | Programming Procedures      | 2-1 |
|           | PROGRAM LIST                | 2-1 |
|           | PROGRAM PROCEDURES          | 2-2 |
|           | DCS-816 DEFAULT DATA        | 2-3 |
|           | SPECIAL APPLICATIONS        | 2-8 |
| Chapter 3 | Programming Using MMCs      | 3-1 |

# l netgodo gnimmongora ot noitoubontal

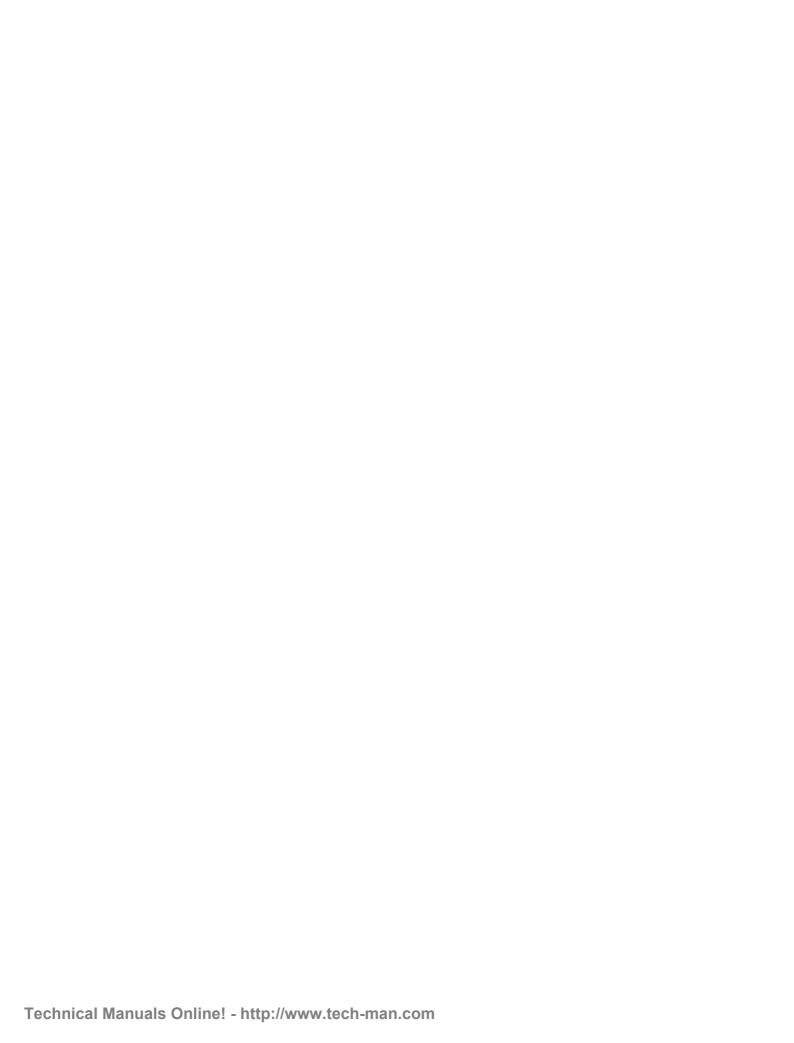

## Chapter 1 Introduction to Programming

#### PROGRAMMING OVERVIEW

The DCS-816 system arrives from the factory with default data. Connect it to trunks, stations and power, turn the system on and it is fully operational. The only thing left to do is customise the data to fit the customer's needs. This is called programming the system.

MMC stands for Man Machine Code and each program is assigned a different three-digit code (e.g. 100). These MMC codes are used to view, create or change customer data. Programming is simply deciding what needs to be done and knowing which MMC is used to do it. For example: use MMC 601 to create a station group; enter system speed dial numbers in MMC 705; and assign soft keys to individual keysets using MMC 722.

System programming may be done from any LCD 12B or 24B keyset. The first thing you must do is open system programming. As a security measure, a passcode must be known to do this. Figure 1–1 shows the keys on a display keyset that have special functions during programming.

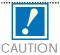

This manual describes standard settings. Some MMC codes and default data may be different from those shown depending on the country selected in MMC 812.

#### PROGRAMMING LEVELS

There are three levels of programming: technician (or system), customer and station. Technician and customer levels are under passcode protection while station programming does not require a passcode.

To prevent conflicting data from being entered, only one person at a time can enter programming with the technician or customer passcode. While programming is in progress, normal system operation is not affected. For your convenience, the system displays [xxx PGM MODE] when another keyset is in programming mode.

#### Technician (System) level

This level is entered via MMC 800 and requires the technician's passcode. It allows access to all system programs, station programs and maintenance programs.

#### Customer level

This level is entered via MMC 200 and requires the customer passcode. It allows access to station programs and system programs permitted by the technician in MMC 802. When using the customer passcode to access station programs, data for all stations can be viewed or changed.

#### Station level

All keysets can access station programs 102–121 without using a passcode. Each user can only change station data for his/her own keyset.

When an LCD 12B or 24B keyset is in programming mode, the display shows instructions, prompts and choices. Existing data is always displayed before it can be changed. The keystroke sequence for each MMC is detailed in the following pages.

However, before you begin entering customer data:

#### **IMPORTANT**

When installing this system, and before doing any other programming, use MMC 812 first to select your country code and to reset and clear memory. This will ensure that you begin with clean, default data.

Remember that to begin programming using an MMC you must press the TRSF key. When you have finished entering data for an MMC and wish to program another MMC, press the SPK key to store the data and advance to the next MMC. To end programming you must press the TRSF key again to store the data and exit programming.

Now begin entering customer data.

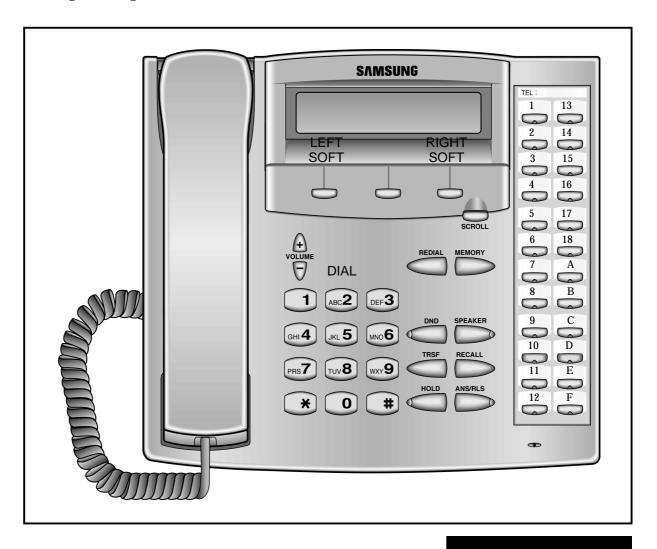

SPECIAL KEY FUNCTIONS

FIGURE 1-1

# Chapter 2 Programming Procedures

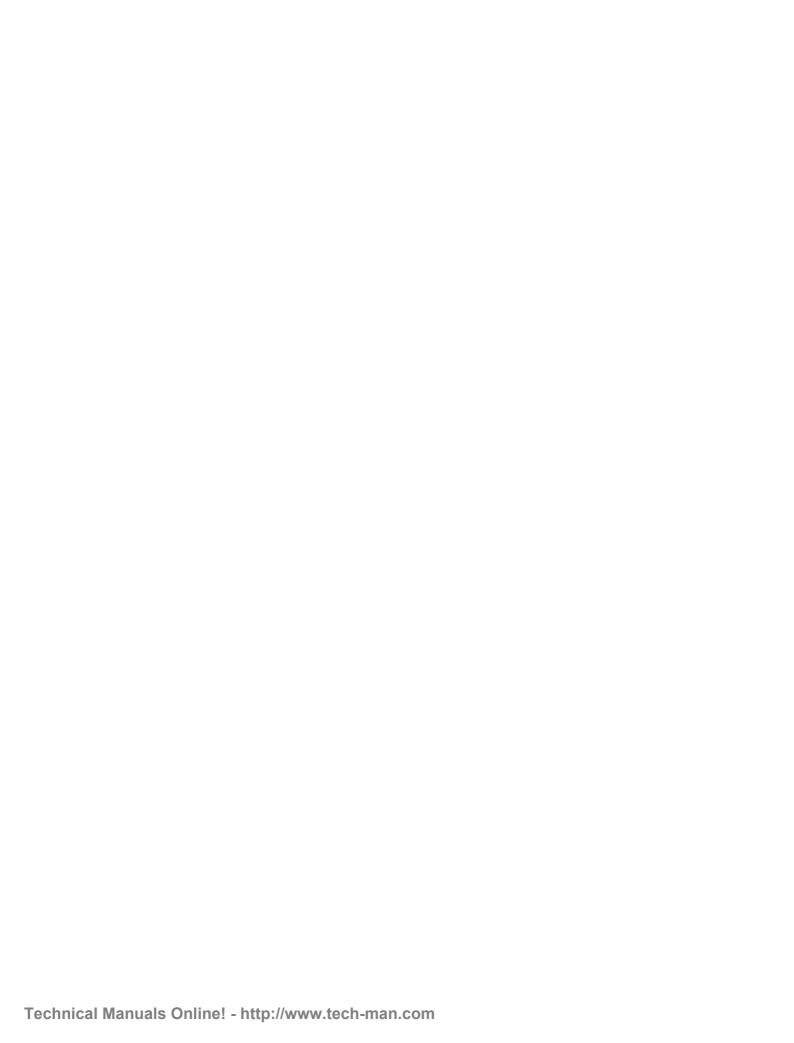

# Chapter 2 Programming Procedures

### **PROGRAM LIST**

| 100.         | CTATION LOCK                      | 401. | CO/DDV LINE                      |
|--------------|-----------------------------------|------|----------------------------------|
| 100:<br>101: | STATION LOCK CHANGE USER PASSCODE | 401: | C.O./PBX LINE<br>TRUNK DIAL TYPE |
| 101:         | CALL FORWARD                      | 402: | TRUNK TOLL CLASS                 |
| 102.         | SET ANSWER MODE                   | 404: | TRUNK NAME                       |
| 103.         | STATION NAME                      | 405: | TRUNK NUMBER                     |
| 104.         | STATION NAME STATION SPEED DIAL   | 406: | TRUNK RING ASSIGNMENT            |
| 106:         | STATION SPEED DIAL NAME           | 400. | FORCED TRUNK RELEASE             |
| 107:         | KEY EXTENDER                      | 407. | ASSIGN TRUNK MUSIC ON HOLD       |
| 107.         | STATION STATUS                    | 409: | TRUNK STATUS READ                |
| 100.         | DATE DISPLAY                      | 410: | ASSIGN DISA TRUNK                |
| 110:         | STATION ON/OFF                    | 410. | MPD/PRS SIGNAL                   |
| 111:         | KEYSET RING TONE                  | 414. | REPORT TRUNK ABANDON DATA        |
| 111:         |                                   |      |                                  |
| <del></del>  | ALARM REMINDER                    | 418: | CARD RESTART                     |
| 113:         | VIEW MEMO NUMBER                  | 419: | BRI OPTION MEN DIGIT             |
| 114:         | KEYSET VOLUME                     | 421: | MSN DIGIT                        |
| 115:         | SET PROGRAMMEDMESSAGE             | 422: | ASSIGN TRUNK COS                 |
| 116:         | ALARM AND MESSAGE                 | 423: | S/T MODE                         |
| 119:         | SET CLIP DISPLAY                  | 424: | SO MAPPING                       |
| 121:         | KEYSET LANGUAGE                   | 426: | TRUNK GAIN CONTROL               |
| 200:         | OPEN CUSTOMER PROGRAMMING         | 428: | ASSIGN TRUNK/TRUNK USE           |
| 201          | CHANGE CUSTOMERPASSCODE           | 700  | CVCTTV AVYDE COVVCTTPC           |
| 202:         | CHANGE FEATUREPASSCODES           | 500: | SYSTEM-WIDE COUNTERS             |
| 203:         | ASSIGN UA DEVICE                  | 501: | SYSTEM-WIDE TIMERS               |
| 204:         | COMMON BELL CONTROL               | 502: | STATION-WIDE TIMERS              |
| 205:         | ASSIGN LOUD BELL                  | 503: | TRUNK-WIDE TIMERS                |
| 206:         | BARGE-IN TYPE                     | 504: | PULSE MAKE/BREAK RATIO           |
| 207:         | ASSIGN VM/AA PORT                 | 505: | ASSIGN DATE AND TIME             |
| 208:         | ASSIGN RING TYPE                  | 506: | TONE CADENCE                     |
| 209:         | ASSIGN ADD-ON MODULE              | 507: | ASSIGN AUTO NIGHT TIME           |
| 210:         | CUSTOMER ON/OFF                   | 508: | CALL COST                        |
| 211:         | DOOR RING ASSIGNMENT              | 510: | SLI RING CADENCE                 |
| 214:         | DISA ALARM RINGING STATION        | 512: | HOLIDAY                          |
| 219:         | COMMON RELAY SERVICE TYPE         | 600: | ASSIGN OPERATOR GROUP            |
| 220:         | ISDN SERVICE TYPE                 | 601: | ASSIGN STATION GROUP             |
| 300:         | CUSTOMER ON/OFF PERSTATION        | 602: | STATION GROUP NAME               |
| 301:         | ASSIGN STATION COS                | 603: | ASSIGN TRUNK GROUP               |
| 302:         | PICKUP GROUPS                     | 604: | ASSIGN INTERNAL PAGE ZONE        |
| 303:         | ASSIGN BOSS/SECRETARY             | 605: | ASSIGN EXTERNAL PAGE ZONE        |
| 304:         | ASSIGN STATION/TRUNK USE          | 606: | ASSIGN SPEED BLOCK               |
| 305:         | ASSIGN FORCED CODE                | 607: | UCD OPTIONS                      |
| 306:         | HOT LINE                          | 608: | ASSIGN CLIP REVIEW BLOCK         |
| 308:         | ASSIGN BACKGROUND MUSIC SOURCE    | 700: | COPY COS CONTENTS                |
| 309:         | ASSIGN STATION MUSIC ON HOLD      | 701: | ASSIGN COS CONTENTS              |
| 310:         | LCR CLASS OF SERVICE              | 702: | TOLL DENY TABLE                  |
| 312:         | ALLOW CLIP                        | 703: | TOLL ALLOWANCE TABLE             |
| 314:         | CONFIRM OUTGOING CALL             | 704: | ASSIGN WILD CHARACTER            |
| 315:         | SET RELOCATION                    | 705: | ASSIGN SYSTEM SPEED DIAL         |
| 316:         | COPY STATION USABLE               | 706: | SYSTEM SPEED DIAL BY NAME        |
| 317:         | ASSIGN STATION/STATION USE        | 707: | AUTHORISATION CODE               |

| 318:         DISTINCTIVE RING         708:         ACCOUNT CODE           319:         BRANCH GROUP         709:         TOLL PASS CODE           400:         CUSTOMER ON/OFF PER TRUNK         710:         LCR DIGIT TABLE           711:         LCR TIME TABLE         736:         ASSIGN AA MOH           712:         LCR ROUTE TABLE         740:         STATION PAIR           713:         LCR MODIFY DIGIT TABLE         750:         VMS RESTART           714:         DID NUMBER & NAME TRANSLATION         751:         ASSIGN MAILBOX           715:         PROGRAMMED STATION MESSAGE         752:         AUTO RECORD           716:         UK LCR OPTION         753:         WARNING DESTINATION           718:         MY AREA CODE         754:         VM HALT           720:         COPY KEY PROGRAMMING         755:         VM ALARM           721:         SAVE STATION KEYPROGRAMMING         756:         ASSIGN VM MOH           722:         Station Key Programming         757         VM IN/OUT           723:         System Key Programming         800:         Change Technician Program           724:         DIAL NUMBERING PLAN         801:         CHANGE TECHNICIAN PASSCODE           725:         SMDR Options<                                                                                |      |                               |      |                            |
|----------------------------------------------------------------------------------------------------|------|-------------------------------|------|----------------------------|
| 400:         CUSTOMER ON/OFF PER TRUNK         710:         LCR DIGIT TABLE           711:         LCR TIME TABLE         736:         ASSIGN AA MOH           712:         LCR ROUTE TABLE         740:         STATION PAIR           713:         LCR MODIFY DIGIT TABLE         750:         VMS RESTART           714:         DID NUMBER & NAME TRANSLATION         751:         ASSIGN MAILBOX           715:         PROGRAMMED STATION MESSAGE         752:         AUTO RECORD           716:         UK LCR OPTION         753:         WARNING DESTINATION           718:         MY AREA CODE         754:         VM HALT           720:         COPY KEY PROGRAMMING         755:         VM ALARM           721:         SAVE STATION KEYPROGRAMMING         756:         ASSIGN VM MOH           722:         Station Key Programming         757         VM IN/OUT           723:         System Key Programming         800:         Enable Technician Program           724:         DIAL NUMBERING PLAN         801:         CHANGE TECHNICIAN PASSCODE           725:         SMDR Options         802:         CUSTOMER ACCESS MMC NUMBER           726:         VM/AA Options         804:         SYSTEM I/O PARAMETER           727:                                                                                     | 318: | DISTINCTIVE RING              | 708: | ACCOUNT CODE               |
| 711:         LCR TIME TABLE         736:         ASSIGN AA MOH           712:         LCR ROUTE TABLE         740:         STATION PAIR           713:         LCR MODIFY DIGIT TABLE         750:         VMS RESTART           714:         DID NUMBER & NAME TRANSLATION         751:         ASSIGN MAILBOX           715:         PROGRAMMED STATION MESSAGE         752:         AUTO RECORD           716:         UK LCR OPTION         753:         WARNING DESTINATION           718:         MY AREA CODE         754:         VM HALT           720:         COPY KEY PROGRAMMING         755:         VM ALARM           721:         SAVE STATION KEYPROGRAMMING         756:         ASSIGN VM MOH           722:         Station Key Programming         757:         VM IN/OUT           723:         System Key Programming         800:         Enable Technician Program           724:         DIAL NUMBERING PLAN         801:         CHANGE TECHNICIAN PASSCODE           725:         SMDR Options         802:         CUSTOMER ACCESS MMC NUMBER           726:         VM/AA Options         804:         SYSTEM I/O PARAMETER           727:         SYSTEM VERSION DISPLAY         805:         TX LEVEL & GAIN           728: <t< td=""><td>319:</td><td>BRANCH GROUP</td><td>709:</td><td>TOLL PASS CODE</td></t<> | 319: | BRANCH GROUP                  | 709: | TOLL PASS CODE             |
| 712:         LCR ROUTE TABLE         740:         STATION PAIR           713:         LCR MODIFY DIGIT TABLE         750:         VMS RESTART           714:         DID NUMBER & NAME TRANSLATION         751:         ASSIGN MAILBOX           715:         PROGRAMMED STATION MESSAGE         752:         AUTO RECORD           716:         UK LCR OPTION         753:         WARNING DESTINATION           718:         MY AREA CODE         754:         VM HALT           720:         COPY KEY PROGRAMMING         755:         VM ALARM           721:         SAVE STATION KEYPROGRAMMING         756:         ASSIGN VM MOH           722:         Station Key Programming         757         VM IN/OUT           723:         System Key Programming         800:         Enable Technician Program           724:         DIAL NUMBERING PLAN         801:         CHANGE TECHNICIAN PASSCODE           725:         SMDR Options         802:         CUSTOMER ACCESS MMC NUMBER           726:         VM/AA Options         804:         SYSTEM I/O PARAMETER           727:         SYSTEM VERSION DISPLAY         805:         TX LEVEL & GAIN           728:         CLIP TRANSLATION TABLE         806:         CARD PRE-INSTALL           730:                                                                             | 400: | CUSTOMER ON/OFF PER TRUNK     | 710: | LCR DIGIT TABLE            |
| 713:         LCR MODIFY DIGIT TABLE         750:         VMS RESTART           714:         DID NUMBER & NAME TRANSLATION         751:         ASSIGN MAILBOX           715:         PROGRAMMED STATION MESSAGE         752:         AUTO RECORD           716:         UK LCR OPTION         753:         WARNING DESTINATION           718:         MY AREA CODE         754:         VM HALT           720:         COPY KEY PROGRAMMING         755:         VM ALARM           721:         SAVE STATION KEYPROGRAMMING         756:         ASSIGN VM MOH           722:         Station Key Programming         757         VM IN/OUT           723:         System Key Programming         800:         Enable Technician Program           724:         DIAL NUMBERING PLAN         801:         CHANGE TECHNICIAN PASSCODE           725:         SMDR Options         802:         CUSTOMER ACCESS MMC NUMBER           726:         VM/AA Options         804:         SYSTEM I/O PARAMETER           727:         SYSTEM VERSION DISPLAY         805:         TX LEVEL & GAIN           728:         CLIP TRANSLATION TABLE         806:         CARD PRE-INSTALL           730:         AA RECORD GAIN         807:         VOLUME CONTROL           731:                                                                            | 711: | LCR TIME TABLE                | 736: | ASSIGN AA MOH              |
| 714:         DID NUMBER & NAME TRANSLATION         751:         ASSIGN MAILBOX           715:         PROGRAMMED STATION MESSAGE         752:         AUTO RECORD           716:         UK LCR OPTION         753:         WARNING DESTINATION           718:         MY AREA CODE         754:         VM HALT           720:         COPY KEY PROGRAMMING         755:         VM ALARM           721:         SAVE STATION KEYPROGRAMMING         756:         ASSIGN VM MOH           722:         Station Key Programming         757         VM IN/OUT           723:         System Key Programming         800:         Enable Technician Program           724:         DIAL NUMBERING PLAN         801:         CHANGE TECHNICIAN PASSCODE           725:         SMDR Options         802:         CUSTOMER ACCESS MMC NUMBER           726:         VM/AA Options         804:         SYSTEM I/O PARAMETER           727:         SYSTEM VERSION DISPLAY         805:         TX LEVEL & GAIN           728:         CLIP TRANSLATION TABLE         806:         CARD PRE-INSTALL           730:         AA RECORD GAIN         807:         VOLUME CONTROL           731:         AA RAM CLEAR         809:         SYSTEM MMC LANGUAGE           732:                                                                              | 712: | LCR ROUTE TABLE               | 740: | STATION PAIR               |
| 715:         PROGRAMMED STATION MESSAGE         752:         AUTO RECORD           716:         UK LCR OPTION         753:         WARNING DESTINATION           718:         MY AREA CODE         754:         VM HALT           720:         COPY KEY PROGRAMMING         755:         VM ALARM           721:         SAVE STATION KEYPROGRAMMING         756:         ASSIGN VM MOH           722:         Station Key Programming         757         VM IN/OUT           723:         System Key Programming         800:         Enable Technician Program           724:         DIAL NUMBERING PLAN         801:         CHANGE TECHNICIAN PASSCODE           725:         SMDR Options         802:         CUSTOMER ACCESS MMC NUMBER           726:         VM/AA Options         804:         SYSTEM I/O PARAMETER           727:         SYSTEM VERSION DISPLAY         805:         TX LEVEL & GAIN           728:         CLIP TRANSLATION TABLE         806:         CARD PRE-INSTALL           730:         AA RECORD GAIN         807:         VOLUME CONTROL           731:         AA RAM CLEAR         809:         SYSTEM MMC LANGUAGE           732:         AA TRANS TABLE         810:         HALT PROCESSING           734:         AA                                                                                 | 713: | LCR MODIFY DIGIT TABLE        | 750: | VMS RESTART                |
| 716:         UK LCR OPTION         753:         WARNING DESTINATION           718:         MY AREA CODE         754:         VM HALT           720:         COPY KEY PROGRAMMING         755:         VM ALARM           721:         SAVE STATION KEYPROGRAMMING         756:         ASSIGN VM MOH           722:         Station Key Programming         757         VM IN/OUT           723:         System Key Programming         800:         Enable Technician Program           724:         DIAL NUMBERING PLAN         801:         CHANGE TECHNICIAN PASSCODE           725:         SMDR Options         802:         CUSTOMER ACCESS MMC NUMBER           726:         VM/AA Options         804:         SYSTEM I/O PARAMETER           727:         SYSTEM VERSION DISPLAY         805:         TX LEVEL & GAIN           728:         CLIP TRANSLATION TABLE         806:         CARD PRE-INSTALL           730:         AA RECORD GAIN         807:         VOLUME CONTROL           731:         AA RAM CLEAR         809:         SYSTEM MMC LANGUAGE           732:         AA TRANS TABLE         810:         HALT PROCESSING           733:         AA PLAN TABLE         811:         RESET SYSTEM           734:         AA MESSAGE MATC                                                                                | 714: | DID NUMBER & NAME TRANSLATION | 751: | ASSIGN MAILBOX             |
| 718:         MY AREA CODE         754:         VM HALT           720:         COPY KEY PROGRAMMING         755:         VM ALARM           721:         SAVE STATION KEYPROGRAMMING         756:         ASSIGN VM MOH           722:         Station Key Programming         757         VM IN/OUT           723:         System Key Programming         800:         Enable Technician Program           724:         DIAL NUMBERING PLAN         801:         CHANGE TECHNICIAN PASSCODE           725:         SMDR Options         802:         CUSTOMER ACCESS MMC NUMBER           726:         VM/AA Options         804:         SYSTEM I/O PARAMETER           727:         SYSTEM VERSION DISPLAY         805:         TX LEVEL & GAIN           728:         CLIP TRANSLATION TABLE         806:         CARD PRE-INSTALL           730:         AA RECORD GAIN         807:         VOLUME CONTROL           731:         AA RAM CLEAR         809:         SYSTEM MMC LANGUAGE           732:         AA TRANS TABLE         810:         HALT PROCESSING           733:         AA PLAN TABLE         811:         RESET SYSTEM           734:         AA MESSAGE MATCH         812:         COUNTRY CODE                                                                                                    | 715: | PROGRAMMED STATION MESSAGE    | 752: | AUTO RECORD                |
| 720:COPY KEY PROGRAMMING755:VM ALARM721:SAVE STATION KEYPROGRAMMING756:ASSIGN VM MOH722:Station Key Programming757VM IN/OUT723:System Key Programming800:Enable Technician Program724:DIAL NUMBERING PLAN801:CHANGE TECHNICIAN PASSCODE725:SMDR Options802:CUSTOMER ACCESS MMC NUMBER726:VM/AA Options804:SYSTEM I/O PARAMETER727:SYSTEM VERSION DISPLAY805:TX LEVEL & GAIN728:CLIP TRANSLATION TABLE806:CARD PRE-INSTALL730:AA RECORD GAIN807:VOLUME CONTROL731:AA RAM CLEAR809:SYSTEM MMC LANGUAGE732:AA TRANS TABLE810:HALT PROCESSING733:AA PLAN TABLE811:RESET SYSTEM734:AA MESSAGE MATCH812:COUNTRY CODE                                                                                                    | 716: | UK LCR OPTION                 | 753: | WARNING DESTINATION        |
| 721:         SAVE STATION KEYPROGRAMMING         756:         ASSIGN VM MOH           722:         Station Key Programming         757         VM IN/OUT           723:         System Key Programming         800:         Enable Technician Program           724:         DIAL NUMBERING PLAN         801:         CHANGE TECHNICIAN PASSCODE           725:         SMDR Options         802:         CUSTOMER ACCESS MMC NUMBER           726:         VM/AA Options         804:         SYSTEM I/O PARAMETER           727:         SYSTEM VERSION DISPLAY         805:         TX LEVEL & GAIN           728:         CLIP TRANSLATION TABLE         806:         CARD PRE-INSTALL           730:         AA RECORD GAIN         807:         VOLUME CONTROL           731:         AA RAM CLEAR         809:         SYSTEM MMC LANGUAGE           732:         AA TRANS TABLE         810:         HALT PROCESSING           733:         AA PLAN TABLE         811:         RESET SYSTEM           734:         AA MESSAGE MATCH         812:         COUNTRY CODE                                                                                                    | 718: | MY AREA CODE                  | 754: | VM HALT                    |
| 722:Station Key Programming757VM IN/OUT723:System Key Programming800:Enable Technician Program724:DIAL NUMBERING PLAN801:CHANGE TECHNICIAN PASSCODE725:SMDR Options802:CUSTOMER ACCESS MMC NUMBER726:VM/AA Options804:SYSTEM I/O PARAMETER727:SYSTEM VERSION DISPLAY805:TX LEVEL & GAIN728:CLIP TRANSLATION TABLE806:CARD PRE-INSTALL730:AA RECORD GAIN807:VOLUME CONTROL731:AA RAM CLEAR809:SYSTEM MMC LANGUAGE732:AA TRANS TABLE810:HALT PROCESSING733:AA PLAN TABLE811:RESET SYSTEM734:AA MESSAGE MATCH812:COUNTRY CODE                                                                                                    | 720: | COPY KEY PROGRAMMING          | 755: | VM ALARM                   |
| 723:System Key Programming800:Enable Technician Program724:DIAL NUMBERING PLAN801:CHANGE TECHNICIAN PASSCODE725:SMDR Options802:CUSTOMER ACCESS MMC NUMBER726:VM/AA Options804:SYSTEM I/O PARAMETER727:SYSTEM VERSION DISPLAY805:TX LEVEL & GAIN728:CLIP TRANSLATION TABLE806:CARD PRE-INSTALL730:AA RECORD GAIN807:VOLUME CONTROL731:AA RAM CLEAR809:SYSTEM MMC LANGUAGE732:AA TRANS TABLE810:HALT PROCESSING733:AA PLAN TABLE811:RESET SYSTEM734:AA MESSAGE MATCH812:COUNTRY CODE                                                                                                    | 721: | SAVE STATION KEYPROGRAMMING   | 756: | ASSIGN VM MOH              |
| 724:         DIAL NUMBERING PLAN         801:         CHANGE TECHNICIAN PASSCODE           725:         SMDR Options         802:         CUSTOMER ACCESS MMC NUMBER           726:         VM/AA Options         804:         SYSTEM I/O PARAMETER           727:         SYSTEM VERSION DISPLAY         805:         TX LEVEL & GAIN           728:         CLIP TRANSLATION TABLE         806:         CARD PRE-INSTALL           730:         AA RECORD GAIN         807:         VOLUME CONTROL           731:         AA RAM CLEAR         809:         SYSTEM MMC LANGUAGE           732:         AA TRANS TABLE         810:         HALT PROCESSING           733:         AA PLAN TABLE         811:         RESET SYSTEM           734:         AA MESSAGE MATCH         812:         COUNTRY CODE                                                                                                    | 722: | Station Key Programming       | 757  | VM IN/OUT                  |
| 725:         SMDR Options         802:         CUSTOMER ACCESS MMC NUMBER           726:         VM/AA Options         804:         SYSTEM I/O PARAMETER           727:         SYSTEM VERSION DISPLAY         805:         TX LEVEL & GAIN           728:         CLIP TRANSLATION TABLE         806:         CARD PRE-INSTALL           730:         AA RECORD GAIN         807:         VOLUME CONTROL           731:         AA RAM CLEAR         809:         SYSTEM MMC LANGUAGE           732:         AA TRANS TABLE         810:         HALT PROCESSING           733:         AA PLAN TABLE         811:         RESET SYSTEM           734:         AA MESSAGE MATCH         812:         COUNTRY CODE                                                                                                    | 723: | System Key Programming        | 800: | Enable Technician Program  |
| 726:         VM/AA Options         804:         SYSTEM I/O PARAMETER           727:         SYSTEM VERSION DISPLAY         805:         TX LEVEL & GAIN           728:         CLIP TRANSLATION TABLE         806:         CARD PRE-INSTALL           730:         AA RECORD GAIN         807:         VOLUME CONTROL           731:         AA RAM CLEAR         809:         SYSTEM MMC LANGUAGE           732:         AA TRANS TABLE         810:         HALT PROCESSING           733:         AA PLAN TABLE         811:         RESET SYSTEM           734:         AA MESSAGE MATCH         812:         COUNTRY CODE                                                                                                    | 724: | DIAL NUMBERING PLAN           | 801: | CHANGE TECHNICIAN PASSCODE |
| 727:         SYSTEM VERSION DISPLAY         805:         TX LEVEL & GAIN           728:         CLIP TRANSLATION TABLE         806:         CARD PRE-INSTALL           730:         AA RECORD GAIN         807:         VOLUME CONTROL           731:         AA RAM CLEAR         809:         SYSTEM MMC LANGUAGE           732:         AA TRANS TABLE         810:         HALT PROCESSING           733:         AA PLAN TABLE         811:         RESET SYSTEM           734:         AA MESSAGE MATCH         812:         COUNTRY CODE                                                                                                    | 725: | SMDR Options                  | 802: | CUSTOMER ACCESS MMC NUMBER |
| 728:CLIP TRANSLATION TABLE806:CARD PRE-INSTALL730:AA RECORD GAIN807:VOLUME CONTROL731:AA RAM CLEAR809:SYSTEM MMC LANGUAGE732:AA TRANS TABLE810:HALT PROCESSING733:AA PLAN TABLE811:RESET SYSTEM734:AA MESSAGE MATCH812:COUNTRY CODE                                                                                                    | 726: | VM/AA Options                 | 804: | SYSTEM I/O PARAMETER       |
| 730:         AA RECORD GAIN         807:         VOLUME CONTROL           731:         AA RAM CLEAR         809:         SYSTEM MMC LANGUAGE           732:         AA TRANS TABLE         810:         HALT PROCESSING           733:         AA PLAN TABLE         811:         RESET SYSTEM           734:         AA MESSAGE MATCH         812:         COUNTRY CODE                                                                                                    | 727: | SYSTEM VERSION DISPLAY        | 805: | TX LEVEL & GAIN            |
| 731:AA RAM CLEAR809:SYSTEM MMC LANGUAGE732:AA TRANS TABLE810:HALT PROCESSING733:AA PLAN TABLE811:RESET SYSTEM734:AA MESSAGE MATCH812:COUNTRY CODE                                                                                                    | 728: | CLIP TRANSLATION TABLE        | 806: | CARD PRE-INSTALL           |
| 732:AA TRANS TABLE810:HALT PROCESSING733:AA PLAN TABLE811:RESET SYSTEM734:AA MESSAGE MATCH812:COUNTRY CODE                                                                                                    | 730: | AA RECORD GAIN                | 807: | VOLUME CONTROL             |
| 733:AA PLAN TABLE811:RESET SYSTEM734:AA MESSAGE MATCH812:COUNTRY CODE                                                                                                    | 731: | AA RAM CLEAR                  | 809: | SYSTEM MMC LANGUAGE        |
| 734: AA MESSAGE MATCH 812: COUNTRY CODE                                                                                                    | 732: | AA TRANS TABLE                | 810: | HALT PROCESSING            |
|                                                                                                    | 733: | AA PLAN TABLE                 | 811: | RESET SYSTEM               |
| 735: AA USE TABLE                                                                                                    | 734: | AA MESSAGE MATCH              | 812: | COUNTRY CODE               |
|                                                                                                    | 735: | AA USE TABLE                  |      |                            |

#### PROGRAM PROCEDURES

The instructions for each MMC assume that you have already opened programming. First, run MMC 812, Country Code, to set your country (e.g U.K.) before you do any other programming.

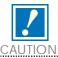

This manual describes standard settings. Some MMC codes and default data may be different from those shown depending on the country selected in MMC 812.

#### Helpful hint:

When you are finished programming in MMC codes 100–812 and have other programming to do, press SPK to exit the MMC but stay in the programming mode and use one of the following methods.

- 1. Dial another MMC code directly and continue programming.
- 2.Press VOLUME UP and DOWN keys to scroll through all MMC codes. When the desired MMC code is reached, press SPK and continue programming.

Pressing TRSF will always save changes and exit programming mode.

### DCS-816 DEFAULT DATA

#### **Station Programs**

| 100: | STATION LOCK            | All stations unlocked             |
|------|-------------------------|-----------------------------------|
| 101: | CHANGE USER PASSCODE    | All station passcodes = 1234      |
| 102: | CALL FORWARD            | None                              |
| 103: | SET ANSWER MODE         | All keysets ring                  |
|      |                         | Ring frequency default is 5       |
| 104: | STATION NAME            | None                              |
| 105: | STATION SPEED DIAL      | None                              |
| 106: | STATION SPEED DIAL NAME | None                              |
| 107: | KEY EXTENDER            | None                              |
| 108: | STATION STATUS          | PORT NUMBER: Follows H/W position |
|      |                         | TYPE: Follows phone type          |
|      |                         | PICKUP GROUP: 01                  |
|      |                         | SGR: NONE                         |
|      |                         | BOSS'SECR: NONE                   |
|      |                         | PAGE : NONE                       |
|      |                         | DAY COS NO: 01                    |
|      |                         | NIGHT COS NO: 01                  |
| 109: | DATE DISPLAY            | COUNTRY: WESTERN                  |
|      |                         | CLOCK: 24 CLOCK                   |
|      |                         | DISPLAY: LOWER CASE               |
| 110: | STATION ON/OFF          | AUTO HOLD: OFF                    |
|      |                         | AUTO TIMER: ON                    |
|      |                         | HEADSET USE: OFF                  |
|      |                         | HOT KEYPAD: ON                    |
|      |                         | KEY TONE: ON                      |
|      |                         | PAGE REJOIN: ON                   |
|      |                         | RING PREFERENCE: ON               |
|      |                         | CALL COST: OFF                    |
| 111: | KEYSET RING TONE        | SELECTION 5                       |
| 112: | ALARM REMINDER          | Alarms set to NOTSET              |
| 113: | VIEW MEMO NUMBER        | No memos entered                  |
| 114: | KEYSET VOLUME           | RING VOLUME: 4                    |
|      |                         | OFF HOOK RING VOLUME: 4           |
|      |                         | HANDSET VOLUME: 4                 |
|      |                         | SPEAKER VOLUME: 13                |
| 115  | CET DDOCDAMMEDMESSAGE   | BGM VOLUME: 13                    |
| 115: | SET PROGRAMMEDMESSAGE   | No messages selected              |
| 116: | ALARM AND MESSAGE       | Alarms set to notset              |
| 119: | SET CLIP DISPLAY        | Number first                      |
| 121: | KEYSET LANGUAGE         | ENGLISH                           |

#### System Programs

| 200: | OPEN CUSTOMERPROGRAMMING                        | Closed (Disabled)    |
|------|-------------------------------------------------|----------------------|
| 201: | CHANGE CUSTOMER PASSCODE                        | Passcode = 1234      |
| 202: | CHANGE FEATURE PASSCODES                        | DAY/NIGHT 0000       |
| 202. | CHAIVEL LATORE TABLES                           | DISA ALARM 5678      |
|      |                                                 | ALARM CLR 8765       |
|      |                                                 | AA RECORD 4321       |
| 203: | ASSIGN UA DEVICE                                | None                 |
| 204: | COMMON BELL CONTROL                             | Continuous           |
| 205: | ASSIGN LOUD BELL                                | Unassigned           |
| 206: | BARGE-IN TYPE                                   | NO BARGE-IN          |
| 207: | ASSIGN VM/AA PORT                               | NORMAL PORT          |
| 208: | ASSIGN VIWAAT ORT                               | ICM RING             |
| 209: | ASSIGN KING TIFE  ASSIGN ADD-ON MODULE          | MASTER = NONE        |
| 210: | CUSTOMER ON/OFF                                 | DISA PSWD: ON        |
| 210. | CUSTOMER ON/OFF                                 | LCR ENABLE: OFF      |
|      |                                                 | PERI UCD SET: OFF    |
|      |                                                 | CID CODE INS: OFF    |
|      |                                                 | DISA MOH: OFF        |
|      |                                                 | TRANSFER MOH: OFF    |
|      |                                                 | DSP SSPDNAME: OFF    |
|      |                                                 | DDI BSY ROUT: OFF    |
|      |                                                 | DDI NOT ROUT: OFF    |
|      |                                                 | ALL PICK UP: OFF     |
|      |                                                 | ARD TONE CHK: ON     |
|      |                                                 | VPN ENABLE: OFF      |
|      |                                                 | IN TOLL CHK: OFF     |
| 211: | DOOR RING ASSIGNMENT                            | Station group 500    |
| 214: | DISA ALARM RINGING STATION                      | DAY 500              |
| 211. |                                                 | NIGHT 500            |
| 219: | COMMON RELAY SERVICE TYPE                       | External Page        |
| 220: | ISDN SERVICE TYPE                               | VOICE                |
| 300: | CUSTOMER ON/OFF PER STATION                     | STN CALL PRT : OFF   |
| 500. | COSTONIER GIVOIT TERSTITION                     | FWD DLY USE : OFF    |
|      |                                                 | The others set to ON |
| 301: | ASSIGN STATION COS                              | Day class = 01       |
| 501. | ADDIGITOR OUD                                   | Night class = 01     |
| 302: | PICKUP GROUPS                                   | All stations 01      |
| 303: | ASSIGN BOSS/SECRETARY                           | None                 |
| 304: | ASSIGN BOSS/SECRETART  ASSIGN STATION/TRUNK USE | DIAL = Yes           |
| JU4. | ASSIGN STATION/TROING USE                       | ANS = Yes            |
| 305: | ASSIGN FORCED CODE                              | None                 |
| 306: | HOT LINE                                        | None                 |
| 308: | ASSIGN BACKGROUND MUSIC SOURCE                  | None                 |

| 309: | ASSIGN STATION MUSIC ON HOLD      | Tone                          |
|------|-----------------------------------|-------------------------------|
| 310: | LCR CLASS OF SERVICE              | Least Cost Routing COS 1      |
| 312: | ALLOW CLIP                        | REV YES                       |
|      |                                   | SND YES                       |
|      |                                   | INFO C.O Tel.                 |
| 314: | CONFIRM OUTGOING CALL             | None                          |
| 315: | SET RELOCATION                    | None                          |
| 316: | COPY STATION USABLE               | None                          |
| 317: | ASSIGN STATION/STATION USE        | DIAL=Yes ANS=Yes              |
| 318: | DISTINCTIVE RING                  | T=F-STN, $C=F-STN$            |
| 319: | BRANCH GROUP                      | None                          |
| 400: | CUSTOMER ON/OFF PER TRUNK         | 1A2 EMULATE: Off              |
|      |                                   | TRUNK INC DND: Off            |
|      |                                   | TRUNK FORWARD: On             |
|      |                                   | LCR ALLOW: Off                |
| 401: | C.O./PBX LINE                     | All Trunks C.O. Line          |
| 402: | TRUNK DIAL TYPE                   | All Trunks DTMF               |
| 403: | TRUNK TOLL CLASS                  | All Trunks F-STN day/night    |
| 404: | TRUNK NAME                        | No names entered              |
| 405: | TRUNK NUMBER                      | No numbers entered            |
| 406: | TRUNK RING ASSIGNMENT             | All trunks day : 500          |
|      | night: 500                        |                               |
| 407: | FORCED TRUNK RELEASE              | None                          |
| 408: | ASSIGN TRUNK MUSIC ON HOLD SOURCE | Tone                          |
| 409: | TRUNK STATUS READ                 | SEE MMC 409                   |
| 410: | ASSIGN DISA TRUNK                 | All trunks normal             |
| 414: | MPD/PRS SIGNAL                    | None                          |
| 415: | REPORT TRK ABANDON DATA           | All trunks will report data   |
| 418: | CARD RESTART                      | None                          |
| 419: | BRI OPTION                        | CHANNEL ANY: YES              |
|      |                                   | BRI MODE: P–P NOR             |
|      |                                   | DLSEND: OVERLAP               |
| 421: | MSN DIGIT                         | NONE                          |
| 422: | ASSIGN TRUNK COS                  | DAY CLASS: 01                 |
|      |                                   | NIGHT CLASS: 01               |
| 423: | S/T MODE                          | TRUNK                         |
| 424: | S0 MAPPING                        | None                          |
| 426: | TRUNK GAIN CONTROL                | RX=0dB, TX=0dB for all trunks |
| 428: | ASSIGN TRK-TRK USE                | DIAL:Yes                      |

| Auto Rdl Counter= 5 DISA Call Cotr= 99 DISA Lock Cntr= 3 New Call Counter= 99 UCD Visual Alarm= 0 UCD Audio Alarm= 0 UCD Scevel 1= 0 UCD CS Level 1= 0 UCD CS Level 1= 0 UCD CS Level 1= 0 UCD CS Level 1= 0 UCD CS Level 1= 0 UCD CS Level 1= 0 UCD CS Level 2= 0 Sol: STATION-WIDE TIMERS SEE MMC 502 STATION-WIDE TIMERS SEE MMC 503 SEE MMC 503 TRUNK-WIDE TIMERS SEE MMC 503 Pulses Per Second = 10 Sol: ASSIGN DATE AND TIME Follows software version release data TONE CADENCE SEE MMC 506 SOL TONE CADENCE SEE MMC 506 SOL CALL COST UNIT COST PER MP: 200 PENCE CALL COST UNIT COST PER MP: 200 PENCE CALL COST SEE MMC 510 Sol: ASSIGN HOLIDAY None SOLI RING CADENCE SEE MMC 510 NORE SEE MMC 601 ASSIGN STATION GROUP DAY:500 ASSIGN OPERATOR GROUP DAY:500 ASSIGN TRUNK GROUP SEE MMC 601 ASSIGN STATION TO PAGE ZONE No stations assigned All digital trunks are in group 9 All digital trunks are in group 80 No stations assigned All zone is set None ASSIGN SEE MMC 607 COST COPY COS CONTENTS None ASSIGN COPY COS CONTENTS None ASSIGN COPY TABLE All entries are set to 0 TOLL DENY TABLE All entries are set to 0 AUTHORISATION CODE COS: 01                                                                                                    | 500: | SYSTEM-WIDE COUNTERS        | Alarm Rem Cntr=5                      |
|----------------------------------------------------------------------------------------------------|------|-----------------------------|---------------------------------------|
| DISA Call Cntr=99   DISA Lock Cntr=3   New Call Counter=99   UCD Visual Alarm=0   UCD Visual Alarm=0   UCD Visual Alarm=0   UCD CS Level 1=0   UCD CS Level 1=0   UCD CS Level 2=0   Sol: SYSTEM-WIDE TIMERS   SEE MMC 501   SEE MMC 502   STATION-WIDE TIMERS   SEE MMC 503   SEE MMC 503   TRUNK-WIDE TIMERS   SEE MMC 503   SEE MMC 503   PULSE MAKE/BREAK RATIO   Make/Break = 33   Pulses Per Second = 10   Sol: ASSIGN DATE AND TIME   Follows software version release data   506: TONE CADENCE   SEE MMC 506   SEE MMC 506   SOL! ASSIGN AUTO NIGHT TIME   None   OLIVIT COST PER MP: 200   PENCE   CALL COST   UNIT COST PER MP: 200   PENCE   CALL COST   SEE MMC 510   SILI RING CADENCE   SEE MMC 510   SEE MMC 510   SEE MMC 510   SEE MMC 510   SEE MMC 510   SEE MMC 510   ASSIGN STATION GROUP   DAY:500   NIGHT:500   SOL! ASSIGN STATION GROUP   DAY:500   NIGHT:500   SEE MMC 601   ASSIGN STATION GROUP   All analogue trunks are in group 9   All digital trunks are in group 9   All digital trunks are in group 9   | 300. | SISTEM WIDE COUNTERS        |                                       |
| DISA Lock Cntr=3   New Call Counter=99   UCD Visual Alarm=0   UCD Visual Alarm=0   UCD Visual Alarm=0   UCD CS Level 1=0   UCD CS Level 1=0   UCD CS Level 2=0   Sol: SYSTEM-WIDE TIMERS   SEE MMC 501   SEE MMC 501   SEE MMC 502   STATION-WIDE TIMERS   SEE MMC 502   SEE MMC 503   TRUNK-WIDE TIMERS   SEE MMC 503   Make/Break = 33   Pulses Per Second = 10   Follows software version release data   Sol: TONE CADENCE   SEE MMC 506   SOl: TONE CADENCE   SEE MMC 506   SOl: TONE CADENCE   SEE MMC 506   SOl: TONE CADENCE   SEE MMC 506   SOl: CALL COST   UNIT COST PER MP: 200   PENCE   CALL COST RATE: 100%   SEE MMC 510   SLI RING CADENCE   SEE MMC 510   SLI RING CADENCE   SEE MMC 510   SEE MMC 510   SOl: ASSIGN OPERATOR GROUP   DAY:500   NIGHT:500   SOl: STATION GROUP   SEE MMC 601   SASIGN STATION GROUP   SEE MMC 601   SASIGN STATION GROUP   SEE MMC 601   ASSIGN STATION GROUP   All analogue trunks are in group 9   All digital trunks are in group 9   All digital trunks are in group 80   All zone is set   Sol: ASSIGN STATION TO PAGE ZONE   None   All zone is set   ASSIGN SPEED BLOCK   System: 200 entries (20 blocks)   Stations: One bin of 10 entries (1 block)   SEE MMC 607   COPY COS CONTENTS   SEE MMC 607   One bin of 10 entries (1 block)   SEE MMC 607   One bin of 10 entries (1 block)   SEE MMC 607   One bin of 10 entries (1 block)   ASSIGN CLIP REVIEW BLOCK   One bin of 10 entries (10 block)   SEE MMC 607   One bin of 10 entries (10 block)   SEE MMC 607   One bin of 10 entries (10 block)   ASSIGN CLIP REVIEW BLOCK   One bin of 10 entries (10 block)   ASSIGN CLIP REVIEW BLOCK   One bin of 10 entries (10 block)   ASSIGN CLIP REVIEW BLOCK   One bin of 10 entries (10 block)   ASSIGN CLIP REVIEW BLOCK   One bin of 10 entries (10 block)   ASSIGN SYSTEM SPEED DIAL   None   None   None   None   None   None   None   None   None   None   None   None   None   None   None   None   None   None   None   None   None   None   None   None   None   None   None   None   None   None   None   None   None   None   None   None   None   None   |      |                             |                                       |
| New Call Counter=99                                                                                                    |      |                             |                                       |
| UCD Visual Alarm= 0                                                                                                    |      |                             |                                       |
| UCD Audio Alarm= 0                                                                                                    |      |                             |                                       |
| UCD CS Level 1= 0                                                                                                    |      |                             |                                       |
| 501:         SYSTEM-WIDE TIMERS         SEE MMC 501           502:         STATION-WIDE TIMERS         SEE MMC 502           503:         TRUNK-WIDE TIMERS         SEE MMC 503           504:         PULSE MAKE/BREAK RATIO         Make/Break = 33           pulses Per Second = 10         Dulses Per Second = 10           505:         ASSIGN DATE AND TIME         Follows software version release data           506:         TONE CADENCE         SEE MMC 506           507:         ASSIGN AUTO NIGHT TIME         None           508:         CALL COST         UNIT COST PER MP: 200           PENCE         CALL COST RATE: 100%           510:         SLI RING CADENCE         SEE MMC 510           510:         SLI RING CADENCE         SEE MMC 510           600:         ASSIGN OPERATOR GROUP         None           600:         ASSIGN OPERATOR GROUP         DAY:500         NIGHT:500           601:         ASSIGN STATION GROUP         SEE MMC 601         None           602:         STATION GROUP NAME         None         No           603:         ASSIGN STATION TO PAGE ZONE         No stations assigned         All zone is set           605:         ASSIGN STATION TO PAGE ZONE         None         None                                                                                                    |      |                             |                                       |
| 502:         STATION-WIDE TIMERS         SEE MMC 502           503:         TRUNK-WIDE TIMERS         SEE MMC 503           504:         PULSE MAKE/BREAK RATIO         Make/Break = 33           505:         ASSIGN DATE AND TIME         Follows software version release data           506:         TONE CADENCE         SEE MMC 506           507:         ASSIGN AUTO NIGHT TIME         None           508:         CALL COST         UNIT COST PER MP: 200           PENCE         CALL COST RATE: 100%           510:         SLI RING CADENCE         SEE MMC 510           512:         ASSIGN HOLIDAY         None           600:         ASSIGN OPERATOR GROUP         DAY:500 NIGHT:500           601:         ASSIGN STATION GROUP         SEE MMC 601           602:         STATION GROUP NAME         None           603:         ASSIGN TRUNK GROUP         All analogue trunks are in group 9           All digital trunks are in group 9         All digital trunks are in group 80           604:         ASSIGN STATION TO PAGE ZONE         No stations assigned           605:         ASSIGN STATION TO PAGE ZONE         None           606:         ASSIGN SPEED BLOCK         System: 200 entries(20 blocks)           Stations: One bin of 10 entries                                                                                                    |      |                             | UCD CS Level 2=0                      |
| 503:         TRUNK-WIDE TIMERS         SEE MMC 503           504:         PULSE MAKE/BREAK RATIO         Make/Break = 33           505:         ASSIGN DATE AND TIME         Follows software version release data           506:         TONE CADENCE         SEE MMC 506           507:         ASSIGN AUTO NIGHT TIME         None           508:         CALL COST         UNIT COST PER MP: 200           PENCE         CALL COST RATE: 100%           510:         SLI RING CADENCE         SEE MMC 510           512:         ASSIGN HOLIDAY         None           600:         ASSIGN OPERATOR GROUP         DAY:500 NIGHT:500           601:         ASSIGN STATION GROUP         SEE MMC 601           602:         STATION GROUP NAME         None           603:         ASSIGN TRUNK GROUP         All analogue trunks are in group 9           604:         ASSIGN STATION TO PAGE ZONE         No stations assigned           605:         ASSIGN STATION TO PAGE ZONE         None           606:         ASSIGN SPEED BLOCK         System: 200 entries(20 blocks)           Stations: One bin of 10 entries         (1 block)           607:         UCD OPTIONS         SEE MMC 607           608:         ASSIGN CLIP REVIEW BLOCK         One bin of 10 e                                                                                                    | 501: | SYSTEM-WIDE TIMERS          | SEE MMC 501                           |
| 504:         PULSE MAKE/BREAK RATIO         Make/Break = 33                                                                                                    | 502: | STATION-WIDE TIMERS         | SEE MMC 502                           |
| Pulses Per Second = 10                                                                                                    | 503: | TRUNK-WIDE TIMERS           | SEE MMC 503                           |
| 505:         ASSIGN DATE AND TIME         Follows software version release data           506:         TONE CADENCE         SEE MMC 506           507:         ASSIGN AUTO NIGHT TIME         None           508:         CALL COST         UNIT COST PER MP: 200           PENCE         CALL COST RATE: 100%           510:         SLI RING CADENCE         SEE MMC 510           512:         ASSIGN HOLIDAY         None           600:         ASSIGN OPERATOR GROUP         DAY:500 NIGHT:500           601:         ASSIGN STATION GROUP         SEE MMC 601           602:         STATION GROUP NAME         None           603:         ASSIGN TRUNK GROUP         All analogue trunks are in group 9           604:         ASSIGN STATION TO PAGE ZONE         No stations assigned           604:         ASSIGN EXTERNAL PAGE ZONE         None           605:         ASSIGN EXTERNAL PAGE ZONE         None           606:         ASSIGN SPEED BLOCK         System: 200 entries(20 blocks)           Stations: One bin of 10 entries         (1 block)           607:         UCD OPTIONS         SEE MMC 607           608:         ASSIGN CLIP REVIEW BLOCK         One bin of 10 entries           700:         COPY COS CONTENTS         None     <                                                                                                    | 504: | PULSE MAKE/BREAK RATIO      | Make/Break = 33                       |
| 506:         TONE CADENCE         SEE MMC 506           507:         ASSIGN AUTO NIGHT TIME         None           508:         CALL COST         UNIT COST PER MP: 200           PENCE         CALL COST RATE: 100%           510:         SLI RING CADENCE         SEE MMC 510           512:         ASSIGN HOLIDAY         None           600:         ASSIGN OPERATOR GROUP         DAY:500 NIGHT:500           601:         ASSIGN STATION GROUP         SEE MMC 601           602:         STATION GROUP NAME         None           603:         ASSIGN TRUNK GROUP         All analogue trunks are in group 9           41 digital trunks are in group 9         All digital trunks are in group 80           604:         ASSIGN STATION TO PAGE ZONE         No stations assigned           605:         ASSIGN EXTERNAL PAGE ZONE         None           606:         ASSIGN SPEED BLOCK         System: 200 entries(20 blocks)           Stations: One bin of 10 entries         (1 block)           607:         UCD OPTIONS         SEE MMC 607           608:         ASSIGN CLIP REVIEW BLOCK         One bin of 10 entries           700:         COPY COS CONTENTS         None           701:         ASSIGN COS CONTENTS         SEE MMC 701 <tr< td=""><td></td><td></td><td>Pulses Per Second = 10</td></tr<>                                                                                                    |      |                             | Pulses Per Second = 10                |
| 507:         ASSIGN AUTO NIGHT TIME         None           508:         CALL COST         UNIT COST PER MP: 200 PENCE CALL COST RATE: 100%           510:         SLI RING CADENCE         SEE MMC 510           512:         ASSIGN HOLIDAY         None           600:         ASSIGN OPERATOR GROUP         DAY:500 NIGHT:500           601:         ASSIGN STATION GROUP         SEE MMC 601           602:         STATION GROUP NAME         None           603:         ASSIGN TRUNK GROUP         All analogue trunks are in group 9 All digital trunks are in group 80           604:         ASSIGN STATION TO PAGE ZONE         No stations assigned All zone is set           605:         ASSIGN EXTERNAL PAGE ZONE         None           606:         ASSIGN SPEED BLOCK         System: 200 entries(20 blocks) Stations: One bin of 10 entries (1 block)           607:         UCD OPTIONS         SEE MMC 607           608:         ASSIGN CLIP REVIEW BLOCK         One bin of 10 entries           700:         COPY COS CONTENTS         None           701:         ASSIGN COS CONTENTS         SEE MMC 701           702:         TOLL DENY TABLE         All entries are set to 0           704:         ASSIGN WILD CHARACTER         All entries are set to 0           705:         AS                                                                                                    | 505: | ASSIGN DATE AND TIME        | Follows software version release data |
| 508:         CALL COST         UNIT COST PER MP: 200 PENCE CALL COST RATE: 100%           510:         SLI RING CADENCE         SEE MMC 510           512:         ASSIGN HOLIDAY         None           600:         ASSIGN OPERATOR GROUP         DAY:500 NIGHT:500           601:         ASSIGN STATION GROUP         SEE MMC 601           602:         STATION GROUP NAME         None           603:         ASSIGN TRUNK GROUP         All analogue trunks are in group 9 All digital trunks are in group 80           604:         ASSIGN STATION TO PAGE ZONE         No stations assigned All zone is set           605:         ASSIGN EXTERNAL PAGE ZONE         None           606:         ASSIGN SPEED BLOCK         System: 200 entries(20 blocks) Stations: One bin of 10 entries (1 block)           607:         UCD OPTIONS         SEE MMC 607           608:         ASSIGN CLIP REVIEW BLOCK         One bin of 10 entries           700:         COPY COS CONTENTS         None           701:         ASSIGN COS CONTENTS         SEE MMC 701           702:         TOLL DENY TABLE         All entries are set to 0           704:         ASSIGN WILD CHARACTER         All entries are set to 0           705:         ASSIGN SYSTEM SPEED DIAL         None                                                                                                    | 506: | TONE CADENCE                | SEE MMC 506                           |
| PENCE   CALL COST RATE: 100%                                                                                                    | 507: | ASSIGN AUTO NIGHT TIME      | None                                  |
| CALL COST RATE: 100%  510: SLI RING CADENCE SEE MMC 510  512: ASSIGN HOLIDAY None  600: ASSIGN OPERATOR GROUP DAY:500 NIGHT:500  601: ASSIGN STATION GROUP SEE MMC 601  602: STATION GROUP NAME None  603: ASSIGN TRUNK GROUP All analogue trunks are in group 9  All digital trunks are in group 80  604: ASSIGN STATION TO PAGE ZONE No stations assigned All zone is set  605: ASSIGN EXTERNAL PAGE ZONE None  606: ASSIGN SPEED BLOCK System: 200 entries(20 blocks) Stations: One bin of 10 entries (1 block)  607: UCD OPTIONS SEE MMC 607  608: ASSIGN CLIP REVIEW BLOCK One bin of 10 entries  700: COPY COS CONTENTS None  701: ASSIGN COS CONTENTS SEE MMC 701  702: TOLL DENY TABLE All entries are set to 0  703: TOLL ALLOWANCE TABLE All entries are set to 0  704: ASSIGN SYSTEM SPEED DIAL None  706: SYSTEM SPEED DIAL BY NAME No names                                                                                                    | 508: | CALL COST                   | UNIT COST PER MP: 200                 |
| 510:SLI RING CADENCESEE MMC 510512:ASSIGN HOLIDAYNone600:ASSIGN OPERATOR GROUPDAY:500 NIGHT:500601:ASSIGN STATION GROUPSEE MMC 601602:STATION GROUP NAMENone603:ASSIGN TRUNK GROUPAll analogue trunks are in group 9<br>All digital trunks are in group 80604:ASSIGN STATION TO PAGE ZONENo stations assigned<br>All zone is set605:ASSIGN EXTERNAL PAGE ZONENone606:ASSIGN SPEED BLOCKSystem: 200 entries(20 blocks)<br>Stations: One bin of 10 entries<br>(1 block)607:UCD OPTIONSSEE MMC 607608:ASSIGN CLIP REVIEW BLOCKOne bin of 10 entries700:COPY COS CONTENTSNone701:ASSIGN COS CONTENTSSEE MMC 701702:TOLL DENY TABLEAll entries are set to 0703:TOLL ALLOWANCE TABLEAll entries are set to 0704:ASSIGN WILD CHARACTERAll entries are set to 0705:ASSIGN SYSTEM SPEED DIALNone706:SYSTEM SPEED DIAL BY NAMENo names                                                                                                    |      |                             | PENCE                                 |
| 512:ASSIGN HOLIDAYNone600:ASSIGN OPERATOR GROUPDAY:500 NIGHT:500601:ASSIGN STATION GROUPSEE MMC 601602:STATION GROUP NAMENone603:ASSIGN TRUNK GROUPAll analogue trunks are in group 9<br>All digital trunks are in group 80604:ASSIGN STATION TO PAGE ZONENo stations assigned<br>All zone is set605:ASSIGN EXTERNAL PAGE ZONENone606:ASSIGN SPEED BLOCKSystem: 200 entries(20 blocks)<br>Stations: One bin of 10 entries<br>(1 block)607:UCD OPTIONSSEE MMC 607608:ASSIGN CLIP REVIEW BLOCKOne bin of 10 entries700:COPY COS CONTENTSNone701:ASSIGN COS CONTENTSSEE MMC 701702:TOLL DENY TABLEAll entries are set to 0703:TOLL ALLOWANCE TABLEAll entries are set to 0704:ASSIGN WILD CHARACTERAll entries are set to 0705:ASSIGN SYSTEM SPEED DIALNone706:SYSTEM SPEED DIAL BY NAMENo names                                                                                                    |      |                             | CALL COST RATE: 100%                  |
| 600: ASSIGN OPERATOR GROUP  601: ASSIGN STATION GROUP  602: STATION GROUP NAME  603: ASSIGN TRUNK GROUP  604: ASSIGN STATION TO PAGE ZONE  605: ASSIGN EXTERNAL PAGE ZONE  606: ASSIGN SPEED BLOCK  607: UCD OPTIONS  608: ASSIGN CLIP REVIEW BLOCK  700: COPY COS CONTENTS  701: ASSIGN COS CONTENTS  702: TOLL DENY TABLE  704: ASSIGN WILD CHARACTER  705: ASSIGN SYSTEM SPEED DIAL  706: SYSTEM SPEED DIAL BY NAME  DAY:500 NIGHT:500  SEE MMC 601  None  All analogue trunks are in group 9  All digital trunks are in group 9  All digital trunks are i | 510: | SLI RING CADENCE            | SEE MMC 510                           |
| 601: ASSIGN STATION GROUP  602: STATION GROUP NAME  603: ASSIGN TRUNK GROUP  604: ASSIGN STATION TO PAGE ZONE  605: ASSIGN EXTERNAL PAGE ZONE  606: ASSIGN SPEED BLOCK  607: UCD OPTIONS  608: ASSIGN CLIP REVIEW BLOCK  700: COPY COS CONTENTS  701: ASSIGN COS CONTENTS  702: TOLL DENY TABLE  703: TOLL ALLOWANCE TABLE  704: ASSIGN SYSTEM SPEED DIAL  705: ASSIGN SYSTEM SPEED DIAL  706: SYSTEM SPEED DIAL BY NAME  Nonall analogue trunks are in group 9  All analogue trunks are in group 9  All digital trunks are in group 9  All digital trunks ar | 512: | ASSIGN HOLIDAY              | None                                  |
| 602: STATION GROUP NAME  603: ASSIGN TRUNK GROUP  All analogue trunks are in group 9 All digital trunks are in group 80  604: ASSIGN STATION TO PAGE ZONE  No stations assigned All zone is set  605: ASSIGN EXTERNAL PAGE ZONE  None  606: ASSIGN SPEED BLOCK  System: 200 entries(20 blocks) Stations: One bin of 10 entries (1 block)  607: UCD OPTIONS  SEE MMC 607  608: ASSIGN CLIP REVIEW BLOCK  700: COPY COS CONTENTS  None  701: ASSIGN COS CONTENTS  702: TOLL DENY TABLE  All entries are set to 0  703: TOLL ALLOWANCE TABLE  All entries are set to 0  704: ASSIGN SYSTEM SPEED DIAL  706: SYSTEM SPEED DIAL BY NAME  No names                                                                                                    | 600: | ASSIGN OPERATOR GROUP       | DAY:500 NIGHT:500                     |
| ASSIGN TRUNK GROUP All analogue trunks are in group 9 All digital trunks are in group 80  604: ASSIGN STATION TO PAGE ZONE No stations assigned All zone is set  605: ASSIGN EXTERNAL PAGE ZONE None  606: ASSIGN SPEED BLOCK System: 200 entries(20 blocks) Stations: One bin of 10 entries (1 block)  607: UCD OPTIONS SEE MMC 607  608: ASSIGN CLIP REVIEW BLOCK One bin of 10 entries  700: COPY COS CONTENTS None  701: ASSIGN COS CONTENTS SEE MMC 701  702: TOLL DENY TABLE All entries are set to 0  703: TOLL ALLOWANCE TABLE All entries are set to 0  704: ASSIGN WILD CHARACTER All entries are set to 0  705: ASSIGN SYSTEM SPEED DIAL None  706: SYSTEM SPEED DIAL BY NAME No names                                                                                                    | 601: | ASSIGN STATION GROUP        | SEE MMC 601                           |
| All digital trunks are in group 80  604: ASSIGN STATION TO PAGE ZONE  605: ASSIGN EXTERNAL PAGE ZONE  606: ASSIGN SPEED BLOCK  607: UCD OPTIONS  608: ASSIGN CLIP REVIEW BLOCK  700: COPY COS CONTENTS  701: ASSIGN COS CONTENTS  702: TOLL DENY TABLE  703: TOLL ALLOWANCE TABLE  704: ASSIGN WILD CHARACTER  705: ASSIGN SYSTEM SPEED DIAL  706: SYSTEM SPEED DIAL BY NAME  No names                                                                                                    | 602: | STATION GROUP NAME          | None                                  |
| 604: ASSIGN STATION TO PAGE ZONE  605: ASSIGN EXTERNAL PAGE ZONE  606: ASSIGN SPEED BLOCK  607: UCD OPTIONS  608: ASSIGN CLIP REVIEW BLOCK  700: COPY COS CONTENTS  701: ASSIGN COS CONTENTS  702: TOLL DENY TABLE  703: TOLL ALLOWANCE TABLE  704: ASSIGN WILD CHARACTER  705: ASSIGN SYSTEM SPEED DIAL  706: SYSTEM SPEED DIAL BY NAME  No names                                                                                                    | 603: | ASSIGN TRUNK GROUP          | All analogue trunks are in group 9    |
| All zone is set  605: ASSIGN EXTERNAL PAGE ZONE  606: ASSIGN SPEED BLOCK  System: 200 entries(20 blocks)  Stations: One bin of 10 entries  (1 block)  607: UCD OPTIONS  SEE MMC 607  608: ASSIGN CLIP REVIEW BLOCK  700: COPY COS CONTENTS  None  701: ASSIGN COS CONTENTS  702: TOLL DENY TABLE  703: TOLL ALLOWANCE TABLE  704: ASSIGN WILD CHARACTER  705: ASSIGN SYSTEM SPEED DIAL  706: SYSTEM SPEED DIAL BY NAME  No names                                                                                                    |      |                             | All digital trunks are in group 80    |
| 605: ASSIGN EXTERNAL PAGE ZONE  606: ASSIGN SPEED BLOCK  System: 200 entries(20 blocks)  Stations: One bin of 10 entries  (1 block)  607: UCD OPTIONS  SEE MMC 607  608: ASSIGN CLIP REVIEW BLOCK  700: COPY COS CONTENTS  None  701: ASSIGN COS CONTENTS  702: TOLL DENY TABLE  703: TOLL ALLOWANCE TABLE  704: ASSIGN WILD CHARACTER  705: ASSIGN SYSTEM SPEED DIAL  706: SYSTEM SPEED DIAL BY NAME  No names                                                                                                    | 604: | ASSIGN STATION TO PAGE ZONE | No stations assigned                  |
| 606: ASSIGN SPEED BLOCK System: 200 entries(20 blocks) Stations: One bin of 10 entries (1 block)  607: UCD OPTIONS SEE MMC 607  608: ASSIGN CLIP REVIEW BLOCK One bin of 10 entries  700: COPY COS CONTENTS None  701: ASSIGN COS CONTENTS SEE MMC 701  702: TOLL DENY TABLE All entries are set to 0  703: TOLL ALLOWANCE TABLE All entries are set to 0  704: ASSIGN WILD CHARACTER All entries are set to 0  705: ASSIGN SYSTEM SPEED DIAL None  706: SYSTEM SPEED DIAL BY NAME No names                                                                                                    |      |                             | All zone is set                       |
| Stations: One bin of 10 entries (1 block)  607: UCD OPTIONS  SEE MMC 607  608: ASSIGN CLIP REVIEW BLOCK One bin of 10 entries  700: COPY COS CONTENTS None  701: ASSIGN COS CONTENTS  SEE MMC 701  702: TOLL DENY TABLE All entries are set to 0  703: TOLL ALLOWANCE TABLE All entries are set to 0  704: ASSIGN WILD CHARACTER All entries are set to 0  705: ASSIGN SYSTEM SPEED DIAL None  706: SYSTEM SPEED DIAL BY NAME No names                                                                                                    | 605: | ASSIGN EXTERNAL PAGE ZONE   | None                                  |
| (1 block) 607: UCD OPTIONS SEE MMC 607 608: ASSIGN CLIP REVIEW BLOCK One bin of 10 entries 700: COPY COS CONTENTS None 701: ASSIGN COS CONTENTS SEE MMC 701 702: TOLL DENY TABLE All entries are set to 0 703: TOLL ALLOWANCE TABLE All entries are set to 0 704: ASSIGN WILD CHARACTER All entries are set to 0 705: ASSIGN SYSTEM SPEED DIAL None 706: SYSTEM SPEED DIAL BY NAME No names                                                                                                    | 606: | ASSIGN SPEED BLOCK          | System: 200 entries(20 blocks)        |
| 607: UCD OPTIONS  608: ASSIGN CLIP REVIEW BLOCK  700: COPY COS CONTENTS  701: ASSIGN COS CONTENTS  702: TOLL DENY TABLE  703: TOLL ALLOWANCE TABLE  704: ASSIGN WILD CHARACTER  705: ASSIGN SYSTEM SPEED DIAL  706: SYSTEM SPEED DIAL BY NAME  SEE MMC 701  Anne  All entries are set to 0  All entries are set to 0  None  None                                                                                                    |      |                             |                                       |
| 608: ASSIGN CLIP REVIEW BLOCK  700: COPY COS CONTENTS  None  701: ASSIGN COS CONTENTS  SEE MMC 701  702: TOLL DENY TABLE  All entries are set to 0  703: TOLL ALLOWANCE TABLE  All entries are set to 0  704: ASSIGN WILD CHARACTER  All entries are set to 0  705: ASSIGN SYSTEM SPEED DIAL  None  706: SYSTEM SPEED DIAL BY NAME  No names                                                                                                    |      |                             | (1 block)                             |
| 700:COPY COS CONTENTSNone701:ASSIGN COS CONTENTSSEE MMC 701702:TOLL DENY TABLEAll entries are set to 0703:TOLL ALLOWANCE TABLEAll entries are set to 0704:ASSIGN WILD CHARACTERAll entries are set to 0705:ASSIGN SYSTEM SPEED DIALNone706:SYSTEM SPEED DIAL BY NAMENo names                                                                                                    | 607: | UCD OPTIONS                 | SEE MMC 607                           |
| 701:ASSIGN COS CONTENTSSEE MMC 701702:TOLL DENY TABLEAll entries are set to 0703:TOLL ALLOWANCE TABLEAll entries are set to 0704:ASSIGN WILD CHARACTERAll entries are set to 0705:ASSIGN SYSTEM SPEED DIALNone706:SYSTEM SPEED DIAL BY NAMENo names                                                                                                    | 608: | ASSIGN CLIP REVIEW BLOCK    | One bin of 10 entries                 |
| 702:TOLL DENY TABLEAll entries are set to 0703:TOLL ALLOWANCE TABLEAll entries are set to 0704:ASSIGN WILD CHARACTERAll entries are set to 0705:ASSIGN SYSTEM SPEED DIALNone706:SYSTEM SPEED DIAL BY NAMENo names                                                                                                    | 700: | COPY COS CONTENTS           | None                                  |
| 703:TOLL ALLOWANCE TABLEAll entries are set to 0704:ASSIGN WILD CHARACTERAll entries are set to 0705:ASSIGN SYSTEM SPEED DIALNone706:SYSTEM SPEED DIAL BY NAMENo names                                                                                                    | 701: | ASSIGN COS CONTENTS         | SEE MMC 701                           |
| 704:ASSIGN WILD CHARACTERAll entries are set to 0705:ASSIGN SYSTEM SPEED DIALNone706:SYSTEM SPEED DIAL BY NAMENo names                                                                                                    | 702: | TOLL DENY TABLE             | All entries are set to 0              |
| 705:ASSIGN SYSTEM SPEED DIALNone706:SYSTEM SPEED DIAL BY NAMENo names                                                                                                    | 703: | TOLL ALLOWANCE TABLE        | All entries are set to 0              |
| 706: SYSTEM SPEED DIAL BY NAME No names                                                                                                    | 704: | ASSIGN WILD CHARACTER       | All entries are set to 0              |
|                                                                                                    | 705: | ASSIGN SYSTEM SPEED DIAL    | None                                  |
| 707: AUTHORISATION CODE COS: 01                                                                                                    | 706: | SYSTEM SPEED DIAL BY NAME   | No names                              |
|                                                                                                    | 707: | AUTHORISATION CODE          | COS: 01                               |

| 708: | ACCOUNT CODE                    | None                      |
|------|---------------------------------|---------------------------|
| 709: | TOLL PASS CODE                  | None                      |
| 710: | LCR DIGIT TABLE                 | SEE MMC 710               |
| 711: | LCR TIME TABLE                  | All Day 0000: 1           |
| 712: | LCR ROUTE TABLE                 | 01: 1 C: 1 G: 9 M: 001    |
| 713: | LCR MODIFY DIGIT TABLE          | 002: I : 132 003: DEL: 03 |
| 714: | DID NUMBER AND NAME TRANSLATION | SEE MMC 714               |
| 715: | PROGRAMMED STATION MESSAGE      | SEE MMC 715               |
| 716: | UK LCR OPTION                   | SEE MMC 716               |
| 718: | MY AREA CODE                    | SEE MMC 718               |
| 720: | COPY KEY PROGRAMMING            | None                      |
| 721: | SAVE STATION KEY PROGRAMMING    | None                      |
| 722: | STATION KEY PROGRAMMING         | SEE MMC 722               |
| 723: | SYSTEM KEY PROGRAMMING          | SEE MMC 723               |
| 724: | DIAL NUMBERING PLAN             | SEE MMC 724               |
| 725: | SMDR OPTIONS                    | SEE MMC 725               |
| 726: | VM/AA OPTIONS                   | SEE MMC 726               |
| 727: | SYSTEM VERSION DISPLAY          | SEE MMC 727               |
| 728: | CLIP TRANSLATION TABLE          | None                      |
| 730: | AA RECORD GAIN                  | 0dB                       |
| 731: | AA RAM CLEAR                    | None                      |
| 732: | AA TRANS TABLE                  | SEE MMC 732               |
| 733: | AA PLAN TABLE                   | SEE MMC 733               |
| 734: | AA MESSAGE MATCH                | MSG index number          |
| 735: | AA USE TABLE                    | Plan 01                   |
| 736: | ASSIGN AA MOH                   | NOT USE                   |
| 740: | STATION PAIR                    | None                      |
| 750: | VMS RESTART                     | DOWNLOAD = YES            |
| 751: | ASSIGN MAILBOX                  | All stations = YES        |
|      |                                 | All groups = NO           |
| 752: | AUTO RECORD                     | NONE                      |
| 753: | WARNING DESTINATION             | DEST = 500                |
| 754: | VM HALT                         | PROC                      |
| 755: | VM ALARM                        | 80%                       |
| 756: | ASSIGN VM MOH                   | Not Use                   |
| 757: | VM IN/OUT                       | IN                        |
| 800: | ENABLE TECHNICIAN PROGRAM       | DISABLE                   |
| 801: | CHANGE TECHNICIAN PASSCODE      | Default passcode = 4321   |

| 802: | CUSTOMER ACCESS MMC NUMBER | SEE MMC 802 |
|------|----------------------------|-------------|
| 804: | SYSTEM I/O PARAMETER       | SEE MMC 804 |
| 805: | TX LEVEL AND GAIN          | SEE MMC 805 |
| 806: | CARD PRE-INSTALL           | None        |
| 807: | VOLUME CONTROL             | SEE MMC 807 |
| 809: | SYSTEM MMC LANGUAGE        | ENGLISH     |
| 810: | HALT PROCESSING            | None        |
| 811: | RESET SYSTEM               | None        |
| 812: | COUNTRY CODE               | None        |

#### SPECIAL APPLICATIONS

This part of the manual is titled "Special Applications" because it provides information about interfacing with customer–provided equipment (CPE) or using a feature in a different way than it was intended. Perhaps an application may require a combination of CPE, creative programming, unusual feature operation or all of the above.

Because these applications require installation instructions and a combination of programming sequences, there is no obvious place to put this information; therefore, it is placed here. As additional special applications are reported from the field, they will be included in this section.

#### **VOICE MAIL/AUTO ATTENDANT INTEGRATION**

This section focuses mainly on in-band integration.

Because of the increased popularity of voice mail and auto attendant use, DCS-816 includes many programmable options to address this demand. The degree of integration that can be achieved depends on the abilities of the voice mail/auto attendant (VM/AA) system as well as the telephone system.

This list details the capabilities provided by the DCS-816 for voice mail via in-band integration.

#### Hardware Provisions

The VM/AA system must be connected to single line circuits on any SLI port.

Each port is equipped with a dedicated DTMF receiver for detecting DTMF signalling from the VM/AA.

These ports also provide an instant break in loop current when the calling party hangs up. This is called a disconnect signal.

#### Software Provisions

#### SCREENED OR UNSCREENED TRANSFER

There are no special codes needed to transfer a call. Simply hookflash, receive transfer dial tone and dial the destination.

#### DIRECT IN LINES

Any C.O. call can be assigned to ring at an individual station or a station hunt group assigned to the VM/AA.

#### CALLS OR RECALLS TO THE OPERATOR

Dialling 0 will always result in a ringback signal. If the operator is busy, the call continues to ring in queue to the operator. This prevents a caller from dialling 0 and reaching another mailbox because the operator is busy.

#### MESSAGE WAITING

A VM/AA port can leave a message at any station or group of stations. The message waiting indication can be set or cancelled at any station or station group with or without the stations ringing.

#### IN-BAND SIGNALLING

DCS-816 can be programmed to send the calling station's extension number after the voice mail system answers. These DTMF signals may include a leading digit to indicate the type of call and additional information about the original caller. DTMF signals may also be substituted for call progress tones to speed up voice mail call processing. This program allows call forwarding to a mailbox and bypassing of the main greeting for automatic message retrieval. Blind transfers may be performed because the recall will be correctly identified.

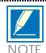

The effectiveness of this program depends on the ability of the voice mail system to make use of this information.

#### STATION HUNT GROUP WITH OVERFLOW

Each station group can have an individual overflow destination with an individual overflow timer. The overflow destination will ring whenever a call to the group is not answered. If the voice mail system becomes inoperative, calls are automatically routed to the overflow destination.

#### INTERNAL CALL FORWARDING TO VOICE MAIL

This option in MMC 300 will allow or deny intercom calls from following call forward to voice mail. This feature conserves disk drive space by only storing calls originating outside the system.

#### ONE-TOUCH VOICE MAIL ACCESS

One-touch speed dial keys can be programmed to automatically dial, log into and retrieve messages from voice mail.

#### **CALL PROGRESS TONES**

The only tones sent to a VM/AA port are dial tone, busy and ringback. To eliminate confusion, busy tone is substituted for DND or error tones on voice mail ports only.

# INDIVIDUAL STATION PAGE

The system was not designed to permit page announcements to individual keysets. However, a forced auto answer key (FAUTO) can be used to accomplish this.

- 1. Program a keyset for RING in MMC 103.
- 2. Assign an FAUTO key to each keyset that is allowed to page individual keysets.
- 3. Call another station. When you hear ringback tone, press the FAUTO key. The ringing will stop and an Auto Answer call is set up.

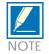

To prevent the use of this feature from getting out of control, only assign FAUTO keys to those keysets needing to page individual keysets.

# CALLING LINE INDICATION PRESENTATION (CLIP)

Hardware Provisions
ISDN trunk cards

**Software Provisions** 

The MMCs related to CLIP are listed below with a short description of their use. They are listed in the recommended order in which they should be programmed. This sequence is suggested so that the installer gets a better understanding of how the feature works. There is no technical reason to follow this sequence.

| ●MMC 312 ALLOW CLIP       | This MMC is used by the technician to determine which keysets are allowed to receive CLIP displays.                                                                                                    |
|---------------------------|----------------------------------------------------------------------------------------------------|
| ●MMCs 722 and 723         | These MMCs have had new keys related to CLIP features added to them. It is strongly recommended that all keysets allowed CLIP in MMC 312 are programmed with a CLIP key.                                                       |
| ●MMC 728 CLIP TRANSLATION | This MMC allows the technician to create a list of names that correspond to numbers received from the Central Office (C.O.). These names will be displayed when a call rings in that has NUMBER ONLY data provided by the C.O. |
| ●MMC 725 SMDR OPTIONS     | The ability to print CLIP data and abandoned calls has been added to this MMC                                                                                                    |
| ●MMC 119 CLIP DISPLAY     | This MMC is used by the end user to determine which piece of CLIP data is displayed when a call rings at the user's station.                                                                                                   |
| ●MMC 501 SYSTEM TIMERS    | This MMC has two new timers related to CLIP. The only timer that may need adjustment is the CLIP DISPLAY TIME. This is the length of time that CLIP data is displayed after the CLIP key is pressed.                           |
| ●MMC 415 TRK ABANDON      | This MMC is used by the technician to determine which trunks will record data in the Call Abandon list and print with an Abandon "A" flag on SMDR.                                                                             |
| ●MMC 608 CLIP BLOCK       | This MMC is used by the technician to assign CLIP Review blocks to keysets to allow the                                                                                                    |

user to review CLIP data for previous calls.

●MMC 701 CLASS OF SERVICE

All of the CLIP features have been added to this MMC to enable the technician to allow or deny them.

●MMC 724 NUMBER PLAN

CLIP features have been added to this MMC to allow a technician to assign an access code where necessary.

2-14

# TOLL RESTRICTION (CALL BARRING) OVERVIEW

DCS-816 allows each station to be assigned a class of service (COS) for use in the day mode and a COS for use in the night mode. This COS determines the station's dialling class, which can be set to A through H.

Class A has no general restrictions and is not configurable but it will follow the restrictions set in the Class of Service table (see MMC 701) and Class H is restricted to internal calls only.

Classes B, C, D, E, F and G are controlled by the entries listed in the deny table in MMC 702, the allow table in MMC 703 and the wild cards defined in MMC 704.

#### Toll Restriction (Call Barring) Rules

- 1. The deny entries prevent certain numbers from being dialled. The allow entries are the only exceptions to these deny entries.
- 2. Listing numbers in the allow tables without any entries in the deny tables is the same as having no restriction.
- 3. When changing any entry or BCDEFG status, you must enter all digits.

The system has a Wild Card facility, these wildcards consists of three characters (X, Y or Z), these characters can be set to equal all DTMF digit from  $1 \sim 9$ , 0,  $\star$  and #.

The following examples are provided as an aid to help understand how to use the deny and allow tables.

#### Example

Customer requirements:

- Phones with dialling class B can only dial local calls (i.e. cannot dial any number starting with 0)
- Classes C and D are restricted (denied) from dialling 0860 and 0850 numbers.
- Classes E and F are restricted from dialling 0891 and 0898 numbers.
- Class G can dial any number.
- All classes except B can dial 192
- All classes can dial 999 calls.

| Toll Deny Table |        |        |  |
|-----------------|--------|--------|--|
| Entry           | Digits | BCDEFG |  |
|                 |        |        |  |
| 001             | 0      | 100000 |  |
| 002             | 0850   | 111000 |  |
| 003             | 0891   | 100110 |  |
| 004             | 0898   | 100110 |  |
| 005             | 192    | 100000 |  |
| 006             | 0860   | 111000 |  |

| Toll Allow Table    |       |        |  |
|---------------------|-------|--------|--|
| Entry Digits BCDEFG |       |        |  |
| 0001                | 01865 | 111111 |  |

The entry in the toll allow table is used to override the toll deny table for specific numbers, i.e. all classes (even class B) can dial 01865.

| -16 | Chapter 2 Programming Procedures |                                          |  |
|-----|----------------------------------|------------------------------------------|--|
|     |                                  |                                          |  |
|     |                                  |                                          |  |
|     |                                  |                                          |  |
|     |                                  |                                          |  |
|     |                                  |                                          |  |
|     |                                  |                                          |  |
|     |                                  |                                          |  |
|     |                                  |                                          |  |
|     |                                  |                                          |  |
|     |                                  |                                          |  |
|     |                                  |                                          |  |
|     |                                  |                                          |  |
|     |                                  |                                          |  |
|     |                                  | (This page is left blank intentionally.) |  |
|     |                                  |                                          |  |
|     |                                  |                                          |  |
|     |                                  |                                          |  |
|     |                                  |                                          |  |
|     |                                  |                                          |  |
|     |                                  |                                          |  |

# Chapter 3 Programming Using MMCs

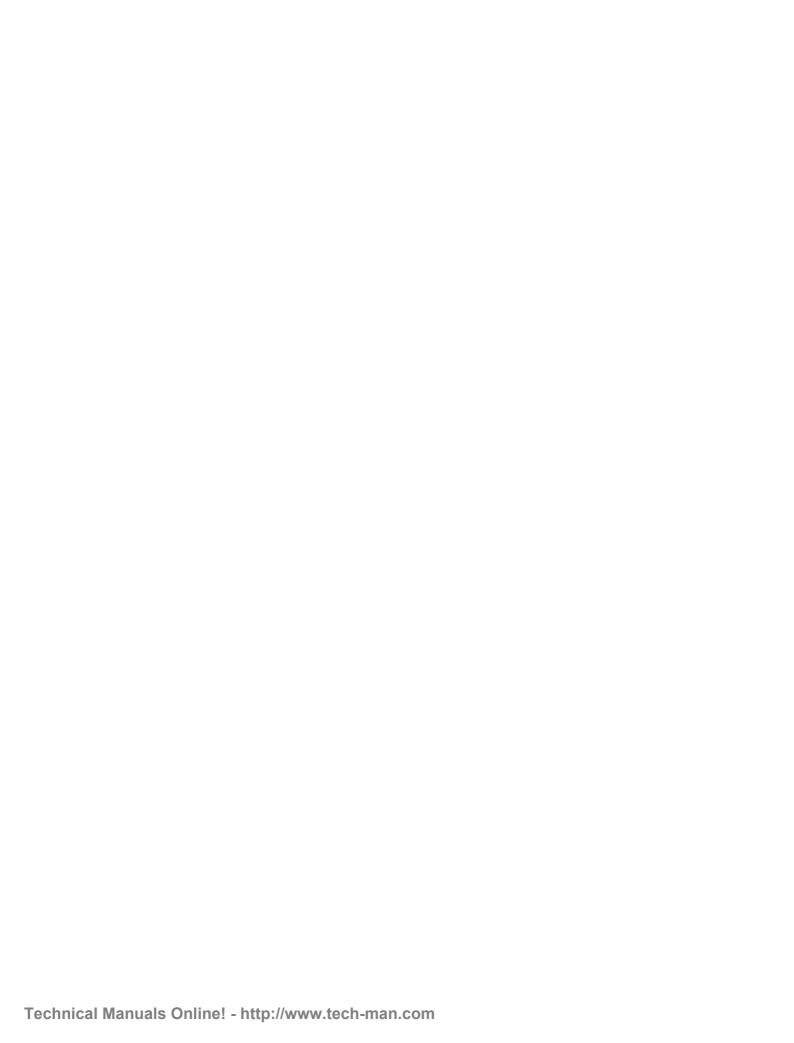

# Chapter 3 Programming Using MMCs

This section explains how to 1 program using the MMCs. You should read the instructions for each program carefully before starting the program.

First, decide what changes are required to the system, and therefore which MMCs you need to use. Then, "ENABLE" the keyset and follow the procedure for your selected program(s).

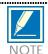

The default data of each MMC may vary according to each country.

3-2

100 STATION LOCK

Allows the system administrator or technician to lock or unlock an individual station or all stations simultaneously. The three options are as follows:

0 UNLOCKED Unlocks a locked station.

LOCKED
 LOCKED
 ALLNot allowed to initiate any action with this mode

#### PROGRAM KEYS

UP & DOWN

KEYPAD

Used to scroll through options

Used to enter selections

Move cursor left and right

SPK Used to store data and advance to next MMC

HOLD Used to clear previous entry

ANS/RLS Used to select ALL

ACTION DISPLAY

1. Press TRSF 100 Display shows

[20<u>1</u>] STN LOCK

**UNLOCKED** 

2. Dial station number (e.g., 205)

OR

Press UP or DOWN to select station and press RIGHT soft key  $\,$ 

to move cursor

Press UP or DOWN to select station and use

RIGHT soft key to move cursor

OR

Press ANS/RLS to select all stations

[205] STN LOCK UNLOCKED

[ALL] STN LOCK

[205] STN LOCK LOCKED OUT

3. Enter 0 to unlock or 1 to lock (e.g. 1)

OR

Press UP or DOWN key to make selection and press Use UP and DOWN key to make selection and press

RIGHT soft key to return to

4. Press TRSF to save and exit

OR

Press SPK to save and advance to nex

MMC

#### **DEFAULT DATA**

All stations unlocked

#### **RELATED ITEMS:**

Station user programming

#### 101

#### CHANGE USER PASSCODE

Allows the system administrator or technician to reset any keyset's passcode to its default value of "1234." This MMC cannot display station passcodes; it can only reset them to default.

Keyset users can set or change their individual passcodes. The passcode is used to lock or unlock the keyset for toll restriction (call barring) override and to access the DISA feature.

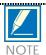

Default passcodes cannot be used for toll restriction override or for DISA access.

#### PROGRAM KEYS

UP & DOWN

KEYPAD

Used to scroll through options

Used to enter selections

Move cursor left and right

SPK Used to store data and advance to next MMC

HOLD Used to clear previous entry

ANS/RLS Used to select ALL

#### ACTION DISPLAY

1. Press TRSF 101 Display shows

[201] PASSCODE PASSCODE: \*\*\*

Dial keyset number (e.g., 205)
 OR
 Use UP or DOWN to scroll through keyset numbers and press RIGHT soft key to move the cursor right

[205] PASSCODE PASSCODE: \*\*\*

3. Press HOLD to reset passcode

[205] PASSCODE PASSCODE: 1234

4. Press TRSF to store and exit
OR
Press SPK to store and advance to next MMC

#### **DEFAULT DATA**

All station passcodes = 1234

#### **RELATED ITEMS**

MMC 100 Station Lock

#### 102 CALL FORWARD

Allows the system administrator to program the call forward destinations for other station users. The MMC also allows call forward to be set after the destination has been entered.

DCS-816 allows five types of call forwarding. FORWARD ALL, FORWARD NO ANSWER, FORWARD BUSY, FORWARD FOLLOW ME and FORWARD EXTERNAL. There is an additional option, FORWARD BUSY/NO ANSWER, that allows both of these options to be activated at the same time, provided that destinations have been entered for both.

- 0 FORWARD CANCEL
- 1 ALL CALL
- 2 BUSY
- 3 NO ANSWER
- 4 BUSY/NO ANSWER
- 5 EXT

#### PROGRAM KEYS

UP & DOWN Used to scroll through options
KEYPAD Used to enter selections
SOFT KEYS Move cursor left and right

SPK Used to store data and advance to next MMC

HOLD Used to clear previous entry

#### **ACTION**

1. Press TRSF 102 Display shows

2. Dial station number (e.g., 205)

OR

Press UP or DOWN to select station and press RIGHT soft key to move cursor

3. Dial 0-5 to select forward type (e.g. 1)

OR

Press UP or DOWN to select forward type and press RIGHT soft key to move cursor

4. Dial destination number (e.g., 201)

OR

Press UP or DOWN to select destination and press RIGHT soft key to move cursor

5. Dial 1 for YES, 0 for NO

OR

Press UP or DOWN to select YES or NO and press RIGHT soft key to return to step 2

6. Press TRSF to store and exit

OR

Press SPK to store and advance to next MMC

#### **DEFAULT DATA**

None

#### **RELATED ITEMS**

| MMC 301 | Assign Station COS      |
|---------|-------------------------|
| MMC 501 | System-Wide Timers      |
| MMC 502 | Station-Wide Timers     |
| MMC 701 | Assign COS Contents     |
| MMC 722 | Station Key Programming |
| MMC 723 | System Key Programming  |

#### **DISPLAY**

[201] FORWARD O: FORWARD CANCEL

[205] FORWARD O: FORWARD CANCEL

[205] FORWARD 1: ALL CALL: NONE

[205] FORWARD 1: ALL CALL: 201

[205] FORWARD CURENTLY SET : YES

#### 103

#### SET ANSWER MODE

Allows the system administrator to change the answer mode of any keyset or add–on module (AOM). Each keyset or AOM can have its answer mode set to one of the following options:

- 0. RING: The keyset will ring in one of eight custom ring patterns. Calls are answered by pressing the ANS/RLS key or by lifting the handset.
- 1. AUTO: After giving a short attention tone, the keyset will automatically answer calls on the speakerphone. When a C.O. line is transferred to a keyset in Auto Answer, the screened portion of the call will be Auto Answer, but the keyset or AOM will ring when the transfer is complete if the user has not pressed the ANS/RLS key or lifted the handset.
- 2. VOICE: The keyset will not ring. After a short attention tone, callers can make an announcement but the ANS/RLS key or handset must be used to answer calls.

#### PROGRAM KEYS

UP&DOWN Used to scroll through options
KEYPAD Used to enter selections
SOFT KEYS Move cursor left and right

SPK Used to store data and advance to next MMC

HOL Used to clear previous entry

ANS/RLS Used to select ALL

#### **ACTION**

1. Press TRSF 103 Display shows

2. Dial keyset number (e.g., 205)

OR

Press UP or DOWN to select keyset and press RIGHT soft key to move cursor

OR

Press ANS/RLS to select All

3. Dial 0, 1 or 2 to change answer mode (e.g., 2) OR

Press UP or DOWN to select answer mode and press RIGHT soft key to return to step 2 above

4. Press TRSF to store and exit

OR

Press SPK to store and advance to next MMC

#### **DEFAULT DATA**

All keysets ring

Ring frequency default is 5

#### RELATED ITEMS

MMC 111

**Keyset Ring Tone** 

**DISPLAY** 

[201] ANS MODE

[205] ANS MODE RING MODE

[ALL] ANS MODE ?

[205] ANS MODE VOICE ANNOUNCE

104 STATION NAME

Allows the system administrator or technician to enter a name (up to 11 characters) to identify an individual station.

Names are written using the keypad. Each key press selects a character. Pressing the dial pad key moves the cursor to the next position. For example, if the directory name is "SAM SMITH," press the number "7" four times to get the letter "S." Now press the number "2" once to get the letter "A." Continue selecting characters from the table below to complete the name. Pressing the bottom left programmable key will change the letter from upper case to lower case.

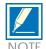

When the character you want appears on the same dial pad key as the previous character, press the UP key to move the cursor to the right.

| COUNT  | 1     | 2 | 3 | 4  | 5 |
|--------|-------|---|---|----|---|
| DIAL 0 | <     | > | • | )  | 0 |
| DIAL 1 | Space | ? | , | !  | 1 |
| DIAL 2 | Α     | В | С | @  | 2 |
| DIAL 3 | D     | E | F | #  | 3 |
| DIAL 4 | G     | Н | I | \$ | 4 |
| DIAL 5 | J     | K | L | %  | 5 |
| DIAL 6 | M     | N | 0 | ^  | 6 |
| DIAL 7 | P     | Q | R | S  | 7 |
| DIAL 8 | Т     | U | V |    | 8 |
| DIAL 9 | W     | X | Y | Z  | 9 |
| DIAL * | :     | = | [ | ]  |   |

The # key can be used for the following special characters: #, space, &, !, :, ?, ., ,, %, \$, -, <, >, /, =, [, ], @, ^, ,(,), \_, +, {,}, |, ;,",  $\rightarrow$ , `, and \.

#### PROGRAM KEYS

UP & DOWN Used to scroll through options
KEYPAD Used to enter selections
SOFT KEYS Move cursor left and right

SPK Used to store data and advance to next MMC

HOLD Used to clear previous entry

A Key 19: acts as toggle between upper case and lower case

#### **ACTION**

1. Press TRSF 104 Display shows

Dial station number (e.g., 205)
 OR
 Press UP or DOWN to select station and press
 RIGHT soft key to move cursor

3. Enter the station name using the procedure described above and press RIGHT soft key to return to step 2

4. Press TRSF to store and exit
OR
Press SPK to store and advance to next MMC

#### **DEFAULT DATA**

None

#### **RELATED ITEMS**

"A" button is button #19 on keyset

"B" button is button #20 on keyset

"C" button is button #21 on keyset

"D" button is button #22 on keyset

"E" button is button #23 on keyset

"F" button is button #24 on keyset

#### **DISPLAY**

[201] STN NAME

[205] STN NAME

[205] STN NAME SAM SMITH

# STATION SPEED DIAL

Allows the system administrator or technician to program the personal speed dial locations assigned to a station. This must be done for single line telephones because these stations cannot access programming. Each station may have up to 50 locations or bins assigned to it in MMC 606 Assign Speed Block. The speed dial bins are numbered 00-49. Each speed dial number consists of a trunk or trunk group access code followed by a separator and up to 24 digits to be dialled. These dialled digits may consist of 0-9, \* and #. If the system recognises a valid trunk or trunk group access number, it will automatically insert the separator.

### PROGRAM KEYS

**UP & DOWN** Used to scroll through options **KEYPAD** Used to enter selections SOFT KEYS Move cursor left and right SPK Used to store data and advance to next MMC HOLD Used to clear previous entry Used to insert a flash code "F" В C Used to insert a pause code "P" D Used to insert a pulse/tone conversion code "C"

E Used to mask/unmask following digits (shows as "[" or "]")
F Used to enter name for speed dial bin (see MMC 106)

### **ACTION**

1. Press TRSF 105 Display shows

2. Dial station number(e.g., 205)

OR

Press UP or DOWN to select station and press RIGHT soft key to move cursor If selected station has no speed dial bins, the display will be as shown and a new station may be selected

3. Dial location number (e.g., 05)

OR

Press UP or DOWN to select location and press RIGHT soft key to move cursor

4. Enter trunk access code (e.g., 9) followed by the number to be dialled (e.g., 4264100) OR

Press the RIGHT soft key to return to step 2 OR

Press the LEFT soft key to return to step 3
Press HOLD button to clear an entry
If an error is made, use DOWN arrow to step back

 Press "F" button to access MMC 106 Station Speed Dial Name OR Press TRSF to save and exit

Press SPK to save and advance to next MMC

### **DEFAULT DATA**

None

### **RELATED ITEMS**

MMC 106 MMC 606 Station Speed Dial Name Assign Speed Block

"B" button is button #20 on keyset

"C" button is button #21 on keyset

"D" button is button #22 on keyset

"E" button is button #23 on keyset

"F" button is button #24 on keyset

### **DISPLAY**

[201] SPEED DIAL 00:

[205] SPEED DIAL 00:

[20<u>5</u>] SPEED DIAL SPDBLK NOT EXIST

[205] SPEED DIAL 05: \_

[205] SPEED DIAL 05: 9-4264100\_

# STATION SPEED DIAL NAME

Allows a name (up to 11 characters) to be entered for each personal speed dial location. This name enables the speed dial number to be located when the directory dial feature is used. The directory dial feature allows the display keyset user to select a speed dial location by viewing its name.

Names are written using the keypad. Each press of a key selects a character. Pressing the dial keypad moves the cursor to the next position. For example, if the directory name is "SAM SMITH," press the number "7" four times to get the letter "S." Now press the number "2" once to get the letter "A." Continue selecting characters from the table below to complete your message. Pressing the bottom left programmable key changes the letter from upper case to lower case.

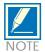

When the character you want appears on the same dial keypad as the previous character, press the UP key to move the cursor to the right.

| COUNT  | 1     | 2 | 3 | 4  | 5 |
|--------|-------|---|---|----|---|
| DIAL 0 | <     | > | • | )  | 0 |
| DIAL 1 | Space | ? | , | !  | 1 |
| DIAL 2 | A     | В | C | @  | 2 |
| DIAL 3 | D     | E | F | #  | 3 |
| DIAL 4 | G     | Н | I | \$ | 4 |
| DIAL 5 | J     | K | L | %  | 5 |
| DIAL 6 | M     | N | 0 | ^  | 6 |
| DIAL 7 | P     | Q | R | S  | 7 |
| DIAL 8 | Т     | U | V |    | 8 |
| DIAL 9 | W     | X | Y | Z  | 9 |
| DIAL   | :     | = | [ | ]  |   |

The # key can be used for the following special characters: #, space, &, !, :, ?, ., ,, %, \$, -, <, >, /, =, [, ], @, ^, (, ), \_, +, {, }, |, ;,",  $\rightarrow$ , `, and \.

### PROGRAM KEYS

UP & DOWN

KEYPAD

Used to scroll through options

Used to enter selections

Move cursor left and right

SPK Used to store data and advance to next MMC

HOLD Used to clear previous entry

A Key 19, acts as toggle between upper case and lower case

### **ACTION**

1. Press TRSF 106 Display shows

2. Dial station number (e.g., 205)

OR

Press UP or DOWN to select station and press RIGHT soft key to move cursor

If selected station has no speed dial bins, the display will be as shown and a new station may be selected.

3. Dial speed dial location (e.g., 01)

OR

Press UP or DOWN to scroll through location numbers and press RIGHT soft key to move cursor

- 5. Enter the location name using the procedure described above and press RIGHT soft key to return to step 2.
- 5. Press TRSF to store and exit
  OR
  Press SPK to store and advance to next MMC

### **DEFAULT DATA**

None

### **RELATED ITEMS**

MMC 105

MMC 606

Station Speed Dial Assign Speed Block

"A" button is button #19 on keyset

"B" button is button #20 on keyset

"C" button is button #21 on keyset

"D" button is button #22 on keyset

"E" button is button #23 on keyset

"F" button is button #24 on keyset

### **DISPLAY**

[<u>2</u>01] SPEED NAME 00:

[<u>2</u>05] SPEED NAME 00:

[205] SPEED NAME SPDBLK NOT EXIST

[205] SPEED NAME 01:\_

[205] SPEED NAME 01: SAM SMITH 107 KEY EXTENDER

Used to view the programmable keys assigned to keyset stations. In addition, it allows the system administrator to assign key extenders to some keys making a general access feature key more specific. The feature keys that can have extenders are listed below.

### FEATURE KEY EXTENDER

BOSS Boss and Secretary (1–4)

DIR Directory dial by name type (1–3)

DP Direct Pick Up (extension or station group number)

DS Direct Station Select (station number)

FWRD Call Forward (0–5)
GPIK Group Pick Up (01–08)

IOG In/Out Group (Station Group Number)

MMP Meet Me Page (0-5)

PAGE Page (0-5)

SG Station Group (500–509) SPD Speed Dial (00–49, 500–799)

SP UCD Supervisor (UCD/ACD Group Number)
PGM Programmed Station Message (01–20)
VT VM transfer (VM/AA Group Number)

### PROGRAM KEYS

UP & DOWN

KEYPAD

Used to scroll through options

Used to enter selections

Move cursor left and right

SPK Used to store data and advance to next MMC

HOLD Used to clear previous entry

### **ACTION**

1. Press TRSF 107

Display shows first station

2. Dial station number (e.g., 205)

OE

Use UP or DOWN to scroll through station numbers and press RIGHT soft key to move the cursor

3. Enter key number (e.g., 18)

OR

Press UP and DOWN to scroll through keys and use RIGHT soft key to move the cursor

Use above table to select desired extender System will return to this step

**DISPLAY** 

[201] EXT (MAST)  $01: CALL1 \rightarrow$ 

[205] EXT (MAST) 01: CALL1  $\rightarrow$ 

[205] EXT (MAST) 18: DS  $\rightarrow$ 

[205] EXT (MAST) 18: DS →DS207

4. Press TRSF to store and exit

OR

Press SPK to store and advance to the next MMC

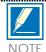

If the RIGHT soft key will not move the cursor to the right, you are attempting to add an extender to a key that cannot have one.

### **DEFAULT DATA**

None

### **RELATED ITEMS**

| MMC 720 | Copy Key Programming         |
|---------|------------------------------|
| MMC 721 | Save Station Key Programming |
| MMC 722 | Station Key Programming      |
| MMC 723 | System Key Programming       |

108 STATION STATUS

This is a read-only MMC. Displays the following attributes of a station port:

| 0 | PORT NO | Slot (BDLI,BSLI,AA) / Port (1–12) |
|---|---------|-----------------------------------|
|---|---------|-----------------------------------|

1 TYPE Type of Phone 2 PICKUP GROUP None, 01–08

3 SGR Station Group Number 4 BOSS-SECR None, BOSS, SECR 5 PAGE Page Zone (1-4, \*) 6 DAY COS NO COS (01-10) 7 NIGHT COS NO COS (01-10)

### PROGRAM KEYS

UP & DOWN

KEYPAD

Used to scroll through options

Used to enter selections

Move cursor left and right

SPK

Used to advance to next MMC

### **ACTION**

1. Press TRSF 108

Display shows first station

2. Dial station number (e.g., 205)

OR

Press UP or DOWN to select station and press

RIGHT soft key to move cursor

3. Dial 0-7 to select station status type (e.g., 2)

OR

Press UP or DOWN to select status and press RIGHT

soft key to return to step 2

4. Press TRSF to exit

OR

Press SPK to advance to next MMC

### **DEFAULT DATA**

PORT N0 Follows hardware position TYPE Follows phone type

PICKUP GRP 01
SGR None
BOSS-SECR None
PAGE None
DAY COS NO 01
NIGHT COS NO 01

### **DISPLAY**

[201] STN STATUS PORT NO: BASE01

[205] STN STATUS PORT NO: BASE05

[205] STN STATUS PICKUP GROUP: 01

# RELATED ITEMS

| MMC 301 | Assign Station COS          |
|---------|-----------------------------|
| MMC 302 | Pickup Groups               |
| MMC 303 | Assign Boss/Secretary       |
| MMC 601 | Assign Station Group        |
| MMC 604 | Assign Station to Page Zone |
|         |                             |

109 DATE DISPLAY

Allows the system administrator or technician to select the date and time display mode on a per–station basis or system–wide.

0 COUNTRY Sets overall display format and has two options:

0 = ORIENTALMM/DD DAYHH:MM 1 = WESTERNDAY DD MONHH:MM

1 CLOCK Sets format of clock display and has two options:

0 = 12 CLOCKDisplays 1 P.M. as 01:00 1 = 24 CLOCKDisplays 1 P.M. as 13:00

2 DISPLAY Sets format of DAY and MON display and has two options:

0 = UPPER CASEDisplays Friday as FRI and March as MAR1 = LOWER CASEDisplays Friday as Fri and March as Mar

### PROGRAM KEYS

UP & DOWN

KEYPAD

Used to scroll through options

Used to enter selections

Move cursor left and right

SPK Used to store data and advance to next MMC

HOLD Used to clear previous entry

ANS/RLS Used to select ALL

ACTION DISPLAY

1. Press TRSF 109 Display shows

[201] DAY FORMAT COUNTRY: WESTERN

2. Dial station number (e.g., 205)

OR

Press UP or DOWN to select station and press

RIGHT soft key to move cursor

OR

Press ANS/RLS for all keysets

[205] DAY FORMAT COUNTRY: WESTERN

[ALL] DAY FORMAT COUNTRY: WESTERN

3. Dial 0-2 to select mode

OF

Press UP or DOWN to scroll through modes and press

RIGHT soft key to move cursor

[205] DAY FORMAT COUNTRY: ORI ENTAL

- 4. Press UP or DOWN to select format (e.g. 0) and press RIGHT soft key to return to step 2
- 5. Press TRSF to store and exit

OR

Press SPK to store and advance to next MMC

**DEFAULT DATA** 

COUNTRY: WESTERN CLOCK: 24 CLOCK DISPLAY: LOWER CASE

**RELATED ITEMS** 

MMC 505 Assign Date and Time 110 STATION ON/OFF

Allows the system administrator to set any of the keyset features listed below.

| 00 | AUTO HOLD    | Automatically places an existing C.O. call on hold if a CALL button, trunk key or trunk route key is pressed during that call.                                                                                       |
|----|--------------|----------------------------------------------------------------------------------------------------|
| 01 | AUTO TIMER   | Automatically starts the stopwatch timer during a C.O. call.                                                                                                    |
| 02 | HEADSET USE  | When ON, this feature disables the hookswitch allowing a headset user to answer all calls by pressing the ANS/RLS button.                                                                                            |
| 03 | HOT KEYPAD   | When ON, this feature allows the user to dial directory numbers without having to first lift the handset or press the SPK button.                                                                                    |
| 04 | KEY TONE     | Allows the user to hear a slight tone when pressing buttons on keyset.                                                                                                    |
| 05 | PAGE REJOIN  | Allows the user to hear the latter part of page announcements if keyset becomes free during a page.                                                                                                    |
| 06 | RING PREF.   | When OFF, requires the user to press the fast flashing button to answer a ringing call after lifting the handset.                                                                                                    |
| 07 | CALL COST    | If enabled (ON), LCD shows real–time call cost based on Metering Pulses arrived.                                                                                                    |
| 08 | NOT CONT.CID | When OFF, the Caller ID will be continue display after the keyset user answered call.                                                                                                    |
| 09 | AME BGM      | This feature selects whether a station using Answer Machine Emulation will hear their personal greeting or BGM while callers are listening to the personal greeting. A BGM source must be selected for this to work. |
| 10 | AME PSWD     | When ON, station users who have AME set must enter their station password to listen to messages being left.                                                                                                    |

### PROGRAM KEYS

UP & DOWN

KEYPAD

Used to enter selections

SOFT KEYS

Move cursor left and right

SPK Used to store data and advance to next MMC

HOLD Used to clear previous entry

ANS/RLS Used to select ALL

### **ACTION**

3-20

1. Press TRSF 110 Display shows

2. Dial keyset number (e.g., 205)

OR

Press UP or DOWN to select keyset and press RIGHT soft key to move cursor

OR

Press ANS/RLS for ALL

3. Dial option number from above list (00–10, e.g. 03)

Press UP or DOWN to select option and press RIGHT soft key to move cursor

4. Dial 1 for ON or 0 for OFF

OR

Press UP or DOWN to select ON or OFF and press LEFT or RIGHT soft key to return to step

5. Press TRSF to store and exit

OF

Press SPK to store and advance to next MMC

### **DEFAULT DATA**

AUTO HOLD OFF
AUTO TIMER ON
HEADSET USE OFF
HOT KEYPAD ON
KEY TONE ON
RING PREFERENCE
NOT CONT.CID OFF
AME BGM OFF

AME PSWD OFF

### **RELATED ITEMS**

MMC 301 Assign Station COS MMC 701 Assign COS Contents

### **DISPLAY**

[201] STN ON/OFF AUTO HOLD : OFF

[205] STN ON/OFF AUTO HOLD : OFF

[ALL] STN ON/OFF AUTO HOLD :?

[205] STN ON/OFF AUTO HOLD : OFF

[205] STN ON/OFF HOT KEYPAD : ON

[205] STN ON/OFF HOT KEYPAD : OFF

#### **KEYSET RING TONE** 111

Allows the system administrator or technician to select the ring tone heard at each keyset. There are eight ring tones available. A short tone burst of the selection will be heard when the dial keypad is pressed.

### PROGRAM KEYS

**UP & DOWN** Used to scroll through options Used to enter selections **KEYPAD** SOFT KEYS Move cursor left and right

SPK Used to store data and advance to next MMC

HOLD Used to clear previous entry

ANS/RLS Used to select ALL

**ACTION DISPLAY** 

Display shows

1. Press TRSF 111 [201] RING TONE

2. Dial keyset number (e.g., 205)

Press UP or DOWN to select station and press

RIGHT soft key to move cursor

Press ANS/RLS to select All

[205] RING TONE SELECTION 5

SELECTION 5

[ALL] RING TONE SELECTION ?

[205] RING TONE SELECTION 5

3. Dial 1-8 to select ring tone

Press UP or DOWN to select ring tone and press

RIGHT soft key to move cursor

4. Press TRSF to store and exit

OR

Press SPK to store and advance to next MMC

**DEFAULT DATA** 

SELECTION 5

**RELATED ITEMS** 

**MMC 114 Keyset Volume**  112 ALARM REMINDER

Allows the system administrator or technician to set or change the alarm clock/appointment reminder feature for any station. This must be done for single line telephones, as they cannot access programming. Two alarms may be set for each station and each alarm may be defined as a one–time or TODAY alarm or as a DAILY alarm. The TODAY alarm is automatically cancelled after it rings, while the DAILY alarm rings every day at the same time.

0 NOTSET 1 TODAY 2 DAILY

### PROGRAM KEYS

UP & DOWN

KEYPAD

Used to scroll through options

Used to enter selections

SOFT KEYS

Move cursor left and right

SPK Used to store data and advance to next MMC

HOLD Used to clear previous entry

ACTION DISPLAY

1. Press TRSF 112 Display shows

[201] ALM CLK(1) HHMM: →NOTSET

2. Dial station number (e.g., 205) OR

Press UP or DOWN to select station and press RIGHT soft key

[20<u>5</u>] ALM CLK(1) HHMM: →NOTSET

3. Dial 1–2 to select alarm (e.g., 1)
OR
Press UP or DOWN to select alarm and press
RIGHT soft key

[205] ALM CLK(<u>1</u>) HHMM: →NOTSET

4. Enter alarm time in 24-hour clock format (e.g., 1300 for 1pm)

[205] ALM CLK (1) HHMM: 1300→NOTSET

5. Dial entry from above list for alarm type (e.g. 2)

OR

Press UP or DOWN to select alarm type and press RIGHT soft key to move cursor and return to step 2

[205] ALM CLK(1) HHMM: 1300→DAILY

6. Press TRSF to store and exit

OR

Press SPK to store and advance to next MMC

## **DEFAULT DATA**

Alarms set to NOTSET

### **RELATED ITEMS**

None

# VIEW MEMO NUMBER

Allows a station user the ability to view a memo left by the user. A memo can be left by entering it via the dial keypad using the table below. MMC 116 (Alarm and Message) can be programmed to remind the user to read the memo. A memo of up to 13 characters can be entered. For example, using the dial keypad, press "6" once to enter the letter "M," and press "3" twice for an "E." Pressing the "A" key will change the letters from upper case to lower case.

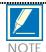

When the desired character appears on the same dial keypad key as the previous character, press the UP key to move the cursor to the right.

| COUNT  | 1 | 2     | 3 | 4 | 5  |
|--------|---|-------|---|---|----|
| DIAL 0 | 0 | <     | > |   | )  |
| DIAL 1 | 1 | Space | ? | , | !  |
| DIAL 2 | 2 | A     | В | С | @  |
| DIAL 3 | 3 | D     | E | F | #  |
| DIAL 4 | 4 | G     | Н | I | \$ |
| DIAL 5 | 5 | J     | K | L | %  |
| DIAL 6 | 6 | M     | N | 0 | ^  |
| DIAL 7 | 7 | P     | Q | R | S  |
| DIAL 8 | 8 | T     | U | V |    |
| DIAL 9 | 9 | W     | X | Y | Z  |
| DIAL * |   | :     | = | [ | ]  |

The # key can be used for the following special characters: #, space, &, !, :, ?, ., ,, %, \$, -, <, >, /, =, [, ], @, ^, (, ), \_, +, {, }, |, ;,",  $\rightarrow$ , `, and \.

### PROGRAM KEYS

UP & DOWN Used to scroll through options
KEYPAD Used to enter selections
SOFT KEYS Move cursor left and right

SPK Used to store data and advance to next MMC

HOLD Used to clear previous entry

### **ACTION**

- 1. Press TRSF 113 Display shows
- 2. Press RIGHT soft key to move cursor and add memo via dial keypad using procedure above
- 3. Press TRSF
  to store and exit
  OR
  Press SPK to store and advance to next MMC

### **DEFAULT DATA**

No memos entered

### **RELATED ITEMS**

- "A" button is button #19 on keyset
- "B" button is button #20 on keyset
- "C" button is button #21 on keyset
- "D" button is button #22 on keyset
- "E" button is button #23 on keyset
- "F" button is button #24 on keyset

### **DISPLAY**

[201] VIEW MEMO <u>1</u>:

[201] VIEW MEMO 1: NEED BREAD 3-26

114 KEYSET VOLUME

Allows the system administrator to set the volume for any or all keysets.

0 RING VOLUME Set a level for keyset ring volume. There are eight volume levels: level

1 is the lowest and level 8 the highest.

1 OFF-RING VOL Set a level for keyset off-hook ring volume. There are eight volume

levels: level 1 is the lowest and level 8 the highest.

2 HANDSET VOL Set a level for keyset heard volume through handset. There are eight

volume levels: level 1 is the lowest and level 8 the highest.

3 SPEAKER VOL Set a level for keyset heard volume through speaker. There are 16

volume levels: level 1 is the lowest and level 16 the highest.

4 BGM VOLUME Set a level for keyset background music volume. There are 16 volume

levels: level 1 is the lowest and level 16 the highest.

PROGRAM KEYS

UP & DOWN

KEYPAD

Used to scroll through options

Used to enter selections

Move cursor left and right

SPK Used to store data and advance to next MMC

ANS/RLS Used to select ALL

**ACTION** 

1. Press TRSF 114 Display shows DISPLAY

[201] STN VOLUME RING VOLUME: 4

[205] STN VOLUME RING VOLUME: 4

[205] STN VOLUME OFF-RING VOL: 4

[205] STN VOLUME HANDSET VOL : 4

[205] STN VOLUME SPEAKER VOL : 13

[205] STN VOLUME BGM VOLUME : 13

3.Press UP or DOWN to select next volume

2. Dial keyset number (e.g. 205)

3.Press UP or DOWN to select next volume

3.Press UP or DOWN to select next volume

3.Press UP or DOWN to select next volume

4. Press TRSF to store and exit
OR
Press SPK to store and advance to next MMC

### **DEFAULT DATA**

RING VOLUME 4
OFF-HOOK RING VOLUME 4
HANDSET VOLUME 4
SPEAKER VOLUME 13
BGM VOLUME 13

### **RELATED ITEMS**

MMC 111

**Keyset Ring Tone** 

# SET PROGRAMMED MESSAGE

Allows the system administrator to set a programmed message at any or all keysets. There are 20 messages available: 10 are pre–programmed and 10 can be customised in MMC 715, Programmed Message. Programmed station messages are numbered 01–20.

### PROGRAM KEYS

UP & DOWN

KEYPAD

Used to scroll through options

Used to enter selections

SOFT KEYS

Move cursor left and right

SPK Used to store data and advance to next MMC

HOLD Used to clear previous entry

ANS/RLS Used to select ALL

ACTION DISPLAY

1. Press TRSF 115 Display shows

[201] PGMMSG(00) CANCEL PGM MSG

2. Dial station number (e.g., 205)

OR

Press UP or DOWN to select station and press

RIGHT soft key to move cursor

OR

Press ANS/RLS to select All

[205] PGMMSG(00) CANCEL PGM MSG

[ALL] PGMMSG(??)

3. Dial 01–20 to select message number (e.g., 05) OR

Press UP or DOWN to select message and press RIGHT soft key to return to step 2

[205] PGMMSG(05) PAGE ME

4. Press TRSF to store and exit

OR

Press SPK to store and advance to next MMC

### **DEFAULT DATA**

No messages selected

### **RELATED ITEMS**

MMC 715 Programmed Station Message
MMC 722 Station Key Programming
MMC 723 System Key Programming

# **ALARM AND MESSAGE**

Allows the system administrator or technician to set or change the alarm clock/appointment reminder feature for any station. This must be done for single line telephone because they cannot access programming. Two alarms may be set for each station and each alarm may be defined as a one–time or TODAY alarm or as a DAILY alarm. The TODAY alarm is automatically cancelled after it rings, while the DAILY alarm rings every day at the same time. It is also possible to set a message to display when the alarm is sounded.

0 NOTSET 1 TODAY 2 DAILY

Messages are written using the keypad. Each press of a key will select a character. Pressing the dial pad key will move the cursor to the next position. For example, if the directory name is "SAM SMITH," press the number "7" four times to get the letter "S." Now press the number "2" once to get the letter "A." Continue selecting characters from the table below to complete your message. Pressing the "A" key will change the letter from upper case to lower case.

| COUNT  | 1     | 2 | 3 | 4  | 5 |
|--------|-------|---|---|----|---|
| DIAL 0 | <     | > |   | )  | 0 |
| DIAL 1 | Space | ? | , | !  | 1 |
| DIAL 2 | A     | В | С | @  | 2 |
| DIAL 3 | D     | E | F | #  | 3 |
| DIAL 4 | G     | Н | I | \$ | 4 |
| DIAL 5 | J     | K | L | %  | 5 |
| DIAL 6 | M     | N | 0 | ^  | 6 |
| DIAL 7 | P     | Q | R | S  | 7 |
| DIAL 8 | Т     | U | V |    | 8 |
| DIAL 9 | W     | X | Y | Z  | 9 |
| DIAL * | :     | = | [ | ]  |   |

### PROGRAM KEYS

UP & DOWN

KEYPAD

Used to scroll through options

Used to enter selections

Move cursor left and right

SPK Used to store data and advance to next MMC

HOLD Used to clear previous entry

A Key 19, acts as toggle between upper case and lower case

### **ACTION**

1. Press TRSF 116 Display shows **DISPLAY** 

[201] ALM REM(1) HHMM: →NOTSET

[205] ALM REM(1) HHMM: →NOTSET

[ALL] ALM REM(1) HHMM: →NOTSET

[205] ALM REM(2) HHMM: →NOTSET

[205] ALM REM(2) HHMM: 1300→NOTSET

[205] ALM REM(2) HHMM: 1300→DAILY

[205] ALM REM(2) Sam SMITH

2. Dial station number (e.g., 205)

OR

Press UP or DOWN to select station and press RIGHT soft key to move cursor

OR

Press ANS/RLS to select all stations

3. Dial 1–2 to select alarm (e.g., 2) OR

Press UP or DOWN to select alarm and press RIGHT soft key to move cursor

4. Enter alarm time in 24-hour clock format (e.g., 1300 for 1pm)

Display will automatically advance to step 5

5. Dial valid entry from above list for alarm type (e.g. 2) OR

Press UP or DOWN to select alarm type and press RIGHT soft key to move cursor

6. Enter messages using above table and press RIGHT soft key to return to step 2

7. Press TRSF to store and exit
OR
Press SPK to store and advance to next MMC

### **DEFAULT DATA**

Alarms set to NOTSET

**RELATED ITEMS** 

None

# 119 SET CLIP DISPLAY

Allows the technician to change the order in which the CLIP information is displayed on an LCD set. CLIP display options are as follows:

0 NO DISPLAY No CLIP data will be displayed.

1 NUMBER FIRST The CLIP number received from the central office

will be displayed first.

2 NAME FIRST The CLIP name will be displayed first.

PROGRAM KEYS

UP & DOWN Used to scroll through options
KEYPAD Used to enter selections

SPK Save data and advance to next MMC

ANS/RLS Used to select ALL

ACTION DISPLAY

1. Press TRSF 119 Display shows

2. Enter station number (e.g., 204)

OR

Press UP or DOWN to scroll through stations and press RIGHT soft key to select a station

OR

Press ANS/RLS to select ALL

3. Dial display option 0, 1 or 2 (e.g., 2)  $\,$ 

OR

Press UP or DOWN to select option and press RIGHT or LEFT soft key to return to step  $2\,$ 

4. Press TRSF to store and exit

OR

Press SPK to save and advance to next MMC

**DEFAULT DATA** 

Number first

**RELATED ITEMS** 

None

[<u>20</u>1] CLIP DISP. NUMBER FIRST

[204] CLIP DISP. NUMBER FIRST

[ALL] CLIP DISP.

[204] CLIP DISP.
NAME FIRST

3-32

# KEYSET LANGUAGE

Allows keyset users the ability to assign an LCD display based on user's own language.

| 0 | ENGLISH  |
|---|----------|
| 1 | GERMAN   |
| 2 | PORTUGAL |
| 3 | NORSK    |
| 4 | DANISH   |
| 5 | DUTCH    |
| 6 | ITALY    |
| 7 | SWEDISH  |
| 8 | SPANISH  |

### PROGRAM KEYS

UP & DOWN Used to scroll through options
KEYPAD Used to enter selections
SOFT KEYS Move cursor left and right

SPK Used to store data and advance to next MMC

HOLD Used to clear previous entry

ANS/RLS Used to select ALL

ACTION DISPLAY

1. Press TRSF 121 Display shows

[201] LANGUAGE ENGLI SH

2. Dial keyset number (e.g., 205)

OR

Press UP or DOWN to select keyset and press

RIGHT soft key

OR

Press ANS/RLS to select All

[205] LANGUAGE ENGLI SH

[ALL] LANGUAGE

3. Dial number for language required

OF

Press UP or DOWN to select language and press

RIGHT soft key.

[205] LANGUAGE GERMAN

4. Press TRSF to store and exit

OR

Press SPK to store and advance to next MMC

DEFAULT DATA ENGLISH

**RELATED ITEMS** 

Multi-Language

3-34

## 200

# OPEN CUSTOMER PROGRAMMING

Used to open (enable) and close (disable) customer-level programming. If programming is not opened and an attempt is made to access a system MMC, the error message [NOT PERMIT] will be displayed. A fourdigit passcode is required to access this MMC. Each digit can be 0-9. When opened, this MMC enables access to all MMCs allowed in MMC 802, Customer Access MMC Number.

### PROGRAM KEYS

**UP & DOWN** Select open or closed **KEYPAD** Used to enter passcode

SPK Save data and advance to next MMC

**TRSF** Exit programming

**ACTION DISPLAY** 

Display shows

1. Press TRSF 200 ENABLE CUS. PROG.

2. Enter passcode

ENABLE CUS. PROG. PASSCODE:

PASSCODE:

Correct code shows

ENABLE CUS. PROG. DI SABLE

Incorrect code shows

ENABLE CUS. PROG. PASSWORD ERROR

3. Press UP or DOWN arrow key to select ENABLE or DISABLE and press RIGHT soft key OR Dial 1 for ENABLE or 0 for DISABLE

ENABLE CUS. PROG. FNABI F

4. Press SPK to advance to MMC entry level and press UP or DOWN key to select MMC (e.g. 212) OR Enter MMC number and press RIGHT soft key to enter MMC

212: ALARM RING SELECT PROG. ID

5. Press TRSF key to exit

## **DEFAULT DATA**

Closed (Disabled)

### **RELATED ITEMS**

MMC 201 Change Customer Passcode MMC 501 System–Wide Timers

MMC 802 Customer Access MMC Number

3-36

## 201

# CHANGE CUSTOMERPASSCODE

Used to change the passcode allowing access to MMC 200 Open Customer Programming from its current value.

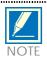

The passcode is four digits long. Each digit can be 0–9. The current (old) passcode is required for this MMC.

### PROGRAM KEYS

KEYPAD Used to enter passcodes

SPK Save data and advance to next MMC

ACTION DISPLAY

1. Press TRSF 201

2. Enter new passcode via dial keypad

(maximum four digits)

CUST. PASSCODE

NEW CODE:

3. Verify new passcode via dial keypad

CUST. PASSCODE VERIFY :

CUST. PASSCODE

**NEW CODE:** 

Passcode verified (go to step 4) OR

CUST. PASSCODE VERIFY : SUCCESS

Passcode failure Return to step 2

CUST. PASSCODE VERI FY: FAI LURE

4. Press TRSF to store and exit

OR

Press SPK to store and advance to next MMC

**DEFAULT DATA** 

Passcode = 1234

**RELATED ITEMS** 

**MMC 200** 

**Open Customer Programming** 

# CHANGE FEATURE PASSCODES

Used to change the passcodes for the following features: DAY/NIGHT, DISA ALARM, ALARM CLR and AA RECORD.

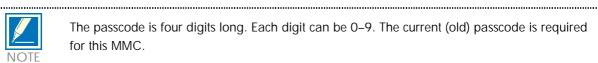

The passcode is four digits long. Each digit can be 0-9. The current (old) passcode is required for this MMC.

### PROGRAM KEYS

**KEYPAD** Used to enter passcodes

**SPK** Save data and advance to next MMC

#### **ACTION** DISPLAY

1. Press TRSF 202 Display shows

CHANGE PASSCODE DAY/NIGHT: 0000

2. Press UP or DOWN key to make selection Press RIGHT soft key to move cursor to passcode entry

CHANGE PASSCODE DISA ALARM: 5678

3. Enter new passcode via dial keypad and press RIGHT soft key to return to step 2 Continue to change other passcodes

CHANGE PASSCODE DISA ALARM: 9999

4. Press TRSF to store and exit OR Press SPK to store and advance to next MMC

### **DEFAULT DATA**

| DAY/NIGHT  | 0000 |
|------------|------|
| DISA ALARM | 5678 |
| ALARM CLR  | 8765 |
| AA RECORD  | 4321 |

### **RELATED ITEMS**

| MMC 214 | DISA Alarm Ringing Station |
|---------|----------------------------|
| MMC 410 | Assign DISA Trunk          |
| MMC 507 | Assign Auto Night Time     |

## **ASSIGN UA DEVICE**

Assigns ringing device to be accessed when a Universal Answer (UA) key is pressed or the UA pickup code is dialled. UA assignment is made in MMC 601 Assign Station Group for a group and then the group is entered here. The UA device may be one of the device types listed below. The device type is automatically determined by the directory number (DN) entered.

DIRECTORY NUMBER DEVICE TYPE DESCRIPTION

201–216 STATION The UA device is a keyset or SLT.

ROP Ring over page.

500–509 STATION GROUP The UA device is a station group.

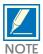

Only one of the above options can be selected. If the ability to ring more than one item (e.g., an external page zone) is required, a station group containing a zone code must be created.

### **PROGRAM KEYS**

UP & DOWN Used to scroll through options
KEYPAD Used to enter DN of selected device

SPK Used to store data and advance to next MMC

HOLD Used to clear previous entry

ACTION DISPLAY

1. Press TRSF 203

Display shows current assignment

ASSIGN UA PORT NONE-NO UA

2. Dial DN of UA device (e.g., 205)

OR

Use UP and DOWN keys to scroll through

available devices

ASSIGN UA PORT 205 -STATION

3. Press TRSF to store and exit

OR

Press SPK to store and advance to next MMC

### **DEFAULT DATA**

None

### RELATED ITEMS

MMC 204 Common Bell Control
MMC 219 Common Relay Service Type
MMC 601 Assign Station Group
MMC 605 Assign External Page Zone

# COMMON BELL CONTROL

Determines whether the common bell relay contacts have an interrupted or continuous closure when activated. If interrupted is chosen, the relay follows an internal C.O. ring pattern of one second closed followed by three seconds open.

If assigned dry contact to Common bell, common bell relay pairs are assigned as 362.

### PROGRAM KEYS

UP & DOWN Used to scroll through options KEYPAD Used to enter selections

SOFT KEYS

Used to store data and advance to next MMC

ACTION DISPLAY

1. Press TRSF 204

Display shows current setting

[362] COM/LD BEL CONTINUOUS

2. Dial common bell number (362 only)

OR

Press UP or DOWN key to make selection of common bell numbers and press RIGHT soft key to advance cursor [362] COM/LD BEL CONTINUOUS

3. Dial 0 for continuous or 1 for interrupted operation OR

Use UP or DOWN to scroll through options Press RIGHT soft key to return to step 2 [362] COM/LD BELINTERRUPTED

4. Press TRSF to store and exit

OR

Press SPK to store and advance to next MMC

### **DEFAULT DATA**

Continuous (When Common bell or Loud bell is assigned at MMC 219)

### **RELATED ITEMS**

MMC 203 Assign UA Device

MMC 219 Common Relay Service Type MMC 601 Assign Station Group 3-40

# **ASSIGN LOUD BELL**

Designates the station that controls the loud bell ring output of a base board (assigned in MMC 219, Common Relay Service Type).

The loud bell will follow the ring cadence of the designated station. Only a station can be assigned to control the loud bell; a station group cannot be assigned.

### PROGRAM KEYS

UP & DOWN

KEYPAD

Used to scroll through options

Used to enter selections

SOFT KEYS

Move cursor left and right

SPK Used to store data and advance to next MMC

HOLD Clears previous entry

ACTION DISPLAY

1. Press TRSF 205

Display shows current setting

[362] LOUD BELL RING PAIR: NONE

2. Dial loud bell number (362 only)

OR

Use UP or DOWN to scroll through loud bell numbers and press RIGHT soft key to move the cursor

[362] LOUD BELL RING PAIR: NONE

3. Enter station number (e.g., 201)

OR

Press UP or DOWN key to make selection and press RIGHT soft key to return to step 2

[362] LOUD BELL RING PAIR: 201

4. Press TRSF to store and exit

OR

Press SPK to store and advance to next MMC

### **DEFAULT DATA**

Unassigned

### **RELATED ITEMS**

MMC 219

Common Relay Service Type

206 BARGE-IN TYPE

Sets the type of barge-in that is permitted.

| OPTION | TYPE OF BARGE-IN      | DESCRIPTION                                                                                                    |
|--------|-----------------------|----------------------------------------------------------------------------------------------------|
| 0      | NO BARGE-IN           | Barge-in feature is unavailable regardless of a station's barge-in status.                                                      |
| 1      | BARGE-IN WITH TONE    | Barge-in will have an intrusion tone and display at the barged-in on station.                                                   |
| 2      | BARGE-IN WITHOUT TONE | Barge-in is allowed. There is no barge-in tone or display at the barged-in on station and the barging-in station will be muted. |

### **PROGRAM KEYS**

UP & DOWN Used to scroll through options KEYPAD Used to enter selections SOFT KEYS Move cursor left and right

SPK Used to store data and advance to next MMC

ACTION DISPLAY

1. Press TRSF 206 Display shows

BARGE IN TYPE NO BARGE IN

2. Dial 0–2 to select barge–in type (e.g., 2)ORPress UP or DOWN to select barge–in type and press RIGHT soft key

BARGE IN TYPE WITHOUT TONE

3. Press TRSF to store and exit
OR
Press SPK to store and advance to next MMC

### **DEFAULT DATA**

NO BARGE-IN

### **RELATED ITEMS**

MMC 301 Assign Station COS MMC 701 Assign COS Contents

# **ASSIGN VM/AA PORT**

Enables SLI ports to be designated as NORMAL or VMAA. VMAA ports receive digits designated in MMC 726, VM/AA Options, and also receive a true disconnect signal upon completion of a call. Only SLI cards, not keyset daughter-boards, support disconnect signal. Do not make VMAA ports data; this will return them to a single line port and stop voice mail integration. VMAA ports have the equivalent of data protect written in the program and are protected against tones.

### PROGRAM KEYS

UP & DOWN

KEYPAD

Used to scroll through options

Used to enter selections

SOFT KEYS

Move cursor left and right

SPK Used to store data and advance to next MMC

HOLD Used to clear previous entry

ANS/RLS Used to select ALL

ACTION DISPLAY

1. Press TRSF 207 Display shows

[213] VMAA PORT NORMAL PORT

2. Dial station number (e.g., 215)

Press UP or DOWN to select station and press RIGHT soft key to move cursor

[215] VMAA PORT NORMAL PORT

3. Dial 1 or 0 to select port type (1= VMAA, 0= NORMAL)
OR
Press UP or DOWN to select option and press

[215] VMAA PORT VMAA PORT

4. Press TRSF to store and exit

RIGHT soft key

OR

Press SPK to store and advance to next MMC

### **DEFAULT DATA**

Normal port

### RELATED ITEMS

MMC 726 VM/AA Options MMC 601 Assign Station Group

# **ASSIGN RING TYPE**

Provides the flexibility to program single lines to have ICM ringing, C.O. ringing and data secure. With the many types of external ringing devices, all configurations can be met. All devices will also have a positive disconnect signal. Do not make VM/AA ports data; this will return them to a single line port and stop voice mail integration.

0 ICM RING

1 CO RING

2 DATA RING

### PROGRAM KEYS

UP & DOWN Used to scroll through options
KEYPAD Used to enter selections
SOFT KEYS Move cursor left and right

SPK Used to store data and advance to next MMC

HOLD Used to clear previous entry

ANS/RLS Used to select ALL

### ACTION DISPLAY

1. Press TRSF 208 Display shows

[213] RING TYPE

2. Dial station number (e.g., 215)

OR

Press UP or DOWN to select station and press

RIGHT soft key to move cursor

[<u>2</u>15] RING TYPE ICM RING

3. Dial 0, 1, or 2 to select port type (e.g., 2) OR

Press UP or DOWN to select option and press LEFT or RIGHT soft key to return to step 2

[215] RING TYPE DATA RING

4. Press TRSF to store and exit

OR

Press SPK to store and advance to next MMC

### **DEFAULT DATA**

**ICM RING** 

### RELATED ITEMS

None

# **ASSIGN ADD-ON MODULE**

< Only for Reference>

Designates to which station an add-on module (AOM) is assigned.

PROGRAM KEYS

**UP & DOWN** Used to scroll through options **KEYPAD** Used to enter selections SOFT KEYS Move cursor left and right

**RELEASE** Used to store data and advance to next MMC

**HOLD** Clears previous entry

**ACTION** 

1. Press TRSF 209

Display shows first AOM

**DISPLAY** 

[205] AOM MASTER MASTER: NONE

2. Dial AOM number

OR

Press UP or DOWN to scroll through AOM numbers and press soft keys to move the cursor

[205] AOM MASTER MASTER: NONE

3. Enter station number (e.g., 201)

OR

Press UP or DOWN to select station numbers

[205] AOM MASTER MASTER: 201

4. Press TRSF to store and exit

OR

Press SPK to store and advance to next MMC

**DEFAULT DATA** 

MASTER = NONE

**RELATED ITEMS** 

None

## **CUSTOMER ON/OFF**

Allows the system administrator to set in system features. Each system option has a corresponding dialling number, as listed below. All options toggle ON/OFF.

| 0  | DISA PSWD    | Determine whether outside customers are required to enter DISA password (Yes=ON, No=OFF).                                                                                                    |
|----|--------------|----------------------------------------------------------------------------------------------------|
| 1  | LCR ENABL    | EEnables LCR feature in the system.                                                                                                    |
| 3  | PERI UCD SET | Periodic UCD information provider. Enables UCD statistics data on a per UCD group basis to print out on the I/O port which has been set as SMDR or UCD REPT in real time (every 10 seconds). This allows extended manipulation of the information by an external third-party-providedsoftware package. |
| 4  | CID CODE     | INSAllows the digit '1' to be automatically inserted for a toll call.                                                                                                    |
| 5  | DISA MOH     | An additional option that can be presented to outside DISA callers: a variable indication provided by an MOH source instead of a fixed DISA dial tone.                                                                                                    |
| 6  | TRANSFER MOH | Callers who have been transferred from an extension or ACD group or AA group will hear MOH, until answered by the called extension, instead of transfer dial tone.                                                                                                    |
| 7  | DSP SSPDNAME | LCD displays programmed name of SYSTEM SPEED bin (in MMC 706) if it has been programmed; if not, it shows digits programmed in MMC 705 even if this is set to ON.                                                                                                    |
| 8  | DID BSY ROUT | Busy DID call can be routed to an assigned destination, in MMC 406, before the call is dropped out.                                                                                                    |
| 9  | DID NOT ROUT | Not used DID call can be routed to an assigned destination, in MMC 406, before the call is dropped out.                                                                                                    |
| 12 | ALL PICK UP  | Independent pick up group, can pick up the all calls.                                                                                                    |
| 13 | ARD TONE CHK | When system detects CO BUSY TONE from Centeral Office, return to autoredial state.                                                                                                    |
| 15 | VPN ENABLE   | Allows to use VPN(Virtual Private Network) feature at linked with network.                                                                                                    |
| 16 | IN TOLL CHK  | Enables toll checking for incoming call.                                                                                                    |
| 17 | ISDN PROGCON | This option is used to determine the call connection when the network provides $2^{\rm nd}$ progress in message to our system instead of connect message.                                                                                                    |
| 18 | ISDNTRK BUSY | If ON, when the destinations of an incoming ISDN trunk call are all busy, the call is dropped out and outside caller will hear busy tone. This feature is only applied to ISDN Trunks when the destination is an Unconditional Station Group.                                                          |

19 ISDN KEYFAC Allows to use ISDN Keypad facility.

20 USE EURO Allows to use EURO currency for call cost.

### PROGRAM KEYS

UP & DOWN

KEYPAD

Used to scroll through options

Used to enter selections

Move cursor left and right

SPK Used to store data and advance to next MMC

### **ACTION**

1. Press TRSF 210 Display shows

2. Dial option number (e.g. 0)

Press RIGHT soft key to move cursor

3. Dial 1 for ON or 0 for OFF

OR

Press UP or DOWN to make selection and press

RIGHT soft key

4. Repeat steps 2-3 for other options

OR

Press TRSF to store and exit

OR

Press SPK to store and advance to next MMC

### **DEFAULT DATA**

DISA PSWD On LCR ENABLE Off PERI UCD SET Off CID CODE INS Off DISA MOH Off TRANSFER MOH Off DSP SSPDNAME Off DID BSY ROUT Off DID NOT ROUT Off ALL PICK UP Off VPN ENABLE Off ARD TONE CHK On IN TOLL CHK Off ISDN PROGCON Off ISDNTRK BUSY Off ISDN KEYFAC ON

USE EURO Off

### **RELATED ITEMS**

None

### **DISPLAY**

TEN. ON AND OFF DISA PSWD: OFF

TEN. ON AND OFF DISA PSWD: OFF

TEN. ON AND OFF DISA PSWD: ON

## DOOR RING ASSIGNMENT

Designates which devices will ring when a door phone button is pressed and which ring mode the devices will follow.

There are two types of device that can ring; these are listed below with their default directory numbers.

DEVICE DEFAULT DIRECTORY NUMBER

Station 201–212 Station group 500–509

#### PROGRAM KEYS

UP & DOWN Used to scroll through options
KEYPAD Used to enter selections
SOFT KEYS Move cursor left and right

SPK Used to store data and advance to next MMC

HOLD Clears previous entry ANS/RLS Used to select ALL

### ACTION DISPLAY

1. Press TRSF 211

Display shows first door phone

2. Dial door phone number (e.g., 212)

OR

Press UP or DOWN to scroll through door phone numbers and use the RIGHT soft key to move cursor

Press ANS/RLS to select All door ring

3. Enter new DAY/NIGHT selection via dial keypad  $\ensuremath{\mathsf{OR}}$ 

Press UP or DOWN key to make selection and press RIGHT soft key

4. Press RIGHT soft key to return to step 2

OR

Press LEFT soft key to return to step 3

OR

Press TRSF to store and exit

OR

Press SPK to store and advance to next MMC

[211] DOOR RING D: 500 N: 500

[211] DOOR RING D: 500 N: 500

[ALL] DOOR RING D: 500 N: 500

[212] DOOR RING D: 201 N: 500 **DEFAULT DATA** 

Station group 500

**RELATED ITEMS** 

None

## DISA ALARM RINGING STATION

Assigns the DISA alarm to ring at a specific phone. It is recommended that the person who can clear the alarm also receives the notification. There can be two distinct stations for notification. Both a day and a night station can be selected. A valid destination can be either a station group (500–509) or an individual station (201–212).

### PROGRAM KEYS

UP & DOWN

KEYPAD

Used to scroll through options

Used to enter selections

SOFT KEYS

Move cursor left and right

SPK Used to store data and advance to next MMC

HOLD Used to clear previous entry

ACTION DISPLAY

1. Press TRSF 214 Display shows

2. Enter in valid day destination number (e.g., 212)

Press UP or DOWN key to make selection and press RIGHT soft key to advance cursor

3. Enter in valid night destination number (e.g., 205)  $\,$  OR

Press UP or DOWN key to make selection

4. Press TRSF to store and exit OR

Press SPK to store and advance to next MMC

**DEFAULT DATA** 

Day 500 Night 500

**RELATED ITEMS** 

MMC 202 Change Feature Passcodes MMC 410 Assign DISA Trunk

DISA ALARM RING D: 500 N: 500

DI SA ALARM RI NG D: 212 N: 500

DI SA ALARM RING D: 212 N: 205

## COMMON RELAY SERVICE TYPE

This MMC is used to define the function of the common relay in the base board. The relay can be used for one of the following:

- 0 EXTERNAL PAGE 1 COMMON BELL 2 LOUD BELL
- 3 NOT USE

### **ACTION**

1. Press TRSF 219 Display shows

2.Use UP or DOWN to scroll through options

**DISPLAY** 

[361] RELAY TYPE NOT USE

[361] RELAY TYPE COMMON BELL

[361] RELAY TYPE LOUD BELL

[361] RELAY TYPE NOT USE

3. Press TRSF to store and exit

OR

Press SPK to store and advance to next MMC

### **DEFAULT DATA**

External Page

### **RELATED ITEMS**

MMC 203 Assign UA Device
MMC 204 Common Bell Control
MMC 205 Assign Loud Bell

## ISDN SERVICE TYPE

Assigns the ISDN service type. Services consist of BC (Bearer Capability) and HLC (High Layer Capability).

|   | TYPE      | DESCRIPTION          | BC           | HLC       |
|---|-----------|----------------------|--------------|-----------|
| 0 | VOICE     | Voice service        | Speech       | Telephone |
| 1 | FAX 3     | G3 FAX service       | 3.1kHz Audio | FAX G2/G3 |
| 2 | AUDIO 3.1 | 3.1kHz Audio service | 3.1kHz Audio | None      |
| 3 | MODEM     | MODEM service        | 3.1kHz Audio | Telephony |

### PROGRAM KEYS

UP & DOWN

KEYPAD

Used to enter selections

SOFT KEYS

Move cursor left and right

SPK

Used to store data and advance to next MMC

HOLD Used to clear previous entry

ACTION DISPLAY

1. Press TRSF 220 Display shows

[<u>2</u>13] ISDN SVC VOICE

Dial station number (SLT only e.g., 215)
 OR
 Press UP or DOWN to select station
 and press RIGHT soft key to move cursor

[215] ISDN SVC <u>V</u>OICE

3. Select service type 0 - 3 (e.g., 2)
OR
Press UP or DOWN to select option and press
RIGHT soft key

[<u>2</u>15] ISDN SVC AUDI 0 3. 1

4. Press TRSF to store and exit OR

Press SPK to store and advance to next MMC

**DEFAULT DATA** 

**VOICE** 

**RELATED ITEMS** 

MMC 430

ISDN Number Type & Plan

## **CUSTOMER ON/OFF PER STATION**

Allows the following features to be enabled on a per-station basis.

ACCESS DIAL Determines whether a user can select a trunk or trunk group by dialling

its directory number (DN). This selection should be turned OFF when

using LCR.

MICROPHONE Allows all keysets to be used in the speakerphone mode.

OFF-HOOK RING Allows a short burst of ring tone to indicate another call.

SMDR PRINT When the station is set for no C.O. calls to and from this station, the

station will not print on SMDR. This includes transferred calls or calls

picked up from hold or park.

TGR ADV.TONE When this feature is set to ON, a warning tone will be heard each time

LCR advances to the next route.

VMAA FORWARD When this feature is set to ON, it allows calls to be forwarded to voice

mail.

STN CALL PRT Allows print out station to station call.

FWD DLY USE Set FWD No Ans. Destination in MMC 102 but do not enable the feature

(alternatively use code 603 + stn no., then 600 to cancel the feature), when a call is presented to this station and the Forward no answer timer expires, the call will overflow to the station set as the Forward no answer

destination.

PROGRAM KEYS

UP & DOWN

KEYPAD

Used to scroll through options

Used to enter selections

SOFT KEYS

Move cursor left and right

SPK Used to store data and advance to next MMC

HOLD Used to clear previous entry

ANS/RLS Used to select ALL

**ACTION** 

1. Press TRSF 300 Display shows **DISPLAY** 

[201] CUS. ON/OFF ACCESS DI AL: ON

[205] CUS. ON/OFF ACCESS DIAL: ON

[ALL] CUS. ON/OFF ACCESS DIAL: ON

[ALL] CUS. ON/OFF ACCESS DIAL: ON

[ALL] CUS. ON/OFF ACCESS DIAL: OFF

2. Dial station number (e.g., 205)

OR

Press UP or DOWN to select station

OR

Press ANS/RLS for all and press RIGHT soft

key to move cursor

2. Press UP or DOWN to select feature and press RIGHT soft key to move cursor

4. Dial 1 for ON or 0 for OFF  $\,$ 

OR.

Press UP or DOWN to select and press RIGHT soft key

5. Press LEFT soft key to return to step  $\boldsymbol{2}$ 

Press RIGHT soft key to return to step 1

OR

Press TRSF to store and exit

OR

Press SPK to store and advance to next MMC

**DEFAULT DATA: STN CALL PRT** 

STN CALL PRT: OFF FWD DLY USE: OFF Other features set to ON

**RELATED ITEMS** 

LCR programming

## ASSIGN STATION COS

Used to assign a day and night class of service to each keyset. There are 10 different classes of service that are be defined in MMC 701, Assign COS Contents. Classes of service are numbered 01–10.

### PROGRAM KEYS

UP & DOWN Used to scroll through options
KEYPAD Used to enter selections
SOFT KEYS Move cursor left and right

SPK Used to store data and advance to next MMC

HOLD Used to clear previous entry

ANS/RLS Used to select ALL

### **ACTION**

OR

OR

OR

1. Press TRSF 301 Display shows

2. Dial station number (e.g., 205)

to enter Day COS

to enter Night COS

Press UP and DOWN to scroll through stations and press RIGHT soft key to advance to step 3

Press UP and DOWN to scroll through stations and press LEFT soft key to advance to step 4

### **DISPLAY**

[201] STN COS DAY: 01 NI GHT: 01

[205] STN COS

[ALL] STN COS DAY: ?? NI GHT: ??

[205] STN COS DAY: 05 NI GHT: 01

DAY: 01 NI GHT: 01

3. Enter day class of service (e.g., 05)

Press ANS/RLS to select all stations

Press UP and DOWN to scroll through classes of service and press RIGHT soft key to advance to step 4 to enter Night COS

OR

Press UP and DOWN to scroll through classes of service and press LEFT soft key to return to step 2 to enter other stations

4. Enter night class of service (e.g., 05)

OR

Press UP and DOWN to scroll through classes of service and press RIGHT soft key to return to step 2 to enter other stations

OR

Press UP and DOWN to scroll through classes of service and press LEFT soft key to return to step 3

5. Press TRSF to save and exit

OR

Press SPK to save and advance to next MMC

### **DEFAULT DATA**

Day class= 01 Night class= 01

### **RELATED ITEMS**

MMC 701 Assign COS Contents

[205] STN COS DAY: 05 NI GHT: 05

## 302 PICKUP GROUPS

Allows the assignment of stations into call pickup groups. There are eight pickup groups. An unlimited number of members can belong to each group. Stations can only be in one pickup group at any given time.

### PROGRAM KEYS

UP & DOWN

KEYPAD

Used to scroll through options

Used to enter selections

SOFT KEYS

Move cursor left and right

SPK Used to store data and advance to next MMC

HOLD Used to clear previous entry

ANS/RLS Used to select ALL

ACTION DISPLAY

1. Press TRSF 302 Display shows

[201] PICKUP GRP PICKUP GRP: NONE

2. Dial station number (e.g., 205)

OR

Use UP or DOWN to select station number and

press RIGHT soft key

OR

Press ANS/RLS key to select all

[205] PICKUP GRP PICKUP GRP: NONE

[ALL] PICKUP GRP PICKUP GRP : ??

[205] PLCKUP GRP PLCKUP GRP: 05

3. Dial pickup group number (e.g. 05)

OR

Press UP or DOWN to select group number

3. Press RIGHT soft key to return to step 2 to enter more stations

OR

Press LEFT soft key to return to step 3

OR

Press TRSF to store and exit

OR

Press SPK to store and advance to next MMC

### **DEFAULT DATA**

All stations 01

#### RELATED ITEMS

MMC 107 Key Extender

MMC 722 Station Key Programming MMC 723 System Key Programming

## **ASSIGN BOSS/SECRETARY**

Assigns BOSS keysets to SECRETARY keysets. One BOSS station can have up to and including four SECRETARY stations, and one SECRETARY station can have up to and including four BOSS stations. A dedicated BOSS key must be programmed on the SECRETARY keyset(s). A dedicated BOSS key must also be programmed on the BOSS keyset.

### PROGRAM KEYS

UP & DOWN Used to scroll through options
KEYPAD Used to enter selections
SOFT KEYS Move cursor left and right

SPK Used to store data and advance to next MMC

HOLD Used to clear previous entry

ANS/RLS Used to select ALL

F BUTTON Used to toggle BOSS/SECRETARY field

ACTION DISPLAY

1. Press TRSF 303 Display shows

BOSS STN: NONE SECR 1: NONE

2. Dial BOSS station number (e.g., 205) OR

Press UP or DOWN to select station and press

RIGHT soft key

BOSS STN: 205 SECR 1: NONE

3. Dial SECRETARY station number (e.g., 201)

Press UP or DOWN to select station Press RIGHT soft key to return to step 3 to enter more SECR numbers BOSS STN: 205 SECR 1: 201

BOSS STN: 205 SECR 2: 202

4. Press LEFT soft key to return to step 2 and

continuous entries

OR

Press TRSF to store and exit

ΩR

Press SPK to store and advance to next MMC

**DEFAULT DATA** 

None

**RELATED ITEMS** 

MMC 722

**Station Key Programming** 

## ASSIGN STATION/TRUNK USE

Allows trunks the ability on a per–station basis to answer incoming calls, to dial out or to do both. If a station is set to NO Dial, the station will not have the ability to place a call. If the station is set to NO Answer, the station cannot answer an incoming call.

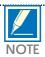

MMC 406 Trunk Ring Assignment overrides this MMC for the Answer option.

### PROGRAM KEYS

UP & DOWN Used to scroll through options
KEYPAD Used to enter selections
SOFT KEYS Move cursor left and right

SPK Used to store data and advance to next MMC

HOLD Used to clear previous entry

ANS/RLS Used to select ALL

ACTION DISPLAY

1. Press TRSF 304 Display shows

[201] USE [701] DI AL: YES ANS: YES

2. Dial the station number (e.g., 205)
OR
Press UP or DOWN key to select station and press
RIGHT soft key

[205] USE [701] DI AL: YES ANS: YES

3. Dial the trunk ID number (e.g., 704)
OR
Press UP or DOWN key to select trunk and press
RIGHT soft key

4. Press UP or DOWN key to select YES/NO option

[205] USE [704] DI AL: YES ANS: YES

OR
Dial 1 for YES or 0 for NO and press RIGHT soft key to
move cursor to ANS option
Press UP or DOWN key to select YES/NO option

[205] USE [704] DI AL: NO ANS: YES

Dial 1 for YES or 0 for NO and press RIGHT soft key to return to step 2

[205] USE [704] DI AL: NO ANS: NO

OR

Press SPK to store and advance to next MMC

## DEFAULT DATA

DIAL= Yes ANS= Yes

### **RELATED ITEMS**

| MMC 316 | Copy Station Usable     |
|---------|-------------------------|
| MMC 406 | Trunk Ring Assignment   |
| MMC 722 | Station Key Programming |
| MMC 723 | System Key Programming  |

3-60

### 305

## **ASSIGN FORCED CODE**

Allows the assignment of either account or authorisation codes on a per-station basis or on an all-station basis.

### PROGRAM KEYS

**UP & DOWN** Used to scroll through options **KEYPAD** Used to enter selections **SOFT KEYS** Move cursor left and right

SPK Used to store data and advance to next MMC

Used to clear previous entry HOLD

ANS/RLS Used to select ALL

### FEATURE KEYS

0 **NONE** 

**AUTHORISE CODE** 1

ACCOUNT CODE

#### **ACTION DISPLAY**

1. Press TRSF 305 Display shows

2. Dial station number (e.g., 205)

Press UP or DOWN key to select station and press RIGHT soft key to move cursor

3. Dial a feature option 0-2 (e.g., 2) OR

> Press UP or DOWN key to select option and press RIGHT soft key to return step 2

4. Press TRSF to store and exit

Press SPK to store and advance to next MMC

### **DEFAULT DATA**

None

#### RELATED ITEMS

**MMC 707 Authorisation Code MMC 708 Account Code** 

[201] FORCD CODE

NONE

[205] FORCD CODE

NONE

[205] FORCD CODE ACCOUNT CODE

306 HOT LINE

Allows a station to make an intercom call to a station or station group. Alternatively, it seizes a trunk to allow a station the ability to make a predetermined outgoing call, upon the expiration of a timer (see MMC 501, System-Wide Timers, Off–Hook Selection Timer). A maximum of 18 digits may be dialled with pauses, flash and OCC added in the dial string (the access code for the trunk is not counted).

### PROGRAM KEYS

UP & DOWN

KEYPAD

Used to scroll through options

Used to enter selections

SOFT KEYS

Move cursor left and right

SPK Used to store data and advance to next MMC

HOLD Used to clear previous entry

ANS/RLS Used to select ALL

ACTION DISPLAY

1. Press TRSF 306 Display shows

Press RIGHT soft key to advance cursor

2. Enter station number via dial keypad (e.g. 202)

OR

Press UP or DOWN to make selection and press

RIGHT soft key to return to step 1

3. Enter trunk ID (e.g. 701) followed by max 18 digits

4. Press TRSF to store and exit OR

Press SPK to store and advance to next MMC

**DEFAULT DATA** 

None

RELATED ITEMS

None

[201] HOT LINE

NONE

[201] HOT LINE

202

[201] HOT LINE 701-1305P4264100

## ASSIGN BACKGROUND MUSIC SOURCE

Assigns a background music (BGM) source to keysets. There is a music source on the base board (switch select internal/external). The default directory number of a background music source is 371.

### PROGRAM KEYS

UP & DOWN

KEYPAD

Used to scroll through options

Used to enter selections

SOFT KEYS

Move cursor left and right

SPEAKER Used to store data and advance to next MMC

HOLD Used to clear previous entry

ANS/RLS Used to select ALL

ACTION DISPLAY

1. Press TRSF 308

Display shows current setting

[201] BGM SOURCE BGM SOURCE: NONE

2. Dial keyset number (e.g., 205)

OF

Use UP or DOWN to scroll through keyset numbers and press RIGHT soft key to move the cursor

OR

Press ANS/RLS to select all stations

[205] BGM SOURCE BGM SOURCE: NONE

[ALL] BGM SOURCE BGM SOURCE: ?

3. Enter source number (e.g., 371)

OR

Press UP or DOWN key to make selection and press RIGHT soft key to return to step 2

[205] BGM SOURCE BGM SOURCE: 371

4. Press TRSF to store and exit

OR

Press SPK to store and advance to next MMC

### **DEFAULT DATA**

None

### RELATED ITEMS

MMC 309 Assign Station Music On Hold MMC 408 Assign Trunk Music On Hold Source

## ASSIGN STATION MUSIC ON HOLD

Allows the system administrator to select which Music On Hold (MOH) source can be heard on each station. There are four possible selections for each music source: TONE, NONE, INTERNAL and EXTERNAL (customer-provided MOH source and switch select internal/external).

There is a music source on the base board (switch select internal/external). The default directory number of a background music source is 371.

### PROGRAM KEYS

**UP & DOWN** Used to scroll through options **KEYPAD** Used to enter selections **SOFT KEYS** Move cursor left and right

SPK Used to store data and advance to next MMC

HOLD Used to clear previous entry

ANS/RLS Used to select ALL

**ACTION** DISPLAY

1. Press TRSF 309

Display shows current setting

MOH SOURCE: NONE

2. Dial keyset number (e.g., 205)

Use UP or DOWN to scroll through keyset numbers and press RIGHT soft key to move the cursor OR

Press ANS/RLS to select all stations

3. Enter source number (e.g., 371)

OR

Press UP or DOWN key to make selection and press RIGHT soft key to return to step 2

4. Press TRSF to store and exit

OR

Press SPK to store and advance to next MMC

**DEFAULT DATA** 

Tone

RELATED ITEMS

MMC 308 Assign Background Music Source **MMC 408** Assign Trunk Music On Hold Source

[201] STN MOH

[205] STN MOH MOH SOURCE: NONE

[ALL] STN MOH MOH SOURCE: ?

[205] STN MOH MOH SOURCE: 371

## LCR CLASS OF SERVICE

Assigns the LCR class of service allowed for a station on a per–station basis. There are eight classes which may be assigned.

### PROGRAM KEYS

UP & DOWN Used to scroll through options
KEYPAD Used to enter selections
SOFT KEYS Move cursor left and right

SPK Used to store data and advance to next MMC

HOLD Used to clear previous entry

ANS/RLS Used to select ALL

ACTION DISPLAY

1. Press TRSF 310 Display shows

2. Dial station number (e.g., 205)

OR

Press UP or DOWN to select station and press

RIGHT soft key to move cursor

OR

Press ANS/RLS to select All stations

3. Dial 1–8 to select class type (e.g., 3)

OF

Press UP or DOWN to select class type and press

RIGHT soft key to return to step 2

4. Press TRSF to store and exit

OR

Press SPK to store and advance to next MMC

**DEFAULT DATA** 

Least Cost Routing COS 1

**RELATED ITEMS** 

LCR programming

[201] LCR CLASS LCR CLASS 1

[205] LCR CLASS LCR CLASS 1

[ALL] LCR CLASS LCR CLASS ?

[205] LCR CLASS LCR CLASS 3 312 ALLOW CLIP

Allows the system administrator or technician to either:

– allow or prevent receipt of CLIP data from the network  $\ensuremath{\mathsf{OR}}$ 

request or restrict sending of CLIP data to the network.
 Each station can have the following options:

SEND: YES request the network to send Caller ID when outgoing call is made.

NO request the network NOT to send Caller ID when outgoing call is

made.

RCV: YES allow display of CLIP data at LCD 24B and LCD 12B keysets.

NO prevent display of CLIP data at LCD 24B and LCD 12B keysets.

INFO: CLIP data to send to the network.

0. C.O Tel.

1. Ext Number

2. C.O Tel+ Ext Number

3. DID Number

## ACTION

3-66

1. Press TRSF 312 Display shows

2. Dial station number (e.g., 205)

OR

Press UP or DOWN to select station and press right soft key to move cursor

OR

Press ANS/RLS to select all

3. Dial 0 or 1 to select option  $\frac{1}{2}$ 

OR

Press UP or DOWN to select option and press right soft key to move cursor to SND field

4. Dial 0 or 1 to select option for SND

OR

Press UP or DOWN to select option and press right soft key to move cursor to INFO field

5. Dial  $0 \sim 3$  to select option

OR

Press UP or DOWN to select option and press right soft key to move cursor to step 2

6. Press TRSF to store and exit

OR

Press SPK to save and advance to next MMC

**DEFAULT DATA** 

RCVYES SNDYES

INFO C.O Tel.

**RELATED ITEMS** 

**MMC 119** 

Set CLIP Display

**DISPLAY** 

[201] ALLOW CLIP RCV: YES SND: YES

[205] ALLOW CLIP RCV: YES SND: YES

OR

[ALL] ALLOW CLIP RCV: YES SND: YES

[205] ALLOW CLIP RCV: YES SND: YES

OR

[ALL] ALLOW CLIP RCV: YES SND: YES

[205] ALLOW CLIP RCV: YES SND: YES

OR

[ALL] ALLOW CLIP RCV: YES SND: YES

[205] ALLOW CLIP INFO: C.O Tel.

OR

[ALL] ALLOW CLIP INFO: C.O Tel.

## CONFIRM OUTGOING CALL

Allows outgoing call restriction, disconnect or confirm with tone.

### PROGRAM KEYS

UP & DOWN Used to scroll through options
KEYPAD Used to enter selections
SOFT KEYS Move cursor left and right

SPK Used to store data and advance to next MMC

HOLD Used to clear previous entry

ANS/RLS Used to select ALL

### FEATURE KEYS

0 NONE

1 CONFIRM TONE 2 DISCONNECT

### ACTION

1. Press TRSF 314 Display shows

2. Dial station number (e.g., 205)

Press UP or DOWN key to select station and press RIGHT soft key to move cursor

3. Dial a feature option 0-2 (e.g., 1)

Press UP or DOWN key to select option and press RIGHT soft key to return step 2

4. Press TRSF to store and exit

OR

Press SPK to store and advance to next MMC

### **DEFAULT DATA**

None

### **RELATED ITEMS**

MMC 501 System-Wide Timers

#### DISPLAY

[<u>2</u>01] CO CONFIRM NONE

[205] CO CONFIRM NONE

[205] CO CONFIRM CONFIRM TONE

3-68

## SET RELOCATION

Used when a station moves its phone to another location (different port). All the previous data are moved to the new location automatically.

### **ACTION**

1. Press TRSF 315 Display shows

Dial the original station number (e.g., 205)
 OR
 Press UP or DOWN key to select station
 and press RIGHT soft key

3. Dial the new location's station number (e.g., 210)

4. Press TRSF to store and exit
OR
Press SPK to store and advance to next MMC

### **DEFAULT DATA**

None

### **RELATED ITEMS**

None

### **DISPLAY**

SET RELOCATION EXT\_ EXT

SET RELOCATION EXT205 EXT

SET RELOCATION EXT205 EXT210

## **COPY STATION USABLE**

Copy the condition of station/trunk usability and station/station usability from one station to another station.

### PROGRAM KEYS

UP & DOWN Used to scroll through options
KEYPAD Used to enter selections
SOFT KEYS Move cursor left and right

SPK Used to store data and advance to next MMC

HOLD Used to clear previous entry

ACTION DISPLAY

1. Press TRSF 316 Display shows

[201] CPY USABLE FROM: NONE

2. Enter destination station number (e.g., 205)
OR

Press UP or DOWN key to make selection and press RIGHT soft key to move cursor

[205] CPY USABLE FROM: NONE

3. Enter the source station number (e.g., 210)
OR
Press UP or DOWN key to make selection and
press RIGHT soft key to move cursor

[205] CPY USABLE FROM: 210

4. Press TRSF to store and exit  $\ensuremath{\mathsf{OR}}$ 

Press SPK to store and advance to next MMC

**DEFAULT DATA** 

None

**RELATED ITEMS** 

MMC 304 Assign Station/Trunk Use MMC 317 Assign Station/Station Use

3-70

## ASSIGN STATION/STATION USE

Used to control whether a station can dial, and/or answer calls for, specific stations.

PROGRAM KEYS

UP & DOWN Used to scroll through options
KEYPAD Used to enter selections
SOFT KEYS Move cursor left and right

SPK Used to store data and advance to next MMC

HOLD Used to clear previous entry

ANS/RLS Used to select ALL

ACTION DISPLAY

1. Press TRSF 317 Display shows

[201] USE [202] DI AL: YES

2. Dial the station number (e.g., 205)

OR

Press UP or DOWN key to select station and press

RIGHT soft key

OR

Press ANS/RLS to select all stations

[205] USE [201] DI AL: YES

3. Dial the station number (e.g., 204)

OR

Press UP or DOWN key to select station and press

RIGHT soft key

[205] USE [204]

DI AL: YES

4. Dial 1 for YES or 0 for NO for DIAL

OR

Press UP or DOWN key to select YES/NO and press

RIGHT soft key to move cursor

[205] USE [204] DI AL: NO ANS: YES

5. Dial 1 for YES or 0 for NO for ANS

OF

Press UP or DOWN key to select YES/NO and press

RIGHT soft key to return to step 2

[205] USE [204] DI AL: NO ANS: NO

6. Press TRSF to store and exit

OR

Press SPK to store and advance to next MMC

**DEFAULT DATA** 

DIAL=Yes ANS=Yes

**RELATED ITEMS** 

MMC 314

Copy Station Usable

## 318 DISTINCTIVE RING

Sets a distinctive ring for stations. You can set both tone (T) and cadence (C) to one of eight ring values (1–8), or to follow the station ring (F–STN).

### PROGRAM KEYS

UP & DOWN Used to scroll through options
KEYPAD Used to enter selections
SOFT KEYS Move cursor left and right

SPK Used to store data and advance to next MMC

### **ACTION**

1. Press TRSF 318 Display shows

2. Dial station number (e.g., 205)
OR
Procs LIP or DOWN to select of

Press UP or DOWN to select station and press right soft key to move cursor

- 3. Press UP or DOWN to select T value (e.g., 1) and press right soft key to move cursor to C field
- 4. Press UP or DOWN to select C value(e.g. 2)
- 5. Press TRSF to store and exit
  OR
  Press SPK to save and advance to next MMC

### **DEFAULT DATA**

T: F-STN C: F-STN

### **RELATED ITEMS**

None

### **DISPLAY**

[201] DI ST. RI NG T: F-STN C: F-STN

[205] DIST. RING T: F-STN C: F-STN

[205] DI ST. RI NG T: 1 C: F-STN

[205] DI ST. RI NG T: 1 C: 2 3-72

319 BRANCH GROUP

Allows the assignment of stations into branch groups. There is a maximum of eight branch groups. When CO ring is ringing at station, any station assigned the same branch group can answer the incoming call by going off hook.

#### PROGRAM KEYS

UP & DOWN

KEYPAD

Used to scroll through options

Used to enter selections

Move cursor left and right

SPK Used to store data and advance to next MMC

HOLD Used to clear previous entry

ANS/RLS Used to select ALL

ACTION DISPLAY

1. Press TRSF 319 Display shows

2. Dial station number (e.g., 205)

OR

 $\begin{array}{ll} Press~UP~or~DOWN~to~select~station\\ and~press~right & soft~key~to~move~cursor \end{array}$ 

OR

Press ANS/RLS to select all

3. Dial 0 or 1 to select option

Press UP or DOWN to select group and press right soft key to save

4. Press TRSF to store and exit

OR

Press SPK to save and advance to next MMC

**DEFAULT DATA** 

None

**RELATED ITEMS** 

None

[21] BRANCH GRP BRANCH GRP: NONE

[24] BRANCH GRP BRANCH GRP : <u>N</u>ONE

OR

[ALL] BRANCH GRP BRANCH GRP : 2?

[24] BRANCH GRP BRANCH GRP: 04

OR

[ALL] BRANCH GRP BRANCH GRP: 08

## **CUSTOMER ON/OFF PER TRUNK**

Assigns several options (listed below) on a per-trunk basis.

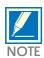

1A2 Emulation means that a third party can be joined on an existing trunk conversation by pressing the DTS key for the line on their keyset.

### **OPTIONS**

0 1A2 EMULATION Trunk override call (NO PRIVACY)
1 TRK INC DND Allows trunk to override DND (DIL)
2 TRK FORWARD Allows trunk to be forwarded
3 LCR ALLOW Allows trunk to enable LCR feature

### PROGRAM KEYS

UP & DOWN

KEYPAD

Used to scroll through options

Used to enter selections

Move cursor left and right

SPK Used to store data and advance to next MMC

HOLD Used to clear previous entry

ANS/RLS Used to select ALL

ACTION DISPLAY

1. Press TRSF 400 Display show

[701] TRK ON/OFF 1A2 EMULATE: OFF

2. Dial trunk number (e.g., 704)

OR

Press UP or DOWN key to select trunk

OR

Press ANS/RLS for all trunks and press RIGHT soft key to move cursor to options

[704] TRK ON/OFF 1A2 EMULATE: OFF

[ALL] TRK ON/OFF 1A2 EMULATE :?

3. Dial option number from above list (0-3) (e.g., 2) OR

Press UP or DOWN key to select option and press RIGHT soft key to move cursor

[704] TRK ON/OFF TRK FORWARD : ON

4. Dial 1 for ON or 0 for OFF

OR

Press UP or DOWN key to select ON/OFF and press RIGHT soft key to return to step 2

[704] TRK ON/OFF TRK FORWARD: OFF

5. Press TRSF to store and exit

OR

Press SPK to store and advance to next MMC

### **DEFAULT DATA**

Off 1A2 EMULATE TRUNK INC DND Off TRUNK FORWARD On LCR ALLOW Off

### **RELATED ITEMS**

None

401 C.O./PBX LINE

Used to select the mode of the C.O. line. If the PBX mode is chosen, this allows PBX access codes to be recognised, thus allowing more complete toll restriction (call barring). This mode is assigned on a per–trunk basis. If a trunk requires the use of the RECALL key, it must be set to PBX mode.

### PROGRAM KEYS

UP & DOWN

KEYPAD

Used to scroll through options

Used to enter selections

Move cursor left and right

SPK Used to store data and advance to next MMC

HOLD Used to clear previous entry

ANS/RLS Used to select ALL

ACTION DISPLAY

1. Press TRSF 401 Display shows

 $2.\ Dial\ trunk\ number\ (e.g.,\ 704)$ 

ΩR

Use UP or DOWN to scroll through trunk numbers and press RIGHT soft key to move cursor

Press ANS/RLS to select ALL

3. Dial 1 for PBX or 0 for C.O. OR

Use UP or DOWN to scroll through options Press RIGHT soft key to return to step 2

4. Press TRSF to store and exit

OR

Press SPK to store and advance to next MMC

**DEFAULT DATA** 

All Trunks C.O. Line

**RELATED ITEMS** 

None

[701] PBX LINE CO LINE

[704] PBX LINE CO LINE

[ALL] PBX LINE

[704] PBX LINE PBX LINE

3-76

## TRUNK DIAL TYPE

Used to determine the dialling type of each C.O. line. There are two options: pulse (rotary dial), dual tone multi-frequency (DTMF).

### PROGRAM KEYS

**UP & DOWN** Used to scroll through options **KEYPAD** Used to enter selections **SOFT KEYS** Move cursor left and right

**SPK** Used to store data and advance to next MMC

HOLD Used to clear previous entry

Used to select ALL ANS/RLS

**ACTION DISPLAY** 

1. Press TRSF 402 Display shows

2. Dial trunk number (e.g., 704)

OR

Use UP or DOWN to scroll through trunk numbers and press RIGHT soft key to move the cursor

OR

Press ANS/RLS to select ALL

3. Dial 1 for PULSE, 0 for DTMF

Use UP or DOWN to scroll through options Press RIGHT soft keys to return to step 2

4. Press TRSF to store and exit

OR.

Press SPK to store and advance to next MMC

**DEFAULT DATA** 

All trunks DTMF

RELATED ITEMS

**MMC 501 System-Wide Timers** MMC 503 Trunk-Wide Timers

[701] DIAL TYPE DTMF TYPE

[704] DIAL TYPE DTMF TYPE

[ALL] DIAL TYPE

[704] DIAL TYPE DIAL PULSE TYPE

# TRUNK TOLL CLASS

Assigns toll class level assignments on a per–trunk or all–trunk basis in a day or night condition. The options for toll level will follow either the station class or the class of service defined in MMCs 702, Toll Deny Table, and 703, Toll Allowance Table. The toll classes that are available are listed below with their entry numbers.

| ENTRY NUMBER | CLASS TYPE | DESCRIPTION                          |
|--------------|------------|--------------------------------------|
| 0            | F-STN      | Follow station toll restriction      |
| 1            | CLS-A      | Follow toll class A (Unrestricted)   |
| 2            | CLS-B      | Follow toll class B                  |
| 3            | CLS-C      | Follow toll class C                  |
| 4            | CLS-D      | Follow toll class D                  |
| 5            | CLS-E      | Follow toll class E                  |
| 6            | CLS-F      | Follow toll class F                  |
| 7            | CLS-G      | Follow toll class G                  |
| 8            | CLS-H      | Follow toll class H (All restricted) |

### PROGRAM KEYS

| UP & DOWN | Used to scroll through options             |
|-----------|--------------------------------------------|
| KEYPAD    | Used to enter selections                   |
| SOFT KEYS | Move cursor left and right                 |
| SPK       | Used to store data and advance to next MMC |
| HOLD      | Used to clear previous entry               |
| ANS/RLS   | Used to select ALL                         |

### **ACTION**

3-78

1. Press TRSF 403 Display shows

2. Dial trunk number (e.g., 704)

OR

Use UP or DOWN to scroll through trunk numbers and press RIGHT soft key to move the cursor OR

Press ANS/RLS to select ALL

3. Enter day toll class (e.g., 2 for CLS-B)

OR

Press UP or DOWN to scroll through toll classes and press RIGHT soft key to move the cursor

4. Enter night toll class (e.g., 2)

OR

Press UP or DOWN to scroll through toll classes and press RIGHT soft key to return to step 2

5. Press TRSF to store data and exit

OK

Press SPK to store data and advance to next MMC

### **DEFAULT DATA**

All trunks F-STN day/night

#### **RELATED ITEMS**

MMC 301 MMC 507 MMC 701 Toll Restriction Assign Station COS Assign Auto Night Time Assign COS Contents

### **DISPLAY**

[701] TOLL CLASS D: F-STN N: F-STN

[704] TOLL CLASS D: F-STN N: F-STN

[ALL] TOLL CLASS D: ? N: ?

[704] TOLL CLASS D: CLS-B N: F-STN

[704] TOLL CLASS D: CLS-B N: CLS-B

404 TRUNK NAME

Allows a name (up to 11 characters) to be entered to identify an individual trunk. Names are written using the keypad. Each press of a key selects a character. Press the desired key to move the cursor to the next position. For example, if the directory name is "SAM SMITH," press the number "7" four times to get the letter "S." Now press the number "2" once to get the letter "A." Continue selecting characters from the table below to complete your message. Pressing the "A" key changes the letter from upper case to lower case.

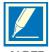

When the character you want appears on the same dial pad key as the previous character, press the UP key to move the cursor to the right or the DOWN key to move the cursor left. A space can be entered by using these keys.

| COUNT | 1     | 2 | 3 | 4  | 5 |
|-------|-------|---|---|----|---|
| DIAL0 | <     | > | • | )  | 0 |
| DIAL1 | space | ? | , | !  | 1 |
| DIAL2 | A     | В | С | @  | 2 |
| DIAL3 | D     | E | F | #  | 3 |
| DIAL4 | G     | Н | I | \$ | 4 |
| DIAL5 | J     | K | L | %  | 5 |
| DIAL6 | M     | N | 0 | ^  | 6 |
| DIAL7 | P     | Q | R | S  | 7 |
| DIAL8 | Т     | U | V | *  | 8 |
| DIAL9 | W     | X | Y | Z  | 9 |
| DIAL  | :     | = | [ | ]  |   |

The # key can be used for special characters: #, space, &, !, :, ?, ., %, \$, -, <, >, /, = , [, ], @, ^ , (, ), \_, + , {, }, |, ;, \, " and ~.

### PROGRAM KEYS

UP & DOWN Used to scroll through options/move cursor left or right

KEYPAD Used to enter selections SOFT KEYS Move cursor left and right

SPK Used to store data and advance to next MMC

HOLD Used to clear previous entry

A Key 19; acts as toggle between upper case and lower case

3-80

### **ACTION**

1. Press TRSF 404 Display shows

2. Dial trunk (e.g., 704)

OR

Press UP or DOWN to select trunk and press RIGHT soft key to move the cursor

3. Enter trunk name using the procedure described above Press RIGHT soft key to return to step 2

4. Press TRSF to store and exit
OR
Press SPK to store and advance to next MMC

### **DEFAULT DATA**

No names entered

### **RELATED ITEMS**

MMC 104 MMC 405 Station Name Trunk Number

"A" key is button #19

### **DISPLAY**

[701] TRUNK NAME

[704] TRUNK NAME

[704] TRUNK NAME TELECOMS

405 TRUNK NUMBER

Allows an 11-digit number to be entered to identify an individual trunk.

Numbers are written using the keypad. Each press of a key selects a digit. Pressing the desired key moves the cursor to the next position. For example, if the directory number is "426–4100," press the number "4" five times to get the number "4." Now press the number "2" five times for number "2." Continue selecting characters from the table below to complete your number.

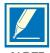

When the number you want appears on the same dial pad key as the previous number, press the UP key to move the cursor to the right or the DOWN key to move the cursor left. A space can be entered by using these keys.

| COUNT | 1 | 2     | 3 | 4 | 5  |
|-------|---|-------|---|---|----|
| DIAL0 | 0 | Q     | Z | • | )  |
| DIAL1 | 1 | Space | ? | , | !  |
| DIAL2 | 2 | Α     | В | С | @  |
| DIAL3 | 3 | D     | E | F | #  |
| DIAL4 | 4 | G     | Н | I | \$ |
| DIAL5 | 5 | J     | K | L | %  |
| DIAL6 | 6 | M     | N | 0 | ^  |
| DIAL7 | 7 | P     | Q | R | S  |
| DIAL8 | 8 | Т     | U | V |    |
| DIAL9 | 9 | W     | X | Y | Z  |
| DIAL* |   | :     | = | [ | ]  |

## THIS TABLE NEEDS TO BE CHECKED CAREFULLY

The # key can be used for special characters: #, space, &, !, :, ?, ., %, \$, -, <, >, /, = , [, ], @, ^ , (, ), \_, + , {, }, |, ;, \, " and ~.

### PROGRAM KEYS

UP & DOWN Used to scroll through options/move cursor left or right

KEYPAD Used to enter selections SOFT KEYS Move cursor left and right

SPK Used to store data and advance to next MMC

HOLD Used to clear previous entry

A Key 19, acts as toggle between upper case and lower case

ACTION

3-82

1. Press TRSF 405 Display shows

2. Dial trunk (e.g., 704)
OR
Press UP or DOWN to select trunk and
press RIGHT soft key to move the cursor

3. Enter trunk number using the procedure described above

4. Press RIGHT soft key to return to step 2
OR
Press TRSF to store and exit
OR
Press SPK to store and advance to next MMC

**DEFAULT DATA** 

No numbers entered

**RELATED ITEMS** 

MMC 404

Trunk Name

**DISPLAY** 

[701] CO TEL NO.

[704] CO TEL NO.

[704] CO TEL NO. 3054264100

# TRUNK RING ASSIGNMENT

Enables ringing to a specific station or a group of stations or an auto attendant when incoming calls are received. This MMC controls both day and night locations.

**DEVICE** DEFAULT DN

 $\begin{array}{cc} \text{Station} & 201\text{--}216 \\ \text{Station group} & 500\text{--}509 \\ \text{AA} & 38x \end{array}$ 

#### PROGRAM KEYS

UP & DOWNUsed to scroll through options
KEYPADUsed to enter selections
SOFT KEYSMove cursor left and right
SPKUsed to store data and advance to next MMC
HOLDUsed to clear previous entry
ANS/RLSUsed to select ALL (trunks only)

## **ACTION**

1. Press TRSF 406 Display shows

2. Dial trunk number (e.g., 704)

Use UP or DOWN to scroll through trunk numbers and press the RIGHT soft key to move the cursor

3. Dial station number or station group number for day (e.g., 205)

OR

Press UP or DOWN key to select station number or station group number and press RIGHT soft key to move cursor

 $\begin{tabular}{ll} 4. Dial station number or station group number \\ for night (e.g., 501) \end{tabular}$ 

OR

Press UP or DOWN key to select station number or station group number and press RIGHT soft key to move cursor

5. Press TRSF to store and exit

OR

Press SPK to store and advance to next MMC

## **DISPLAY**

[701] TRK RING D: 500 N: 500

[704] TRK RING D: 500 N: 500

[704] TRK RING D: 205 N: 500

[704] TRK RING D: 205 N: 501

## **DEFAULT DATA**

All trunks day:500, night:500

## **RELATED ITEMS**

MMC 202 Change Feature Passcode
MMC 507 Assign Auto Night Time
MMC 601 Assign Station Group

# FORCED TRUNK RELEASE

Provides a positive forced trunk release to a specific trunk or all trunks in the event of a trunk lock-up.

## PROGRAM KEYS

UP & DOWN Used to scroll through options
KEYPAD Used to enter selections
SOFT KEYS Move cursor left and right

SPK Used to store data and advance to next MMC

HOLD Used to clear previous entry

ANS/RLS Used to select ALL

## **ACTION**

1. Press TRSF 407 Display shows

2. Dial in trunk number (e.g., 704)

OR

Press UP or DOWN key selected trunk

and press right soft key

OR

Press ANS/RLS to select all trunks

3. Dial 1 for YES

OR

Dial 0 for NO

(Pressing 1 or 0 will return to step 2)

4. Press TRSF to store and exit

OR

Press SPK to store and advance to next MMC

## **DEFAULT DATA**

None

### **RELATED ITEMS**

MMC 603

Assign Trunk Group

## **DISPLAY**

[701] TRK RELS RELEASE?\_Y: 1, N: 0.

[704] TRK RELS. RELEASE?\_Y: 1, N: 0

[ALL] TRK RELS. RELEASE?\_Y: 1, N: 0

[704] TRK RELS. RELEASE?1Y: 1, N: 0

# ASSIGN TRUNK MUSIC ON HOLD SOURCE

Allows the system administrator to select which Music On Hold (MOH) source can be heard on each trunk. There are four possible selections for each music source: TONE, NONE, INTERNAL and EXTERNAL (customer–provided MOH source).

Assigns a background music (BGM) source to keysets. There is a music source on the base board (switch select internal/external). The default directory number of a background music source is 371.

## **OPTIONS**

TONE NONE

371

### PROGRAM KEYS

UP & DOWN Used to scroll through options
KEYPAD Used to enter selections
SOFT KEYS Move cursor left and right

SPK Used to store data and advance to next MMC

HOLD Used to clear previous entry

ANS/RLS Used to select ALL

### **ACTION**

1. Press TRSF 408

Display shows current setting

2. Dial trunk number (e.g., 704)

OR

Use UP or DOWN to scroll through trunk numbers and press RIGHT soft key to move cursor

OR

Press ANS/RLS to select ALL

3. Enter source number (e.g., 371)

OR

Press UP or DOWN key to select option Press RIGHT soft key to return to step 2

4. Press TRSF to store and exit

OR

Press SPK to store and advance to next MMC

**DEFAULT DATA** 

Tone

RELATED ITEMS

**MMC 308** 

Assign Background Music Source

DISPLAY

[701] TRK MOH MOH SOURCE: TONE

[704] TRK MOH MOH SOURCE: TONE

[ALL] TRK MOH MOH SOURCE: ?

[705] TRK MOH MOH SOURCE: 371

# TRUNK STATUS READ

This is a read–only MMC. Allows the status of trunks to be read in a format that will enable the servicing personnel to quickly identify the ownership and position of a trunk.

## **OPTION TABLE**

| 00 | PORT NO (e.g. EXP_01)       |
|----|-----------------------------|
| 01 | TYPE: LOOP, BRI,            |
| 02 | 1A2 Emulation On/Off        |
| 03 | TRK Forward On/Off          |
| 04 | LINE Type: CO/PBX           |
| 05 | DIALType: DTMF/Dial Pulse   |
| 06 | DAY Toll Restriction        |
| 07 | NIGHT Toll Restriction      |
| 08 | <b>DAY Ring Destination</b> |
| 09 | NIGHT Ring Destination      |
| 10 | MOH Source                  |
| 11 | DISA Status                 |

## PROGRAM KEYS

UP & DOWN

KEYPAD

Used to enter selections

SOFT KEYS

Move cursor left and right

SPK Used to store data and advance to next MMC

HOLD Used to clear previous entry

ACTION DISPLAY

1. Press TRSF 409 Display shows

[701] TRK STATUS PORT NO: EXP-01

2. Enter trunk number via dial keypad (e.g., 704)
OR
Progg UB or DOWN key to make colorion

[704] TRK STATUS PORT NO: EXP-04

Press UP or DOWN key to make selection and press RIGHT soft key to advance cursor

3. Enter in desired option 00–11 (e.g. 01)  $\ensuremath{\text{OR}}$ 

Press UP or DOWN key to make selection

[704] TRK STATUS TYPE: LOOP TRUNK

4. Press TRSF to store and exit

OR

Press SPK to store and advance to next MMC

## **DEFAULT DATA**

See above

## **RELATED ITEMS**

| MMC 400 | Customer On/Off Per Trunk         |
|---------|-----------------------------------|
| MMC 401 | C.O./PBX Line                     |
| MMC 402 | Trunk Dial Type                   |
| MMC 403 | Trunk Toll Class                  |
| MMC 404 | Trunk Name                        |
| MMC 406 | Trunk Ring Assignment             |
| MMC 408 | Assign Trunk Music On Hold Source |
| MMC 410 | Assign DISA Trunk                 |

# **ASSIGN DISA TRUNK**

Allows the system the ability to have Direct Inward System Access (DISA). Because there is a possibility that unauthorised calls will be made via this feature, several safeguards have been added. The end user must be informed of these to prevent unnecessary service calls. DISA can lock out when a predetermined number of invalid consecutive calls are attempted. Callers will then receive error tone until the programmable timer has expired. The \*key may be used to initiate new dial tone while in a station-to-station call. The #key may be used to terminate the DISA call and disconnect the central office line. Only one central office call will be allowed per DISA call but multiple intercom calls are possible. A central office call requires a passcode, but a station call does not.

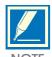

In order to use DISA the caller must first dial a valid trunk number, followed by a four-digit passcode. This passcode is defined in MMC 101. DISA users MUST change this passcode as the default number cannot be used.

#### PROGRAM KEYS

UP & DOWN

KEYPAD

Used to scroll through options

Used to enter selections

SOFT KEYS

Move cursor left and right

SPK Used to store data and advance to next MMC

HOLD Used to clear previous entry ANS/RLS Used to select ALL (trunks)

### FEATURE KEYS

0 NORMAL No DISA service

DAY
 In day mode DISA is available
 NIGHT
 In night mode DISA is available

3 BOTH In both day and night mode DISA is available

## **ACTION**

1. Press TRSF 410 Display shows

2. Dial trunk number ( e.g., 704)
OR
Press UP or DOWN key to select trunk and press RIGHT soft key
OR

Press ANS/RLS key to select all trunks

3. Dial an option (0–3) from above table (e.g., 2) OR
Press UP or DOWN key to select trunk and press RIGHT soft key to return to step 2

4. Press TRSF to store and exit
OR
Press SPK to store and advance to next MMC

## **DEFAULT DATA**

All trunks normal

### **RELATED ITEMS**

MMC 500 MMC 101 System-Wide Counters Change User Passcode

### **DISPLAY**

[701] DISA LINE NORMAL

[704] DISA LINE NORMAL

[ALL] DISA LINE

[704] DISA LINE NIGHT 414 MPD/PRS SIGNAL

Used on a per-trunk basis to define if a C.O. line is to be either a Metering Pulse (MPD) or a Polarity Reversal Signal (PRS) trunk.

A Meter Pulse Trunk will detect a C.O.-provided meter pulse. A Polarity Reversal trunk will detect the line reversal signal which may be provided by the C.O. when the other party answers the outgoing call or the outside party clears the call. If the trunk is designated as PRS detection, the call duration timer will be started and the results printed on the SMDR record. PRS detection is also essential for dropping a trunk-to-trunk conversation which is unsupervised by an internal party.

There are three types of PRS mode: PRS1, PRS2 and PRS3.

0. PRS1: When first PRS is detected, call duration timer is started.

When second PRS is detected, call duration timer is stopped

The call is not released until hanging on.

1. PRS2: When first PRS is detected, call duration timer is started.

When second PRS is detected, call duration timer is stopped

and call is released. (ROA type in Australia)

2. PRS3: The call duration timer starts base on the timer.

When first PRS is detected, call duration timer is stopped

and call is released. (ROI type in Australia)

## ACTION DISPLAY

1. Press TRSF 414 Display shows

[701] TRK PRS

2. Enter desired trunk number (e.g., 705) OR

Press UP or DOWN key to select trunk and use LEFT or RIGHT soft key to move cursor

[705] TRK PRS MPD

3. Dial 0 for PRS1, 1 for PRS2, 2 for PRS3,3 for MPD or 4 for NONEORPress UP or DOWN key to scroll through optionsand use LEFT or RIGHT soft key to return to step 2

[705] TRK PRS PRS1

4. Press TRSF to store and exit OR

Press SPK to store and advance to next MMC

**DEFAULT DATA** 

None

**RELATED ITEMS** 

MMC 508 Call Cost

3-92

# REPORT TRUNK ABANDON DATA

Allows the system administrator or technician to enable or disable the reporting of abandoned C.O. calls for which CLIP information has been collected on a per–trunk basis. There are two options for this MMC:

0 REPORT : NO Abandoned call records for incoming calls with CLIP information will not be printed on

SMDR or stored in the system call abandon list.

These records will continue to be stored in the station review list.

1 REPORT : YES Abandoned call records for incoming calls with CLIP information will be printed on

SMDR or stored in the system call abandon list. These records will also to be stored in

the station review list.

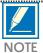

In order for these abandoned call records to print on SMDR, in MMC 725, SMDR Options, Option 11 – Abandon Call – must be set to YES.

## **ACTION**

1. Press TRSF 415 Display shows

2. Dial trunk number (e.g. 705)

OR

Press UP or DOWN to select trunk and use LEFT or RIGHT soft key to move cursor

3. Dial 1 for YES or 0 for NO

OR

Press UP or DOWN to scroll through options and use LEFT or RIGHT soft key to return to step 2

4. Press TRSF to store and exit

OR

Press SPK to store and advance to next MMC

### **DEFAULT DATA**

All trunks will report data

### RELATED ITEMS

MMC 119 Set CLIP Display
MMC 312 Allow CLIP
MMC 608 Assign CLIP Review Block
MMC 725 SMDR Options

MMC 728 CLIP Translation Table

**DISPLAY** 

[701] TRK ABNDN REPORT : YES

[705] TRK ABNDN REPORT : YES

[705] TRK ABNDN REPORT : NO

418 CARD RESTART

Enables any changes you make in MMC 419 (BRI Option) or MMC 423 (S/T Mode) and applies them, as appropriate, to BRI card that you restart.

### PROGRAM KEYS

UP & DOWN Used to scroll through options
KEYPAD Used to enter selections
SOFT KEYS Move cursor left and right

SPK Used to store data and advance to next MMC

HOLD Used to clear previous entry

ACTION DISPLAY

1. Press TRSF 418 Display shows

[701] RESTART CARD RESTART ? NO

2. Enter first trunk number in ISDN card (e.g., 701)
OR
Press UP or DOWN to select and press RIGHT soft key

[701] RESTART CARD RESTART ? NO

3. Enter 1 for Yes or 0 for No OR

Press UP or DOWN to select and press RIGHT soft key (If you select No, system returns to step 2)

[701] RESTART CARD RESTART ? NO

4. You are asked for confirmation:

Enter 1 for Yes or 0 for No

OR

Press UP or DOWN to select and press RIGHT soft key (If you select Yes, the ISDN card is restarted)

[701] RESTART ARE YOU SURE ? NO

5. Press TRSF to store and exit

OR

Press SPK to store and advance to next MMC

**DEFAULT DATA** 

None

**RELATED ITEMS** 

MMC 419 BRI Option MMC 423 S/T Mode

419 BRI OPTION

This MMC comprises two groups of items. One group is for the "TRUNK" ports as set in MMC 423, and the other is for the "STATION" ports.

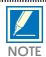

For each BRI access, two adjacent ports are assigned. You need only change the value for one of the two ports; the value for the other port will be changed automatically.

Ports programmed as "TRUNK" in MMC 423

Display shows "BRI-TRK". Items are BRI MODE, CHANNEL ANY and DLSEND

#### **BRI MODE**

P-P NOR: When BRI line is point-to-point configuration and is not a DDI line. Incoming calls are

placed as set in MMC 406 (Trunk Ring Assignment).

P-P DDI: When BRI line is point-to-point configuration and is a DDI line. Incoming calls are

placed as set in MMC 714 (DDI Number & Name Translation). All incoming calls through the DDI trunk will be placed according to the setting of the DDI table.

P-M NOR: When BRI line is point-to-multipoint configuration and is not an MSN line. Incoming

calls are placed as set in MMC 406 (Trunk Ring Assignment)

P-M MSN: When BRI line is point-to-multipoint configuration and is an MSN line. CS-816

system can manage up to eight MSN numbers for each MSN BRI access. Incoming calls through P-MP MSN ports are handled as set in MMC 421(MSN Digit). This table

is effective only for one BRI access

#### **CHANNEL ANY**

This field can be set to YES or NO and is referenced when a user attempts an outgoing call while that port is busy.

If CHANNEL ANY is NO, user hears busy tone.

If CHANNEL ANY is YES, the system checks if adjacent port (another B channel in the same BRI access) is free. If it is free, the user can call through that port. Otherwise, the user hears busy tone.

#### **DLSEND**

This field is provided to set the dial sending mode to "enblock" or "overlap" on an individual port basis.

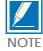

Any change to BRI MODE option is effective only after restart of the BRI card. Use MMC 418 to restart the card.

Ports programmed as "STATION" in MMC 423

Display shows "BRI-STN". Item is CHANNEL ANY.

#### **CHANNEL ANY**

See above.

#### PROGRAM KEYS

UP & DOWN KEYPAD SOFT KEYS SPK

**HOLD** 

Used to scroll through options
Used to enter selections
Move cursor left and right

Used to store data and advance to next  $\ensuremath{\mathsf{MMC}}$ 

Used to clear previous entry

ACTION DISPLAY

1. Press TRSF 419 Display shows

[701] BRI-TRK CHANNEL ANY: YES

Dial BRI trunk number (e.g. 703)ORPress UP or DOWN key to select the port

3.a For TRUNK ports, display is as shown opposite (for STATION ports see 3.b)

Use the RIGHT soft key to position the cursor under CHANNEL ANY

[703] BRI-TRK CHANNEL ANY: YES

3.a.1 Press UP or DOWN key to choose item
(CHANNEL ANY, BRI MODE or DLSEND)
If you choose BRI MODE, press RIGHT soft
key to move the cursor under YES/NO
Use UP or DOWN key to select P-P
NOR/P-P DDI/P-M NOR/P-M MSN
If you press RIGHT soft key, cursor moves under 703
If you press LEFT soft key, cursor moves
under BRI MODE

[703] BRI –TRK BRI MODE: P–P NOR

3.a.2 For other items, repeat step 3.a.1

[703] BRI-TRK BRI MODE : MSN

3.a.3 For another port, repeat from step 2 When finished, go to step 4

3.b For STATION ports, display is as shown opposite

[705] BRI-STN CHANNEL ANY: YES

3.b.1Press UP or DOWN key to choose item (CHANNEL ANY) Press RIGHT soft key to select YES or NO

3.b.2 For other items, repeat step 3.b.1

3.b.3 For another port, repeat from step 2

Press TRSF to store and exit

OR

Press SPK to store and advance to next MMC

**DEFAULT DATA: CHANNEL ANY** 

YES

BRI MODE:P-P NOR **DLSEND:OVERLAP** 

## **RELATED ITEMS**

MMC 418 **Card Restart** MMC 421 MSN Digit MMC 423 S/T Mode

**DDI Number & Name Translation** MMC 714

421 MSN DIGIT

Provides a method of assigning an incoming MSN call to a specific station. If any entry in MSN DIGIT TABLE matches an incoming call's called party number, either the specific station is alerted, if it is programmed to accept the call, or the call is cleared if it is programmed to reject the call.

If the incoming called party number does not have a matching entry in the MSN table, the operator is alerted.

You can give each MSN number to a specific station and you can select call waiting option: when a destination is busy, the incoming call must be cleared or camped—on to the station (which is alerted to the call).

There is a total of eight entries on a trunk basis and each entry consists of the following fields:

| 0 | DIGITS     | Digits to be received. Wild card $(*)$ is a valid entry and there is a maximum of 10 digits.                                                                                              |
|---|------------|----------------------------------------------------------------------------------------------------|
| 1 | DAY DEST   | Destination in day mode – could be a station or a station group. Repeat (B) will be acceptable to the system if received digit is within numbering plan for a station or station group.   |
| 2 | NIGHT DEST | Destination in night mode – could be a station or a station group. Repeat (B) will be acceptable to the system if received digit is within numbering plan for a station or station group. |
| 3 | CALL WAIT  | Toggles YES or NO: if YES then the call will be camped—on at busy destination while NO gives busy indication.                                                                             |
| 4 | OPTION     | Accept: the selected destination party will be alerted. Reject: the call is cleared.                                                                                                    |

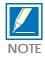

For each BRI access, two adjacent ports are assigned. You need only change the value for one of the two ports; the value for the other port will be changed automatically.

## PROGRAM KEYS

UP & DOWN Used to scroll through options
KEYPAD Used to enter selections
SOFT KEYS Move cursor left and right

SPK Used to store data and advance to next MMC

HOLD Used to clear previous entry

## **ACTION**

3-98

1. Press TRSF 421 Display shows

2. Enter trunk number (e.g., 704)

Press UP or DOWN key to scroll through ISDN PORT and press RIGHT soft key to move cursor

3. Enter the location 1–8 (e.g. 4) OR

Press UP or DOWN to select location and press RIGHT soft key to move cursor

4. Enter digits to be translated (e.g., 4603881) via dial keypad and press RIGHT soft key to move to the destination selection (Max. digits is 10)

5. Enter day destination via dial keypad (e.g., 204) OR

Press UP or DOWN key to make selection and press RIGHT soft key

6. Enter night destination via dial keypad (e.g., 202) OR

Press UP or DOWN key to make selection and press RIGHT soft key

7. Enter 1 for Yes or 0 for No

Press UP or DOWN key to make selection and press RIGHT soft key

8. Enter 1 for ACCEPT or 0 for REJECT
OR
Proce LIP or DOWN key to make color

Press UP or DOWN key to make selection and press RIGHT soft key

9. Press TRSF to store and exit OR

Press SPK to store and advance to next MMC

**DISPLAY** 

[701]MSN DGT (1) DGT:

[704]MSN DGT (1) DGT:

[704]MSN DGT (<u>4</u>) DGT:

[704]MSN DGT (4) DGT: 460388<u>1</u>

[704]MSN DGT (4) D: 20<u>4</u> N:

[704]MSN DGT (4) D: 204 N: 20<u>2</u>

[704]MSN DGT (4) CW: NO OPT: ACEPT

[704]MSN DGT (4) CW: NO OPT: ACEPT

## **DEFAULT DATA**

None

## **RELATED ITEMS**

MMC 419

BRI Option DDI Number & Name Translation MMC 714

# ASSIGN TRUNK COS

Used to assign a day and night class of service (COS) to each trunk. There are 10 different classes of service (numbered 01–10) defined in MMC 701 (Assign COS Contents). According to the assigned COS, an outside caller to the system via a DISA line without a passcode may have restricted access to system features.

### **PROGRAM KEYS**

UP & DOWN

KEYPAD

Used to scroll through options

Used to enter selections

Move cursor left and right

SPK Used to store data and advance to next MMC

HOLD Used to clear previous entry

ANS/RLS Used to select ALL

## **ACTION**

1. Press TRSF 422 Display shows first trunk

2. Dial trunk number (e.g., 705)

OR

Use UP and DOWN to scroll through trunks and press RIGHT soft key

OR

Press ANS/RLS to select all stations

3. Enter day class of service (e.g., 05)
OR
Use UP and DOWN to scroll through classes

of service and press RIGHT soft key

4. Enter night class of service (e.g., 05) OR Use UP and DOWN to scroll through classes of service and press RIGHT soft key to return to step 2

5. Press TRSF to save and exit OR

Press SPK to save and advance to next MMC

## **DISPLAY**

[701] TRK COS DAY: 01 NI GHT: 01

[705] TRK COS DAY: 01 NI GHT: 01

[ALL] TRK COS DAY: ?? NI GHT: ??

[705] TRK COS DAY: 05 NI GHT: 01

[705] TRK COS DAY: 05 NI GHT: 05

## **DEFAULT DATA**

DAY CLASS: 01 NIGHT CLASS: 01

## **RELATED ITEMS**

MMC 301 Assign Station COS
MMC 410 Assign DISA Trunk
MMC 701 Assign COS Contents

S/T MODE 423

Allows the system to choose the function of each BRI access. You can set a BRI access as "TRUNK" to which an ISDN C.O. line is connected, or as "STATION" to which an ISDN terminal is connected.

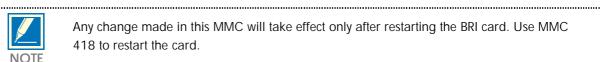

Any change made in this MMC will take effect only after restarting the BRI card. Use MMC 418 to restart the card.

For each BRI access, two adjacent ports are assigned. You need only change the value for one of the two ports; the value for the other port will be changed automatically.

### PROGRAM KEYS

**UP & DOWN** Used to scroll through options Used to enter selections **KEYPAD** SOFT KEYS Move cursor left and right

Used to store data and advance to next MMC **SPK** 

HOLD Used to clear previous entry

**ACTION DISPLAY** 

1. Press TRSF 423 Display shows

[701] S/T MODE **TRUNK** 

2. Dial BRI trunk number (e.g., 703)

Press UP or DOWN key to select the port Press the RIGHT soft key to move the cursor [703] S/T MODE **TRUNK** 

3. Press UP or DOWN key to make selection (TRUNK or STATION) and press RIGHT soft key

[703] S/T MODE STATI ON

4. Press TRSF to store and exit OR

Press SPK to store and advance to next MMC

## **DEFAULT DATA**

**TRUNK** 

## RELATED ITEMS

| MMC 418 | Card Restart |
|---------|--------------|
| MMC 419 | BRI Option   |
| MMC 424 | S0 Mapping   |

424 SO MAPPING

Generates a table by which an ISDN terminal number is mapped onto a BRI STATION port. For a detailed description and other MMC-related procedures, refer to the section BRI Related MMC Procedure in this manual.

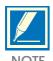

For each BRI access, two adjacent ports are assigned. You need only map a number onto one of the two ports. You can map only one port to each number. This means you can't use the same number in more than one BRI access. However, more than one number can be mapped onto a port and used in a BRI access.

Used to scroll through options

Used to enter selections

#### PROGRAM KEYS

**HOLD** 

UP & DOWN KEYPAD SOFT KEYS SPK

KEYS Move cursor left and right
Used to store data and advance to next MMC
Used to clear previous entry

ACTION DISPLAY

1. Press TRSF 424 Display shows

[7801]SO MAPPING NONE

Dial an ISDN terminal number (e.g., 7803)
 OR
 Press UP or DOWN key to select the number and press RIGHT soft key to move cursor

[7803]SO MAPPING NONE

3. Dial an ISDN station number (e.g., 703)
OR
Press UP or DOWN key to select the number and press RIGHT soft key to move cursor

[7803]SO MAPPING 703

4. Press TRSF to store and exit
OR
Press SPK to store and advance to next MMC

## **DEFAULT DATA**

None

### RELATED ITEMS

MMC 419 BRI Option MMC 423 S/T Mode

# UNK GAIN CONTROL

This MMC procedure allows trunk gain control.

## PROGRAM KEYS

**UP & DOWN** Used to scroll through options Used to enter selections **KEYPAD SOFT KEYS** Move cursor left and right

Used to store data and advance to next MMC **SPK** 

HOLD Used to clear previous entry Used to select ALL (trunks) ANS/RLS

**ACTION DISPLAY** 

1. Press TRSF 426 Display shows

[701] TRUNK GAIN RX:+0.0 TX:+0.0

2. Dial trunk number (e.g., 704) Press UP or DOWN key to select trunk and press RIGHT soft key

[704] TRUNK GAIN RX:+0.0 TX:+0.0

3. Press UP or DOWN key to select trunk RX gain and press RIGHT soft key

[704] TRUNK GAIN RX:+1.9 TX:+0.0

4. Press UP or DOWN key to select trunk TX gain and press RIGHT soft key

[704] TRUNK GAIN RX: +1.9 TX: +1.9

5. Press TRSF to store and exit Press SPK to store and advance to next MMC

## **DEFAULT DATA**

RX= 0 dB, TX= 0 dB for all trunks

### **RELATED ITEMS**

None

# ASSIGN TRUNK/TRUNK USE

Used to control whether a incoming trunk can dial calls for specific trunks.

## PROGRAM KEYS

UP & DOWN Used to scroll through options
KEYPAD Used to enter selections
SOFT KEYS Move cursor left and right

SPK Used to store data and advance to next MMC

HOLD Used to clear previous entry

ANS/RLS Used to select ALL

ACTION DISPLAY

1. Press TRSF 428 Display shows

[701] USE [702] DI AL: YES

2. Dial the trunk number (e.g., 705)

OR

Press UP or DOWN key to select trunk and

press RIGHT soft key

OR

Press ANS/RLS to select all trunks

[705] USE [702] DI AL: YES

3. Dial the trunk number (e.g., 708)

OR

Press UP or DOWN key to select trunk and press RIGHT soft key

[705] USE [708] DI AL: YES

4. Dial 1 for YES or 0 for NO

OR

Press UP or DOWN key to select YES/NO and press RIGHT soft key to move cursor

[705] USE [708] DI AL: NO

5. Press TRSF to store and exit

OR

Press SPK to store and advance to next MMC

**DEFAULT DATA** 

DIAL: Yes

**RELATED ITEMS** 

None

# SYSTEM-WIDE COUNTERS

Used to set the values of the system counters. The counters are listed below with a brief description of each.

0 ALARM REM. CNTER: The number of times that an alarm reminder will ring a station before

cancelling. RANGE = 1-99.

1. AUTO RDL COUNTER: The number of times the system will redial an outside number after the

auto redial feature has been activated. RANGE = 1-15.

2. DISA CALL CNTER: Sets the maximum number of intercom calls that can be made after accessing

a DISA line. RANGE = 1-99.

3. DISA LOCK CNTER: Number of attempts the system will allow to incorrectly access a DISA line

before locking out the DISA line. RANGE = 1-99.

4. NEW CALL COUNTER: Number of times the system will allow a user to signal New Call on a C.O.

line during one call. RANGE = 1-99.

5. UCD VISUAL ALARM: Used to set the Visual alarm threshold. It is triggered when the number of

calls waiting to be answered in the UCD group reaches this value. RANGE

= 0-25.

6. UCD AUDIO ALARM: Used to set the Audio alarm threshold. It is triggered when the number of

calls waiting to be answered in the UCD group reaches this value. RANGE

= 0-25.

7. UCD CS LEVEL 1: Provides call wait indication level 1 if number of calls waiting to be answered in

UCD group reaches this value. RANGE = 0-25.

8. UCD CS LEVEL 2: Provides call wait indication level 2 if number of calls waiting to be

answered in UCD group reaches this value. RANGE = 0-25.

PROGRAM KEYS

UP & DOWN

KEYPAD

Used to scroll through options

Used to enter selections

Move cursor left and right

SPK Used to store data and advance to next MMC

HOLD Used to clear previous entry

ANS/RLS Used to select ALL

## **ACTION**

- 1. Press TRSF 500 Display shows
- Enter number from above list (e.g., 6)
   OR
   Press UP or DOWN key to make selection
   and press RIGHT soft key to move cursor
- 3. Enter in new value via dial keypad
  If entry is valid, system will return to step 2
- 4. Press TRSF to store and exit
  OR
  Press SPK to store and advance to next MMC

## **DEFAULT DATA**

| 5  |
|----|
| 5  |
| 99 |
| 3  |
| 99 |
| 0  |
| 0  |
| 10 |
| 20 |
|    |

## **RELATED ITEMS**

MMC 501 System-Wide Timers

## **DISPLAY**

ALARM REM. CNTER  $05 \rightarrow$ 

UCDS VISUAL ALARM  $00 \rightarrow$ 

UCDS VI SUAL ALARM 00→02

# SYSTEM-WIDE TIMERS

Allows the technician to adjust individual timers as necessary. Any timer can be disabled by setting the time to all zeros (000).

## PROGRAM KEYS

UP & DOWN

KEYPAD

Used to scroll through options

Used to enter selections

Move cursor left and right

SPK Used to store data and advance to next MMC

## ACTION

1. Press TRSF 501
Display shows first timer value

2. Press UP or DOWN key to select timer and press RIGHT soft key to move cursor

3. Enter new value using keypad; if valid, system returns to step 2 with new value

4. Press TRSF to store and exit
OR
Press SPK to store and advance to next MMC

## **DEFAULT DATA**

See table of timers and values, below

## **RELATED ITEMS**

None

**DISPLAY** 

AA INT DGT TIME O5 SEC

KMMC LOCK OUT TM  $30 \text{ SEC} \rightarrow \_$ 

KMMC LOCK OUT TM  $30 \text{ SEC} \rightarrow 255$ 

# TIMER TABLE

| TIMER NAME        | DEFAULT | RANGE       |
|-------------------|---------|-------------|
| AA INT DGT TIME   | 05 SEC  | 1-25 SEC    |
| AA NO ACT TIME    | 10 SEC  | 1-25 SEC    |
| ALERT TONE TIME   | 1000 MS | 100-2500 MS |
| ALM REM.INTERVAL  | 25 SEC  | 1-255 SEC   |
| ALM REM.RING OFF  | 10 SEC  | 1-25 SEC    |
| ATT.RECALL TIME   | 30 SEC  | 1-255 SEC   |
| AUTO REDIAL INT.  | 30 SEC  | 1-255 SEC   |
| AUTO REDIAL RLS.  | 45 SEC  | 1-255 SEC   |
| BARGE IN TONE INT | 1300 MS | 100-9900 MS |
| CALLBACK NO ANS   | 30 SEC  | 1-255 SEC   |
| CAMP ON RECALL    | 30 SEC  | 1-255 SEC   |
| CLIP DISPLAY TIME | 5 SEC   | 1-25 SEC    |
| CLIP MSG RECEIVE  | 6 SEC   | 1-25 SEC    |
| CO CLEAR TIME     | 30 SEC  | 0-255 SEC   |
| CO CONFIRM TIME   | 3 MIN   | 0-255 MIN   |
| CO-CO DISCONNECT  | 20 MIN  | 0-255 MIN   |
| CONFER TONE INT   | 9900 MS | 100-9900 MS |
| CONFIRM TONE TM   | 1000 MS | 100-2500 MS |
| CRD TONE INT TM   | 30 SEC  | 0-255 SEC   |
| DIAL PASS TIME    | 5 SEC   | 1-25 SEC    |
| DISA DISCONNECT   | 30 MIN  | 1-255 MIN   |
| DISA LOCK OUT TM  | 30 MIN  | 1-255 MIN   |
| DISA PASS CHECK   | 30 MIN  | 1-255 MIN   |
| DISPLAY DELAY TM  | 3 SEC   | 1-255 SEC   |
| DOOR LOCK RELES.  | 500 MS  | 100-2500 MS |
| DOOR RING DETECT  | 50 MS   | 10-250 MS   |
| DOOR RING OFF TM  | 30 SEC  | 1-255 SEC   |
| E-HOLD RECALL TM  | 45 SEC  | 0-255 SEC   |
| EXT.FWD DELAY TM  | 10 SEC  | 1-255 SEC   |
| FIRST DIGIT TIME  | 10 SEC  | 1-255 SEC   |
| HOOK FLASH MAX TM | 180 MS  | 20-2500 MS  |
| HOK FLASH MIN TM  | 70 MS   | 20-2500 MS  |
| HOOK OFF TIME     | 200 MS  | 100-2500 MS |
| HOOK ON TIME      | 1000 MS | 20-2500 MS  |
| INQUIRY RELEASE   | 30 SEC  | 1-255 SEC   |
| INTER DIGIT TIME  | 10 SEC  | 1-255 SEC   |
| KMMC LOCK OUT TM  | 30 SEC  | 10-255 SEC  |
| LCR ADVANCE TIME  | 5 SEC   | 1-255 SEC   |
| LCR INTER DIGIT   | 5 SEC   | 1-255 SEC   |
| MCL DELAY TIME    | 4 SEC   | 1-8 SEC     |
| OFF HOOK RING INT | 15 SEC  | 1-255 SEC   |
| OFF HOOK SELECT.  | 5 SEC   | 1-255 SEC   |
| OHVA ANSWER TIME  | 10 SEC  | 1-255 SEC   |
| OVERLAP INT DGT   | 7 SEC   | 1 – 15 SEC  |
| PAGE TIME OUT     | 20 SEC  | 1–255 SEC   |
| PAGE TONE TIME    | 500 MS  | 100–2500 MS |
| PARK RCALL TIME   | 45 SEC  | 0-255 SEC   |
| PC-MMC LOCK TIME  | 5 MIN   | 1–60 MIN    |
| POWER DOWN TIME   | 200 MS  | 100–2500 MS |
| RECALL DISCONECT  | 2 MIN   | 1–255 MIN   |
|                   |         |             |

| RECALL WAIT TIME                                   | 15 SEC                   | 1–255 SEC                           |
|----------------------------------------------------|--------------------------|-------------------------------------|
| SMDR START/DP                                      | 30 SEC                   | 1–255 SEC                           |
| SMDR START/DTMF                                    | 15 SEC                   | 1–255 SEC                           |
| SYS HOLD RECALL                                    | 45 SEC                   | 0–255 SEC                           |
| TRANSFER RECALL UCDS AUDIO ALARM UCDS VISUAL ALARM | 20 SEC<br>0 SEC<br>0 SEC | 0-255 SEC<br>0-255 SEC<br>0-255 SEC |
| VMS UCD MSG TIME PERI UCD REPORT                   | 5 SEC<br>5 SEC           | 1-99 SEC<br>3-99 SEC                |

## TIMER DESCRIPTIONS

**AA INT DGT TIME:** This timer controls the grace period between dialling valid digits before

transferring call to INVLID DEST as set in MMC 733 on a per-plan

basis.

AA NO ACT TIME: If no digits are received by the AA module, this timer expires and

> transfers the call to the destination set in MMC 733 NO ACT DEST. This timer is usually called as first digit timer after entering AA mode.

**AA TRANS TIME:** After this time, compare input digit with AA translation table (MMC

732) and transfer to destination

**ALERT TONE TIMER:** This timer sets the duration of the attention tone preceding a call to a

keyset in the Voice Announce or Auto Answer mode. This tone also

precedes a forced Auto Answer call.

ALM REM INTERVAL: This timer controls the time length between ring attempts at a station

when alarm reminder is set.

alarm reminder ring  $(1^{st})$   $\leftarrow$  interval $\rightarrow$  alarm reminder ring  $(2^{nd})$ 

**ALM REM RING OFF:** This timer controls the length of the ring cycle when alarm reminder is

set at a station.

ATT RECALL TIME: This is the length of time a transfer recall will ring at a station before

recalling the operator.

E-hold ←e-hold recl time→ recall to ← att recall→ recall to←recall→

disconnect

U-hold sys hold recall originator time operator

disc. time

transfer transfer recall

**AUTO REDIAL INT:** This timer controls the time between attempts after RETRY dialling is

set on a station.

press RETRY ←auto redial→ 1st auto ←auto redial→ 2nd auto

when busy/rback interval redial interval

redial

AUTO REDIAL RLS: This timer controls the duration of a Ring No Answer condition on a

retry number dialled before the auto redial is automatically cancelled.

**BARGE-IN TONE INT:** This timer controls the intervals between the tones sent to the person

who is being barged in on.

CALLBACK NO ANS: This timer controls the time before the callback is automatically

cancelled when a callback detects Ring No Answer.

**CAMP ON RECALL:** This timer controls the duration of time a camped-on call will stay at a

destination before recalling to the transferring station.

**CLIP DISPLAY TIME:** The amount of time that the Calling Line ID information remains on the

keyset's display. While on a trunk conversation, users are allowed to review received CLIP by pressing  $SCROLL \rightarrow CLIP$  softkey, but LCD will automatically go back to trunk conversation status on expiration of

this timer.

**CLIP MSG RECEIVE:** The amount of time that the system will allow a valid message from the

C.O.

**C.O. CLEAR TIME:** The length of time a DTS key remains busy after cleardown.

**CO CONFIRM TIME:** After this time, the outgoing call is disconnected or you can hear the

confirm tone.

**C.O. –C.O. DISCONNECT:** This timer monitors the duration of an unsupervised conference; when it

expires, both trunks are disconnected.

**CONFIRM TONE TIME:** The tone heard when a feature is activated or deactivated.

**CONFER TONE INT:** This timer controls the timing of intervals between the tones heard by

the parties in a conference.

**CRD TONE INT TM:** This timer controls the timing of intervals between the tone which

indicates the call is recorded by Voice Mail System.

**DIAL PASS TIME:** This timer is the wait time for preventing the misdialling of an outgoing

call. After the last digit has been dialled, the voice path is connected.

**DISA DISCONNECT:** This timer controls the maximum duration of a DISA call.

**DISA LOCK OUT TIMER:** This timer controls the duration of time a DISA call is not allowed to be

made after the DISA error counter has expired (MMC 500).

**DISA PASS CHECK:** This timer defines the time period before the system clears the

incorrect passcode counter.

**DISPLAY DELAY TIMER:** This timer controls the duration a display is shown in the LCD display.

This timer also controls the duration of time that error tone is heard.

**DOOR LOCK RELEASE:** This timer controls the duration of time the door lock relay is activated.

**DOOR RING DETECT:** This timer controls the duration of time before a call is answered by the

door phone.

**DOOR RING OFF TM:** This timer controls the duration of ringing at the door ring destination

before automatically cancelling.

**E-HOLD RECALL TM:** This timer controls the duration of time a call is held exclusively at a

station before recalling. See ATT Recall Time.

**EXT. FWD DELAY TM:** This timer controls the External Call Forward feature which allows a

station to ring before the call is placed on external call forwarding.

FIRST DIGIT TIME: This timer controls how long the system will wait for dialling to begin

before dropping the dial tone and returning the user to error tone.

**HOK FLASH MAX TM:** This timer monitors the duration of a hookswitch flash to ensure that the

flash is valid and not a line noise or an accidental hookswitch bounce

(LONGEST DURATION).

**HOK FLASH MIN TM:** This timer monitors the duration of a hookswitch flash to ensure that the

flash is valid and not a line noise or an accidental hookswitch bounce

(SHORTEST DURATION).

**HOOK OFF TIME:** This timer controls the time before dial tone is sent to a single line

station.

**HOOK ON TIME:** This timer sets the minimum amount of time that the system will

recognise as an SLT hang up.

**INQUIRY RELEASE:** This timer monitors the duration of the interaction of the soft key to

determine when to return the LCD back to a normal status. This timer

affects only display phones.

**INTER DIGIT TIME:** This timer controls the grace period between dialling valid digits before

dropping the call and returning the user to error tone.

**KMMC DIGIT TIME:** This timer controls the grace period between programming actions

while in a programming session (KMMC not PCMMC). The timer

automatically returns the system to secure programming status.

LCR ADVANCE TIME: This timer controls the duration of time before selecting the next

allowable route when a station is allowed to route advance.

LCR INTER DIGIT: This timer controls the grace period between dialling valid digits before

dropping the call and returning the user to error tone.

**MCL DELAY TIME:** This timer controls the time when the system should start transmitting

Authorisation code after sending MCL Access code.

**OFF HOOK RING:** This timer controls the duration of time between ring bursts to a user

who has a camped-on call.

receive CAMP-ON ←off hook ring → off hook ring interval ←off

hook ring→ when busy

**OFF HOOK SELECT:** This timer controls the grace period before placing a internal/external

call as programmed in MMC 306.

lift Handset ←off hook select time → starts placing a call as specified in

**MMC 307** 

**OHVA ANSWER TIME:** This timer controls the time duration of an OHVA call before automatic

rejection. When a user receives OHVA with voice interrupt this situation will last until this timer expires. If LCD phones receive OHVA, REJECT will appear at righthand side of bottom line while this timer is activated.

**OVERLAP INT DGT:** This timer controls the grace period between receiving address

information in overlap receiving mode via BRI/PRI line. After expiration  $\,$ 

of this timer the system operator will be alerted.

**PAGE TIME OUT:** This timer controls the duration of a page announcement.

**PAGE TONE TIME:** This timer controls the duration of tone burst heard over the page prior

to the page announcement.

**PARK RECALL TIME:** This timer controls the duration of time a call is parked before recalling

to the call park originator.

PC-MMC LOCK OUT: This timer monitors PCMMC activity, drops the link if no action is

created by PCMMC and returns the system to secure program status.

**POWER DOWN TIME:** This timer monitors the power down to the SLT line for VM/AA.

**RECALL DISCONNECT:** This is the time an attendant recall rings before being disconnected. See

ATT Recall Time.

**RECALL WAIT TIME:** This is the time any recall (hold or transfer) continues to recall at your

station before it recalls to the operator.

1) If Originator is idle:

e-hold  $\leftarrow$ e-hold recall time $\rightarrow$  recall to  $\leftarrow$ att recall $\rightarrow$  recall to  $\leftarrow$ recall $\rightarrow$ 

disconnect

transfer transfer recall time originator time operator

disc.time

2) If Originator is occupied:

e-hold ←e-hold recall time→ recall to originator ←recall → recall

to←recall→ disconnect

transfer trsf recall time with off hook ring wait time

operator disc.time

SMDR START/DIAL PULSE (ROTARY): This grace period timer starts SMDR recording for rotary dialling.

This timer also controls the LCD duration timer on the keysets. The duration time displayed and the SMDR time duration will be the same.

**SMDR START/DTMF:** This grace period timer starts SMDR recording for touchtone dialling.

This timer also controls the LCD duration timer on the keysets. The duration time displayed and the SMDR time duration will be the same.

**SYS HOLD RECALL:** This timer determines the time calls can be left on hold before recalling

the holding station. This is a system-wide timer. Setting timer to 000

means no recalling will take place.

**TRANSFER RECALL:** This timer determines the time transferred calls ring before recalling.

This is a system-wide timer. See Recall Wait Time.

UCDS AUDIO ALARM: This timer determines how long the longest waiting call can be held

before the system gives an audio alarm to the UCD supervisor.

UCDS VISUAL ALARM: This timer determines how long the longest waiting call can be held

before the system gives a visual alarm to the UCD supervisor.

VMS UCD MSG TIME: This timer controls the duration of time that VMS gives UCD busy ment

to user.

**PERI UCD REPORT:** This is periodic time for printing out UCD data.

# STATION-WIDE TIMERS

Allows certain station timer values to be changed on a per–station basis or for all stations. It is not advisable to change these values without assistance from Technical Support.

## **OPTIONS**

1 NO ANS FWD This timer controls how long the station will ring before Forward on no answer

takes place. (Range: 001-255 sec.)

2 DTMF DUR. This timer governs the duration of DTMF digit which is

transmitted to an external VM system port. It is useful when customising

voice mail system. (Range: 100-9900 msec.)

3 F-DGT DELY This timer is valuable for the system administrator to insert a suitable delay

for generating DTMF digits, for commencing in-band integration. (Range:

100-9900 msec.)

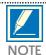

It is reasonable for the system administrator to use trial and error to find a suitable value for 2 and 3 above according to the characteristics of the selected VM system.

.....

## PROGRAM KEYS

UP & DOWN

KEYPAD

Used to enter selections

SOFT KEYS

Move cursor left and right

SPK Used to store data and advance to next MMC

ANS/RLS Used to select ALL

### **ACTION**

1. Press TRSF 502 Display shows

2. Dial station number (e.g., 205)

OR.

Press UP or DOWN key to select station and press  $\,$ 

RIGHT soft key

OR

Press ANS/RLS to select all stations and press

RIGHT soft key

3. Enter new value (must be three digits) via dial keypad (e.g., 020)

System will return to step 2

4. Dial timer number from above list (e.g. 2)

OR

Press UP or DOWN key to select and press

RIGHT soft key to move cursor

5. Enter new timer value (must be four digits, e.g. 0200)

System returns back to step 2

 ${\bf 6.\ Press\ TRSF\ to\ store\ and\ exit}$ 

OR

Press SPK to store and advance to next MMC

### **DEFAULT DATA**

NO ANS FWD 015 SEC
DTMF DUR. 100 MSEC
F-DGT DELY 600 MSEC

## **RELATED ITEMS**

MMC 102 Call Forward
MMC 207 Assign VM/AA Port
MMC 726 VM/AA Options

### **DISPLAY**

[201] NO ANS FWD 010 SEC  $\rightarrow$ \_

[205] NO ANS FWD 010 SEC  $\rightarrow$ \_

[ALL] NO ANS FWD 010 SEC  $\rightarrow$ \_

[205] NO ANS FWD 010 SEC  $\rightarrow$ 020

[205] DTMF DUR. 0100 MS  $\rightarrow$ \_

[205] DTMF DUR. 0100 MS  $\rightarrow$ 0200

# TRUNK-WIDE TIMERS

Allows certain trunk timer values to be changed on a per-trunk basis or for all trunks. It is not advisable to change these values (with the exception of trunk flash time) without assistance from Technical Support.

| DIAL | TIMER      | RANGE         |
|------|------------|---------------|
| 0    | ANS.BAK TM | 100-2500 MSEC |
| 1    | CLEARING   | 01-25 SEC     |
| 2    | CO SUPV TM | 100-2500 MSEC |
| 3    | DTMF DUR.  | 100-2500 MSEC |
| 4    | F-DGT DELY | 100-2500 MSEC |
| 5    | FLASH TIME | 100-2500 MSEC |
| 6    | NO RING TM | 001-255 SEC   |
| 7    | PAUSE TIME | 001-255 SEC   |
| 8    | PRS DET TM | 000-2500 MSEC |
| 9    | RNG DET.TM | 100-2500 MSEC |
| 10   | WINK TIME  | 100-300 MSEC  |
| 11   | MF/DP INT  | 100-9900 MSEC |
| 12   | MFR DLY TM | 00-25 SEC     |

## PROGRAM KEYS

| UP & DOWN | Used to scroll through options             |
|-----------|--------------------------------------------|
| KEYPAD    | Used to enter selections                   |
| SOFT KEYS | Move cursor left and right                 |
| SPK       | Used to store data and advance to next MMC |
| ANS/RLS   | Used to select ALL                         |

#### **ACTION**

1. Press TRSF 503 Display shows

2. Dial trunk number (e.g., 704)

OR

Press UP or DOWN key to select trunk and press RIGHT soft key to move cursor

OR

Press ANS/RLS to select all trunks and press

RIGHT soft key to move cursor

3. Dial timer number from above list OR

Press UP or DOWN key to select timer and press

RIGHT soft key to move cursor

4. Enter new timer value (must be four digits, e.g., 0700) System returns to step 2

5. Press TRSF to store and exit

OR

Press SPK to store and advance to next MMC

### **DEFAULT DATA**

ANS.BAK TM **600 MSEC** 2000 SEC **CLEARING** CO SUPV TM **400 MSEC** DTMF DUR **100 MSEC** F-DGT DLY **600 MSEC FLASH TIME** 90 MSEC NO RING TM **004 SEC** PAUSE TIME 003 SEC PRS DET TM 0 MSEC RNG DET.TM **300 MSEC WINK TIME 200 MSEC** MF/DP INT **800 MSEC** MFR DLY TM 00 SEC

#### RELATED ITEMS

None

#### **DISPLAY**

[701] ANS. BAK TM 0600 MS  $\rightarrow$ 

[704] ANS. BAK TM 0600 MS  $\rightarrow$ 

[ALL] ANS. BAK TM 0600 MS  $\rightarrow$ 

[704] DTMF DUR. 0600 MS  $\rightarrow$ \_

[704] DTMF DUR. 0600 MS  $\rightarrow$ 0700

# PULSE MAKE/BREAK RATIO

Allows the ability to change the value of pulses per second and the duration of the make/break time. This only affects rotary dial trunks.

### FEATURE KEYS

Dial 0 Make/Break ratio (01–99)
Dial 1 Pulse Per Second (10 or 20)

### PROGRAM KEYS

UP & DOWN

KEYPAD

Used to scroll through options

Used to enter selections

SOFT KEYS

Move cursor left and right

SPK Used to store data and advance to next MMC

## ACTION DISPLAY

1. Press TRSF 504 Display shows MAKE/BREAK RATIO 33 MAKE→

2. Dial 0 or 1 for option (e.g., 1)
OR
Press LIP or DOWN key for se

Press UP or DOWN key for selection and press RIGHT soft key to move cursor

PULSE PER SECOND 10 PPS →\_

3. Dial in new value and system returns to step 2

PULSE PER SECOND 10 PPS →20

4. Press TRSF to store and exit

OR

Press SPK to store and advance to next MMC

## **DEFAULT DATA**

Make/Break = 33 Pulses Per Second = 10

#### **RELATED ITEMS**

MMC 402 Trunk Dial Type

# ASSIGN DATE AND TIME

Allows the system date and time to be set. This sets the system-wide clock.

### **FEATURE KEYS**

W 0-6 (0:SUN, 1:MON, 2:TUE, 3:WED, 4:THU, 5:FRI, 6:SAT) Day Month MM01 - 1201 - 31DD Date YY Year 00-99 (1990-2089) НН Hour 00 - 23Minute 00 - 59MM

### PROGRAM KEYS

KEYPAD Used to enter selections

SPK Used to store data and advance to next MMC

### ACTION DISPLAY

1. Press TRSF 505
Display shows
OLD: 6030197: 1147
NEW: WMMDDYY: HHMM

2. Enter new time and date using above table

OLD: 6030197: 1147 NEW: 4041097: 1445

3. Verify time and date Reenter if necessary

OLD: 4041097: 1445 NEW: WMMDDYY: HHMM

4. Press TRSF to store and exit

OR

Press SPK to store and advance to next MMC

### **DEFAULT DATA**

Follows software version release date

#### **RELATED ITEMS**

None

506 TONE CADENCE

Provides the ability to customise the tone cadence on a system—wide basis. There are 14 tone cadences available. The tone control of the cadence may be changed from interrupt tone to continuous tone. Some DCS-816 systems may require default settings to comply with local operating companies.

#### FEATURE KEYS

**OPTIONS KEY** 

0 CONTINUOUS TONE 1 INTERRUPT TONE

#### PROGRAM KEYS

UP & DOWN

KEYPAD

Used to scroll through options

Used to enter selections

SOFT KEYS

Move cursor left and right

SPK Used to store data and advance to next MMC

#### **TONES**

BUSY TONE Busy tone

CONFM/BARGE Confirm tone and Barge-in tone

DIAL TONE Dial tone

DND/NO MORE DND tone and No More Call button tone

ERROR TONE Error tone

HOLD/CAMPON Hold tone and Camp-on tone

MSGWAT TONE Message wait tone RGBACK TONE Ringback tone

RING TONE Ring over page tone (to external page port)

TRSFER TONE Transfer dial tone
DDI RNGBACK DDI ringback tone
CO BUSY CO Busy tone
CO RINGBACK CO ringback tone
CO DIAL CO Dial tone

#### **ACTION**

1. Press TRSF 506 Display shows

2. Press UP or DOWN key to select tone and press RIGHT soft key

3. Press UP or DOWN key to select tone control Press RIGHT soft key to advance to step 4 OR Press LEFT soft key to return to step 2

 Dial in new value for interrupt times (must be four digits)
 Press RIGHT soft key to advance cursor
 Press LEFT soft key to retreat cursor
 If valid entry, system returns to step 2

5. Press TRSF to store and exit
OR
Press SPK to store and advance to next MMC

**DISPLAY** 

BUSY TONE
INTERRUPT TONE

TRSFER TONE
INTERRUPT TONE

TRSFER TONE: 0100 0100 0100 0100

TRSFER TONE: 0100 0100 0100

### **DEFAULT DATA**

| TONE                  | ON   | OFF    | ON   | OFF  |
|-----------------------|------|--------|------|------|
| BUSY TONE             | 350  | 350    | 350  | 350  |
| CONFIRM/BARGE-IN TONE | 50   | 50     | 50   | 50   |
| DIAL TONE             |      | CONTIN | UOUS |      |
| DND/NO MORE TONE      | 250  | 250    | 250  | 250  |
| ERROR TONE            | 100  | 100    | 100  | 100  |
| HOLD/CAMP-ON TONE     | 500  | 3500   | 500  | 3500 |
| MESSAGE WAIT TONE     |      | CONTIN | UOUS |      |
| RING BACK TONE        | 400  | 200    | 400  | 2000 |
| RING TONE             | 1000 | 3000   | 1000 | 3000 |
| TRANSFER TONE         | 100  | 100    | 100  | 100  |
| DID RNGBACK           | 1000 | 3000   | 1000 | 3000 |
| CO BUSY               | 350  | 350    | 350  | 350  |
| CO RINGBACK           | 400  | 200    | 400  | 2000 |
| CO DIAL               | 1000 | 250    | 1000 | 250  |
|                       |      |        |      |      |

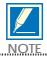

All times are in milliseconds.

### **RELATED ITEMS**

None

# **ASSIGN AUTO NIGHT TIME**

Enters the system into night mode automatically by utilising time and day tables. A NIGHT key is not needed as the system will switch automatically. It is helpful to have a dedicated button so the status can be manually changed. The start time is the time the system switches from day to night service; the end time is the next day (e.g., start 1730 WED, end 0800 THUR). This prevents entering of start and stop times.

### **FEATURE KEYS**

| 0 | SUN | 4 | THU |
|---|-----|---|-----|
| 1 | MON | 5 | FRI |
| 2 | TUE | 6 | SAT |
| 2 | WED |   |     |

#### PROGRAM KEYS

UP & DOWN
KEYPAD
Used to scroll through options
Used to enter selections
SOFT KEYS
Move cursor left and right
SPK
Used to store data and advance to next MMC
HOLD
Used to clear previous entry

#### **ACTION**

1. Press TRSF 507 Display shows

2. Dial day number (0-6 e.g., 3) OR

Press UP or DOWN key to select day and press RIGHT soft key to advance cursor

3. Dial in start time for night (e.g., 1730)
If time entered is valid, cursor moves to end time
Enter end time (e.g., 0800)
If time entered is valid, system returns to step 2

4. Press TRSF to store and exit  $\ensuremath{\mathsf{OR}}$ 

Press SPK to store and advance to next MMC

## **DEFAULT DATA**

None

#### **RELATED ITEMS**

MMC 722 Station Key Programming MMC 723 System Key Programming

### **DISPLAY**

NIGHT TIME (<u>S</u>UN) ST: END:

NIGHT TIME (<u>W</u>ED) ST: END:

NI GHT TIME (WED) ST: <u>1</u>730 END: 0800 508 CALL COST

Allows the system administrator to set the Call Cost attributes generated by the system during a call. This information can be displayed on the keyset LCD during a call or as an SMDR record.

Attributes are as follows:

0 UNIT COST PER MP When the system is installed to receive MP on a C.O. outgoing call.

It is used for generating total call cost by multiplying it by the

number of pulses. Allows a maximum value of 5000.

1 CALL COST RATE This generates additional call cost calculated by multiplying this rate

by the original call cost. Ranges from 100 through 255.

#### WARNING

Changing this value when there is a call in progress may result in an inaccurate call cost.

This MPD facility requires the Meter Pulse Detection version of the trunk card. It is not available on the standard product.

### PROGRAM KEYS

UP & DOWN Used to scroll through options
KEYPAD Used to enter selections
SOFT KEYS Move cursor left and right

SPK Used to store data and advance to next MMC

#### ACTION DISPLAY

1. Press TRSF 508 Display shows

UNIT COST PER MP 0200 PENCE→

2. Dial 0 or 1 (e.g., 1) OR

Press UP or DOWN key for selection and press

RIGHT soft key to move cursor

CALL COST RATE  $100\% \rightarrow \_$ 

3. Enter new value (e.g., 110 for 110 percent) System returns to step 2

CALL COST RATE 110% →

4. Press TRSF to store and exit

OR

Press SPK to store and advance to next MMC

**DEFAULT DATA** 

UNIT COST PER MP 200 pence CALL COST RATE 100 percent

**RELATED ITEMS** 

MMC 110 Station On/Off MMC 414 MPD/PRS Signal

# SLI RING CADENCE

Used to set ring cadence for SLI ports.

Options are:

- 1. Station ring
- 2. Trunk ring
- 3. Door ring
- 4. Alarm ring
- 5. Callback ring

#### PROGRAM KEYS

UP & DOWN KEYPAD SOFT KEYS SPK Used to scroll through options Used to enter selections Move cursor left and right

Used to store data and advance to next MMC

### **ACTION**

1. Press TRSF 510 Display shows

#### **DISPLAY**

1: STN RING : 1000 3000 1000 3000

2. Press UP or DOWN key to select option from above table (e.g., 2)

2: TRK RING : 0400 0200 0400 3000

3. Press TRSF to store and exit

OR

Press SPK to store and advance to next MMC

## **DEFAULT DATA**

### **RELATED ITEMS**

None

512 ASSIGN HOLIDAY

Assigns holiday dates to a station for the current year. Station will remain in Night Service for those periods assigned. Up to 60 dates may be entered.

### PROGRAM KEYS

UP & DOWN Used to scroll through options
KEYPAD Used to enter selections
SOFT KEYS Move cursor left and right

SPK Used to store data and advance to next MMC

## ACTION DISPLAY

1. Press TRSF 512 Display shows

2. Press UP or DOWN key to select option 01-60

3. Using keypad, enter date in format MMDD. For example, 25th December would be 1225

4. Press TRSF to store and exit
OR
Press SPK to store and advance to next MMC

## **DEFAULT DATA**

None

#### **RELATED ITEMS**

None

ASSIGN HOLIDAY 01:

ASSIGN HOLIDAY

01:

ASSIGN HOLIDAY

01: 1225

# **ASSIGN OPERATOR GROUP**

Used to assign operator group for day and night.

### PROGRAM KEYS

UP & DOWN Used to scroll through options
KEYPAD Used to enter selections
SOFT KEYS Move cursor left and right

SPK Used to store data and advance to next MMC

HOLD Used to clear previous entry

ACTION DISPLAY

1. Press TRSF 600 Display shows

OPERATOR GROUP
D: 500 N: 500

2. Dial the day operator group (e.g., 501)

OPERATOR GROUP
D: 501 N: 500

3. Dial the night operator group

OPERATOR GROUP
D: 501 N: 500

4. Press TRSF to store and exit

OR

Press SPK to store and advance to next MMC

#### **DEFAULT DATA**

DAY: 500 NIGHT: 500

### **RELATED ITEMS**

| MMC 211 | Door Ring Assignment  |
|---------|-----------------------|
| MMC 406 | Trunk Ring Assignment |
| MMC 601 | Assign Station Group  |
| MMC 602 | Station Group Name    |
|         |                       |

# **ASSIGN STATION GROUP**

The station groups that are available in this MMC provide more flexibility in the usage of Uniform Call Distribution (UCD/ACD), AA GROUP, VM/AA applications and SVM GROUP. A station, common bell, and ring page can be in more than one group, but must all be the same ring type. There is a maximum of 16 members per group.

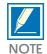

A device for announcement, if used, must provide a hookflash and return the call to the group. If a station is in more than one group and attempts to use the IG key, it will be removed from all groups.

.....

#### **GROUP TYPE**

| 0. | NORMAL GROUP | Can only have distribute or sequential ringing. |
|----|--------------|-------------------------------------------------|
| 1. | VMAA GROUP   | Has wrap-up capability                          |
| 2. | UCD GROUP    | Can only have distribute or sequential ringing. |
| 3. | AA GROUP     | Voice mail group for the SVM-400. Can only      |
| 4. | SVM GROUP    | has distribute or sequential ringing.           |

#### FEATURE KEY

| 0. | TYPE      | Group type (Normal, VM/AA, UCD, AA) |
|----|-----------|-------------------------------------|
| 1. | RING      | Ring mode                           |
| 2. | OVERFLOW  | Overflow time                       |
| 3. | GRP TRSF  | Group transfer time                 |
| 4. | NEXT PORT | Overflow port                       |
| 5. | MEMBER    | Group member (e.g., station 202)    |

### **RING MODE**

| 0. | SEQUENTIAL  | The first idle station listed in the group will ring. If the first is busy, the next idle station will ring.                  |
|----|-------------|----------------------------------------------------------------------------------------------------|
| 1. | DISTRIBUTE  | The first call will ring the first station listed in the group. The next call will ring the next station listed in the group. |
| 2. | UNCONDITION | All the stations listed in the group will ring; busy stations will receive off–hook ring.                                     |

#### **PROGRAM KEYS**

| UP & DOWN | Used to scroll through options             |
|-----------|--------------------------------------------|
| KEYPAD    | Used to enter selections                   |
| SOFT KEYS | Move cursor left and right                 |
| SPK       | Used to store data and advance to next MMC |
| HOLD      | Used to clear previous entry               |

#### **ACTION**

1. Press TRSF 601 Display shows

2. Dial group number (e.g., 505)

OR

Press UP or DOWN key to select group and press LEFT soft key to move cursor to type of group Dial group type (0–4, e.g., 1)

OR

Press UP or DOWN key to make selection and press LEFT soft key to move cursor to TYPE

3. Dial feature option number (0–5, e.g., 0)

Press UP or DOWN key to make selection and press RIGHT soft key to move cursor to ring value

4. Dial ring option (0-2, e.g., 1)

OR

Press UP or DOWN key to make selection and press LEFT soft key to move cursor back to RING or press RIGHT soft key to return to step 2

5. Dial next feature option and continue

OR

Press UP or DOWN key to select option

Press LEFT soft key to return to step 2

6. Press TRSF to store and exit

OR

Press SPK to store and advance to next MMC

#### **DISPLAY**

[500] STN GROUP TYPE: NORMAL GRP

[505] STN GROUP TYPE: NORMAL GRP

[505] STN GROUP

TYPE: VMAA

[505] STN GROUP RING: SEQUENTI AL

[505] STN GROUP RING: DI STRI BUTE

## **DEFAULT DATA**

Group Type Normal Group
Ring Mode Sequential
Overflow Time 000 Sec
Grp Trsf Time 000 Sec
Next Port None

# Group Member 500

First station
The others: None

### **RELATED ITEMS**

MMC 203

MMC 204

Common Bell Control

MMC 211

Door Ring Assignment

MMC 406

Trunk Ringing Assignment

MMC 601

Assign Station Group

MMC 602

Station Group Nam

# STATION GROUP NAME

Allows the system administrator or technician to enter an 11-character name to identify an individual station group.

Names are written using the keypad. Each press of a key selects a character. Pressing the next key moves the cursor to the next position. For example, if the directory name is "SAMSUNG," press the number "7" four times to get the letter "S." Now press the number "2" once to get the letter "A." Continue selecting characters from the table below to complete your message. Pressing the bottom left programmable key changes the letter from upper case to lower case.

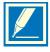

When the character that you want appears on the same dial pad key as the previous character, press the UP key to move the cursor to the right or the DOWN key to move cursor left. A space can be entered by using these keys.

| COUNT | 1     | 2 | 3 | 4  | 5 | 6 |
|-------|-------|---|---|----|---|---|
| DIAL0 | <     | > | • | )  | 0 |   |
| DIAL1 | Space | ? | , | !  | 1 |   |
| DIAL2 | Α     | В | С | @  | 2 |   |
| DIAL3 | D     | Е | F | #  | 3 |   |
| DIAL4 | G     | Н | I | \$ | 4 |   |
| DIAL5 | J     | K | L | %  | 5 |   |
| DIAL6 | M     | N | 0 | ^  | 6 |   |
| DIAL7 | P     | Q | R | S  | 7 |   |
| DIAL8 | T     | U | V |    | 8 |   |
| DIAL9 | W     | X | Y | Z  | 9 |   |
| DIAL* | •     | = | [ | ]  |   |   |

The # key can be used for special characters: #, space, &, !, :, ?, ., %, \$, -, <, >, /, =, [, ], @, ^ , (, ), \_, +, {, }, |, :, \, " and  $\sim$ .

### PROGRAM KEYS

UP & DOWN Used to scroll through options
KEYPAD Used to enter selections
SOFT KEYS Move cursor left and right

SPK Used to store data and advance to next MMC

HOLD Used to clear previous entry

**ACTION** 

1. Press TRSF 602 Display shows **DISPLAY** 

[501] SGR NAME

[505] SGR NAME

[505] SGR NAME TELECOMS

2. Dial group number (e.g., 505)

OR

Press UP or DOWN key to make selection and press LEFT or RIGHT soft key to move cursor

3. Enter name using above method and table

4. Press LEFT or RIGHT soft key to return to step 2  $\,$ 

OR

Press TRSF to store and exit

OR

Press SPK to store and advance to next MMC

### **DEFAULT DATA**

None

## **RELATED ITEMS**

| MMC 104 | Station Name  |
|---------|---------------|
| MMC 404 | Trunk Name    |
| MMC 600 | Assign Operat |

MMC 600 Assign Operator Group MMC 601 Assign Station Group

# **ASSIGN TRUNK GROUP**

Allows the assignment of trunks to a specific trunk group or to several trunk groups. This is very useful in the programming of LCR when more than one trunk is to be in several dialling plans. There are two different modes of operation: (1) sequential and (2) distribute.

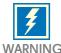

One trunk can appear in more than one trunk group. If necessary, delete the trunk member from other groups to prevent accidental access.

#### PROGRAM KEYS

UP & DOWN Used to scroll through options
KEYPAD Used to enter selections
SOFT KEYS Move cursor left and right

SPK Used to store data and advance to next MMC

HOLD Used to clear previous entry

ANS/RLS Used to select ALL

#### **ACTION**

1. Press TRSF 603 Display shows

2. Enter in valid trunk group (e.g., 9, 80–82)

Press UP or DOWN key to make selection and press RIGHT soft key to advance cursor

3. Press RIGHT soft key to change mode  $\ensuremath{\mathsf{OR}}$ 

Press UP or DOWN key to change mode to member

4. Press RIGHT soft key to move cursor to number of member and enter valid member number (01–10, e.g., 05) via dial keypad

OR

Press UP or DOWN key to make selection and press RIGHT soft key to move cursor

5. Enter valid trunk number (e.g., 705)

Press UP or DOWN key to make selection and press RIGHT soft key to return to step 2

- 6. Repeat steps 1-5 to remove trunk from group 0 if necessary
- 7. Press TRSF to store and exit
  OR
  Press SPK to store and advance to next MMC

#### **DEFAULT DATA**

All analogue trunks are in trunk group 9 All digital trunks are in trunk group 80

#### **RELATED ITEMS**

LCR programming

#### **DISPLAY**

[9] TRK GROUP MODE: SEQUENTI AL

[81] TRK GROUP MODE: SEQUENTI AL

[81] TRK GROUP MEMBER 01: NONE

[81] TRK GROUP MEMBER 05: NONE

[81] TRK GROUP MEMBER 01: 705

# ASSIGN STATION TO PAGE ZONE

Allows the technician to assign a keyset to any of the four internal paging zones and all page (page plus \*). The total number of keysets that can receive a page is limited to 12. A keyset may be assigned to more than one zone.

The assignment is controlled by the use of class marks. If a keyset is flagged as "1" in a zone column, it will receive pages for that zone. If the keyset is flagged as "0," it will not receive pages for that zone. Keysets can receive pages for more than one zone.

### PROGRAM KEYS

UP & DOWN

KEYPAD

Used to scroll through options

Used to enter selections

SOFT KEYS

Move cursor left and right

SPK Used to store data and advance to next MMC

HOLD Used to clear entry

ACTION DISPLAY

1. Press TRSF 604 Display shows

01 : NONE: 00001

2. Enter index number (01–12, e.g., 05)via dial keypadORPress UP or DOWN key to make selection and pressRIGHT soft key to move cursor

3. Enter station number (e.g., 205) via dial keypad OR

Press UP or DOWN key to make selection and press RIGHT soft key to move cursor

4. Move cursor under page zone desired by pressing UP or DOWN key and enter the digit 1 under zone (e.g. zone 2)
Press RIGHT soft key to return to step 2 to continue with entries

5. Press TRSF to store and exit
OR
Press SPK to store and advance to next MMC

## **DEFAULT DATA**

No stations assigned All zone is set

#### RELATED ITEMS

None

ENTRY: STN : 1234 05 : 205 : 00001

ENTRY: STN: 1234

ENTRY: STN: 1234

05 : NONE: 00001

ENTRY: STN : 123405 :

205 : 01001

# ASSIGN EXTERNAL PAGE ZONE

Determines which relays will close when external page zone is accessed. DCS-816 has one external page zone (5).

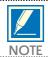

One external page port and one common relay are located on the base board. The page relay has default DNs of 361. Optional port is 362(MMC 219)

#### PROGRAM KEYS

UP & DOWN

KEYPAD

Used to scroll through options

Used to enter selections

Move cursor left and right

SPK Used to store data and advance to next MMC

HOLD Used to clear previous entry

ACTION DISPLAY

1. Press TRSF 605 Display shows first page zone

EXT. PAGE ZONE: (5) MEMBER 1: 361

2. Dial page zone number (e.g., 5)
OR

Use UP or DOWN to select desired page zone numbers and press RIGHT soft key to move the cursor

EXT. PAGE ZONE: (5)
MEMBER 1: NONE

3. Dial member number (e.g., 1)

OR

Use UP or DOWN to select member numbers and press RIGHT soft key to move the cursor OR

Press LEFT soft key to return to step 2

EXT. PAGE ZONE: (5) MEMBER 1:

4. Dial relay number via dial keypad (e.g., 361) and press RIGHT soft key to return to step 2 OR

Press LEFT soft key to return to step 3 above

EXT. PAGE ZONE: (5) MEMBER 1: 361

5. Press TRSF to store and exit

OR

Press SPK to store and advance to next MMC

**DEFAULT DATA** 

None

**RELATED ITEMS** 

**MMC 723** 

System Key Programming

# ASSIGN SPEED BLOCK

Provides a means of adding or deleting speed dial blocks to the system or an individual keyset. With the ability to delete a block or blocks of speed dial, it will not be necessary to waste these on such items as voice mail, DPIMs or stations that do not require the ability to use speed dial.

The Free List shows how many bins are left to be assigned. One block has ten (10) entries. DCS-816 has a maximum of 500 entries in a system: 300 for System Speed while the rest can be allocated as personal numbers with a maximum of 50 per–station. For example, if the System Speed block has been assigned as 100 entries then 100 entries can be shared between the extensions.

#### PROGRAM KEYS

UP & DOWN Used to scroll through options
KEYPAD Used to enter selections
SOFT KEYS Move cursor left and right

SPEAKER Used to store data and advance to next MMC

HOLD Used to clear entry TRSF To exit programming

**ACTION** 

1. Press TRSF 606 Display shows

2. Press RIGHT soft key to advance cursor to next line

3. Make a selection of SYSTEM or EXT using UP or DOWN key and press RIGHT soft key to advance cursor

4. Enter desired EXT number via dial keypad (e.g., 205) OR

Press UP or DOWN key to make selection and press RIGHT soft key to advance cursor

5. Enter in valid number for bins (e.g., 0–5 for EXT or 00–50 for SYSTEM)

OR

Press UP or DOWN key to make selection

Press HOLD key to delete bin(s)

6. Press TRSF to store and exit

OR

Press SPK to store and advance to next MMC

**DISPLAY** 

FREE LIST: <u>3</u>0 SYSTEM: 20

FREE LIST: 30\_ SYSTEM: 20

FREE LIST: 30 EXT<u>2</u>01: 1

FREE LIST: 30 EXT205: 1

BUSY LI ST: 30 EXT205: <u>5</u>

# **DEFAULT DATA**

System: 200 entries (20 blocks)

Stations: One bin of 10 entries (1 block)

## **RELATED ITEMS**

MMC 705 Assign System Speed Dial MMC 706 System Speed Dial By Name

607 <u>UCD OPTIONS</u>

Allows the UCD group assigned in MMC 601 to have more specific values for several attributes. If UCD GROUP has not been programmed in the system, you may be presented with a warning and not allowed to enter this MMC.

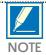

Can be made UCD group no. 507~509.

#### **OPTION**

DIAL 0 FIRST MSG on AA card when all agents are unable to answer calls.

DIAL 1 SECOND MSG on AA card when all agents are unable to answer calls.

 $DIAL\ 2\qquad EXIT\ CODE\ -\ routes\ the\ queued\ call\ to\ the\ Final\ Destination\ assigned\ in\ this\ MMC.$ 

DIAL 3 RETRY COUNT – SECOND MSG will be cycled with MOH till this counter is reached.

DIAL 4 FINAL DESTINATION – if the call is not answered by the time RETRY COUNT is reached, it will be routed over this destination. If you press the 19<sup>th</sup> programmable button on a 24B keyset you can enter an AA Plan number.

DIAL 5 RING NEXT TIME – specifies how long ringing at an agent will last. After this time, ringing stops, the agent is logged–out from the group and ringing starts at the next idle agent.

DIAL 6 UCD RECALL TIME – determines length of MOH between MSGs. This is disabled if set to zero.

DIAL 7 MOH SOURCE – specifies MOH source to be presented to the caller.

DIAL 8 WRAP-UP TIME - no calls are presented during this time.

DIAL 9 AUTO LOGOUT – when no answer, logout automatically and transfer next member.

#### **RANGE**

FIRST MSG: 01 – 64 SECOND MSG: 01 – 64

EXIT CODE: NONE, 0–9, \*, #

RETRY COUNT: 00 - 99

FINAL DEST: NONE, STATION, STATION GRP, AA PLAN NO(01-12)

RING NEXT TIME: 00 - 99 sec UCD RECALL TIME: 00 - 99 sec

MOH SOURCE: TONE, NONE, 371.
WRAP-UP TIME: 000 – 250 sec
AUTO LOGOUT: YES/NO

**ACTION** 

1. Press TRSF 607 Display shows **DISPLAY** 

[507] UCD GROUP FIRST MSG: NONE

[507] UCD GROUP FIRST MSG: NONE

[507] UCD GROUP SECOND MSG: NONE

[507] UCD GROUP SECOND MSG : 01

2. Dial UCD group number

OR.

Press UP or DOWN key Press RIGHT soft key

3. Dial UCD OPTION number (e.g. 1 for 2<sup>nd</sup> MSG)

OR

Press UP or DOWN key Press RIGHT soft key

4. Dial MSG number

OR

Press UP or DOWN key Press RIGHT soft key

5. Press TRSF to store and exit

OR

Press SPK to store and advance to next MMC

### **DEFAULT DATA**

FIRST MSG: 61 SECOND MSG: 62 **EXIT CODE:** None **RETRY COUNT:** 03 FINAL DESTINATION: 500 RING NEXT TIME: 30 sec UCD RECALL TIME: 10 sec MOH SOURCE: None WRAP-UP TIME: 10 sec **AUTO LOGOUT:** No

### **RELATED ITEMS**

MMC 601 Assign Station Group

# ASSIGN CLIP REVIEW BLOCK

Provides a means of adding or deleting CLIP review blocks to an individual keyset. With the ability to delete a block or blocks of speed dial, it will not be necessary to waste these on such items as voice mail, DPIMs or keysets that do not have displays. The Free List shows how many bins are left to be assigned. The system automatically assigns 10 bins to each keyset. Each keyset may be assigned a maximum of 50 bins.

#### PROGRAM KEYS

UP & DOWN Used to scroll through options
KEYPAD Used to enter selections
SOFT KEYS Move cursor left and right

SPK Used to store data and advance to next MMC

HOLD Used to clear previous

ACTION DISPLAY

1. Press TRSF 608 Display shows

2. Dial EXT number (e.g., 205)

OR

Use UP and DOWN to select station and press

RIGHT soft key to move cursor

3. Enter number of entries (e.g., 50)

OR

Press UP or DOWN to select

OR

Press HOLD key to delete bin(s)

4. Press TRSF to store and exit

OR

Press SPK to store and advance to next MMC

**DEFAULT DATA** 

One bin of ten (10) entries

RELATED ITEMS

None

[201] REVIEWBLK

10: 0180 FREE

[205] REVIEW BLK

10 : 200 FREE

[205] REVIEW BLK 50: 0140 FREE

# COPY COS CONTENTS

Provides the flexibility so that the technician can create a copy of a selected class of service or create another class of service options easily without the interruption of an existing class of service.

### PROGRAM KEYS

UP & DOWN Used to scroll through options KEYPAD Used to enter selections SOFT KEYS Move cursor left and right

SPK Used to store data and advance to next MMC

"F" KEY Used to advance to MMC 701

ACTION DISPLAY

1. Press TRSF 700 Display shows

COPY COS ITEMS COS 01→COS 01

2. Dial selected COS to copy (e.g., 05) OR

Press UP or DOWN key to select COS and press RIGHT soft key to move cursor and advance to next step

COPY COS ITEMS COS O5→COS O1

3. Dial target COS (e.g., 06) OR

Press UP or DOWN key to select COS and press RIGHT soft key to move cursor back to step 2

COPY COS ITEMS COS O5→COS O6

4. Press F key to advance to MMC 701 and press RIGHT soft to advance cursor

COS CONTENTS(06)
TOLL LEVEL: A

5. Press TRSF to store and exit OR

Press SPK to store and advance to next MMC

**DEFAULT DATA** 

None

RELATED ITEMS

MMC 701

**Assign COS Contents** 

# ASSIGN COS CONTENTS

Similar to MMC 700 but does not allow a copy command. This MMC is primarily used for the creation of a new class of service. If the feature of unsupervised conference is allowed, a programmed CONF key must be available to allow reentry into conference call.

## PROGRAM KEYS

UP & DOWN

KEYPAD

Used to scroll through options

Used to enter selections

SOFT KEYS

Move cursor left and right

SPK Used to store data and advance to next MMC

### **TOLL LEVEL OPTIONS**

| DIAL DIGIT | TOLL LEVEL |
|------------|------------|
| 0          | A          |
| 1          | В          |
| 2          | C          |
| 3          | D          |
| 4          | E          |
| 5          | F          |
| 6          | G          |
| 7          | Н          |
|            |            |

**ACTION** 

1. Press TRSF 701 Display shows **DISPLAY** 

COS CONTENTS(01)
TOLL LEVEL: A

COS CONTENTS(06)
TOLL LEVEL: A

2. Dial in COS (e.g., 06)

OR

Press UP or DOWN key to select COS and press RIGHT soft key to move cursor to toll level

COS CONTENTS(06)
TOLL LEVEL: c

3. Dial toll level (e.g., 2—see above list)
OR

Press UP or DOWN key to select new level of TOLL  $\ensuremath{\mathsf{OR}}$ 

Press RIGHT soft key to advance to COS options

4. Dial in COS option (e.g., 012—see option list below OR

Press UP or DOWN key to select option and press RIGHT soft key to move cursor

COS CONTENTS(06)
012: DND : YES

5. Dial 0 for NO or 1 for YES

Press UP or DOWN key to select option Press LEFT soft key to return to step 4 Press RIGHT soft key to return to step 2 COS CONTENTS(06) 012: DND : NO

6. Press F key to enter MMC 700 if copy of COS to another COS is required (Refer to MMC 700 for copying)

COPY COS ITEMS COS O5→COS O6

7. Press TRSF to store and exit

Press SPK to store and advance to next MMC

# COS FEATURE LIST BY OPTION NUMBER

| 000 | AA CALER      | Auto answer control by caller |
|-----|---------------|-------------------------------|
| 001 | ALM CLR       | Alarm sensor ring answer      |
| 002 | AUTO RDL      | Retry on busy                 |
| 003 | CALLBACK      | Callback                      |
| 004 | CLIP ABN      | CID abandoned                 |
| 005 | CLIP INQ      | CID inquiry for review        |
| 006 | CLIP INV      | CID Invalid                   |
| 007 | CONFER.       | Conference                    |
| 008 | DALM CLR      | DISA alarm ring clear         |
| 009 | DAY/NIG.      | Change day/night mode         |
| 010 | DIRECT.       | Directory dial                |
| 012 | DND           | Do Not Disturb                |
| 013 | DNDOVRD       | DND override                  |
| 014 | DOOR          | Door ring answer              |
| 015 | DSS           | Direct station select         |
| 016 | DTS           | Direct trunk select           |
| 019 | EXT FWD       | External call forward         |
| 020 | FEATURE       | FEATURE                       |
| 021 | FLASH         | Trunk flash                   |
| 022 | FOLLOW-ME     | Follow Me call forward        |
| 023 | FORWARD       | Call forward                  |
| 025 | GRP I/O       | Group in/out                  |
| 026 | HOLD          | Hold                          |
| 027 | HOT LINE      | Hot line                      |
| 028 | INTERCOM      | Intercom call                 |
| 030 | MESSAGE       | Message                       |
| 031 | MM PAGE       | Meet me page                  |
| 032 | NEW CALL      | New call                      |
| 033 | OHVAED        | OHVAed                        |
| 034 | OHVAING       | OHVAing                       |
| 035 | ONEA2         | 1A2 emulation                 |
| 036 | OPERATOR      | Operator                      |
| 037 | OUT TRSF      | Outgoing transfer             |
| 038 | OVERRIDE      | Override                      |
| 039 | PAGE 0        | Page zone 0 PAGING            |
| 040 | PAGE 1        | Page zone 1 PAGING            |
| 041 | PAGE 2        | Page zone 2 PAGING            |
| 042 | PAGE 3        | Page zone 3 PAGING            |
| 039 | PAGE 4        | Page zone 4 PAGING            |
| 044 | PAGE 5        | Page zone 5 PAGING            |
| 045 | PAGE 6        | Page zone 6 PAGING            |
| 046 | PAGE 7        | Page zone 7 PAGING            |
| 047 | PAGE 8        | Page zone 8 PAGING            |
| 048 | PAGE 9        | Page zone 9 PAGING            |
| 049 | PAGE <b>★</b> | Page zone <b>⊁</b> PAGING     |
| 050 | PICKUP        | Call pickup                   |
| 051 | SECURE        | Override secure               |
| 052 | SSPD TOL      | System speed dial toll check  |
| 053 | STN LOCK      | Station locking               |
| 054 | STNGRP 01     | Station group 01 calling      |
| 055 | STNGRP 02     | Station group 02 calling      |
| 056 | STNGRP 03     | Station group 03 calling      |
| 057 | STNGRP 04     | Station group 04 calling      |
| 058 | STNGRP 05     | Station group 05 calling      |
| 059 | STNGRP 06     | Station group 06 calling      |
|     |               |                               |

| 060 | STNGRP 07 | Station group 07 calling      |
|-----|-----------|-------------------------------|
| 061 | STNGRP 08 | Station group 08 calling      |
| 062 | STNGRP 09 | Station group 09 calling      |
| 063 | STNGRP 10 | Station group 10 calling      |
| 085 | SYS SPD   | System speed dial             |
| 087 | TRKGRP01  | Trunk group 01 calling        |
| 088 | TRKGRP02  | Trunk group 02 calling        |
| 089 | TRKGRP03  | Trunk group 03 calling        |
| 090 | TRKGRP04  | Trunk group 04 calling        |
| 098 | UNCO CNF  | CO to CO Conference           |
| 099 | VM AREC   | Auto Record (SVM-400)         |
| 100 | VM AME    | Answer Machine Emulation(SVM- |
|     |           | 400)                          |
| 101 | VM REC    | Call Record (SVM-400)         |
| 102 | VM STN01  | SVM-400 port 1 calling        |
| 103 | VM STN02  | SVM-400 port 2 calling        |
| 104 | VM STN03  | SVM-400 port 3 calling        |
| 105 | VM STN04  | SVM-400 port 4 calling        |
| 112 | ABSENCE   | Absence                       |

# **DEFAULT DATA**

OVERRIDE = NO Else = YES

## **RELATED ITEMS**

| MMC 700 | Copy COS Contents    |
|---------|----------------------|
| MMC 702 | Toll Deny Table      |
| MMC 703 | Toll Allowance Table |
|         | Toll Restriction     |

# **TOLL DENY TABLE**

Provides a way to make toll restriction (call barring) very easy and flexible. There are 200 entries allowed in the deny table and each entry index can be assigned to a class of service. Each index can have up to 12 digits. With the use of wild cards (MMC 704 Assign Wild Character), more flexibility can be built into toll restriction. Wild cards can be used repeatedly in the dial string, limited only to what is allowed or denied in MMC 704. There are six toll levels, B to G, that are programmable. Toll level A is set as unrestricted by default and toll level H is set as in–house only by default.

#### PROGRAM KEYS

UP & DOWN Used to scroll through options
KEYPAD Used to enter selections
SOFT KEYS Move cursor left and right

SPK Used to store data and advance to next MMC

HOLD Used to clear previous entry

#### WILD CARD KEY

| BUTTON | DIAL | WILD CARD |
|--------|------|-----------|
| 19     | 0    | X         |
| 20     | 1    | Y         |
| 21     | 2    | Z         |

### **ACTION**

1. Press TRSF 702 Display shows

2. Dial index number 001–200 (e.g., 005)

Press UP or DOWN key to select index and press RIGHT soft key to move cursor and enter toll pattern via dial pad (e.g., 212) OR

Enter wild card (e.g., 21X) from above list and press RIGHT soft key to move cursor to COS options

3. Press UP or DOWN key to move cursor along line until under toll class mark (e.g., E)

Enter a 1 for YES or 0 for NO and press RIGHT soft key to return to step  $1\,$ 

OR

Press LEFT soft key to return to step 2

4. Press TRSF to store and exit

Press SPK to store and advance to next MMC

#### **DEFAULT DATA**

All entries are set to 0

**DISPLAY** 

DENY(001): BCDEFG

: 000000

DENY(005): BCDEFG

:000000

DENY(005): BCDEFG 212 : 000000

DENY(005): BCDEFG 21X: 000000

DENY(001): BCDEFG 212 : 000100

The control are set to t

# **RELATED ITEMS**

| MMC 301 | Assign Station COS    |
|---------|-----------------------|
| MMC 701 | Assign COS Contents   |
| MMC 703 | Toll Allowance Table  |
| MMC 704 | Assign Wild Character |

# **TOLL ALLOWANCE TABLE**

Provides a way to make toll restriction very easy and flexible. There are 200 allowable entries in the allow table and each entry index can be assigned to a class of service. Each index can have up to 12 digits. With the use of wild cards (MMC 704 Assign Wild Character), more flexibility can be built into toll restriction. There are six toll levels, B to G, that are programmable. Toll level A is set as unrestricted by default, and toll level H is set as in–house only by default.

### PROGRAM KEYS

UP & DOWN Used to scroll through options
KEYPAD Used to enter selections
SOFT KEYS Move cursor left and right

SPK Used to store data and advance to next MMC

HOLD Used to clear previous entry

#### WILD CARD KEY

| BUTTON | DIAL | WILD CARD |
|--------|------|-----------|
| 19     | 0    | X         |
| 20     | 1    | Y         |
| 21     | 2    | Z         |

#### **ACTION**

1. Press TRSF 703 Display shows

2. Dial in index number 001–200 (e.g., 005)

OR

Press UP or DOWN key to select index and press RIGHT soft key to move cursor and enter toll pattern via dial pad (e.g., 212)

OR

Enter wild card (e.g., 21X) from above list and press RIGHT soft key to move cursor to COS options.

3. Press UP or DOWN key to move cursor along line until under toll class mark (e.g., E)

Enter a 1 for YES or 0 for NO and press RIGHT soft key to return to step 1

OR

Press LEFT soft key to return to step 2

4. Press TRSF to store and exit

OF

Press SPK to store and advance to next MMC

#### **DISPLAY**

ALOW(001): BCDEFG

:000000

ALOW(005): BCDEFG

:000000

ALOW(005): BCDEFG 212 : 000100

ALOW(005): BCDEFG 21X : 000000

ALOW(001): BCDEFG 212 : 000100

# **DEFAULT DATA**

All entries are set to 0

## **RELATED ITEMS**

| MMC 301 | Assign Station COS    |
|---------|-----------------------|
| MMC 701 | Assign COS Contents   |
| MMC 702 | Toll Deny Table       |
| MMC 704 | Assign Wild Character |
|         |                       |

# **ASSIGN WILD CHARACTER**

Provides flexibility to toll restriction (call barring) when a specific numbering plan is so desired. There are only three entry tables but more than one digit can be assigned per table if needed.

### PROGRAM KEYS

UP & DOWN Used to scroll through options
KEYPAD Used to enter selections
SOFT KEYS Move cursor left and right

SPK Used to store data and advance to next MMC

HOLD Used to clear previous entry

ACTION DISPLAY

1. Press TRSF 704 Display shows

: 0123456789**≭**# <u>X</u>: 0000000000000

2. Press UP or DOWN key to select X, Y, or Z (e.g., Z) and press RIGHT soft key to advance cursor to option line

: 0123456789**★**# Z: 000000000000

 Press UP or DOWN key to move cursor to option digit desired (e.g., 5) and enter '1' (put '1' under other digits as required) Press LEFT soft key to return to step 2 OR

: 0123456789**★**# Z: 00000<u>1</u>000000

Press RIGHT soft key to return to step 1

4. Press TRSF to store and exit OR

Press SPK to store and advance to next MMC

## **DEFAULT DATA**

All entries set to 0

### **RELATED ITEMS**

MMC 702 Toll Deny Table

MMC 703 Toll

# ASSIGN SYSTEM SPEED DIAL

Enables the assignment of system speed dialling numbers. There are 500 entries available for programming (see MMC 606). Each speed dial number consists of a trunk or trunk group access code followed by a separator and up to 24 digits to be dialled. These dialled digits may consist of 0−9, ★and #. If the system recognises a valid trunk or trunk group access number, it will automatically insert the separator.

### **PROGRAM KEYS**

UP & DOWN Used to scroll through options
KEYPAD Used to enter selections
SOFT KEYS Move cursor left and right

SPK Used to store data and advance to next MMC

HOLD

Used to clear previous entry
Used to insert a flash code "F"
C
Used to insert a pause code "P"

D Used to insert a pulse/tone conversion code "C"

E Used to mask/unmask following digits – shows as "["or "]"
F Used to enter name for speed dial bin (see MMC 706)

# **ACTION**

1. Press TRSF 705 Display shows

2. Dial speed index desired (e.g., 505)

Press UP or DOWN key to make selection and press RIGHT soft key to move cursor

- 3. Enter access code (e.g., 9/701) plus the phone number up to 24 digits (digits will scroll under) and press RIGHT soft key to return to step 2
- 4. Press F key to toggle to MMC 706 step 3 to enter name
- 5. Press TRSF to store and exit
  OR
  Press SPK to store and advance to next MMC

DISPLAY

SYS SPEED DIAL 500:

SYS SPEED DIAL 505:

SYS SPEED DI AL 505: 9-121223456

SYS SPEED NAME 505:

## **DEFAULT DATA**

None

## **RELATED ITEMS**

MMC 606 **MMC 706** 

Assign Speed Block

System Speed Dial By Name

"A" button is button #19 on keyset

"B" button is button #20 on keyset

"C" button is button #21 on keyset

"D" button is button #22 on keyset "E" button is button #23 on keyset

"F" button is button #24 on keyset

# SYSTEM SPEED DIAL BY NAME

Allows a name (up to 11 characters) to be entered for each system speed dial location. This name enables the speed dial number to be located when using the directory dial feature. The directory dial feature allows the display keyset user to select a speed dial location by scanning its name.

Names are written using the keypad. Each press of a key selects a character. Pressing a different key moves the cursor to the next position. For example, if the directory name is "SAM SMITH," press the number "7" four times to get the letter "S." Now press the number "2" once to get the letter "A." Continue selecting characters from the table below to complete your message. Pressing the "A" key changes the letter from upper case to lower case.

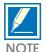

When the character you want appears on the same dial pad key as the previous character, press the UP key to move the cursor to the right.

| COUNT  | 1     | 2 | 3 | 4  | 5 |
|--------|-------|---|---|----|---|
| DIAL 0 | <     | > |   | )  | 0 |
| DIAL 1 | Space | ? | , | !  | 1 |
| DIAL 2 | Α     | В | С | @  | 2 |
| DIAL 3 | D     | E | F | #  | 3 |
| DIAL 4 | G     | Н | I | \$ | 4 |
| DIAL 5 | J     | K | L | %  | 5 |
| DIAL 6 | M     | N | 0 | ^  | 6 |
| DIAL 7 | P     | Q | R | S  | 7 |
| DIAL 8 | Т     | U | V |    | 8 |
| DIAL 9 | W     | X | Y | Z  | 9 |
| DIAL   | :     | = | [ | ]  |   |

The # key can be used for the following special characters: #, space, &, !, :, ?, ., %, \$, -, <, >, /, =, [, ], @, ^, (, ), \_, +, {, }, |, ;, \, " and ~.

### PROGRAM KEYS

UP & DOWN

KEYPAD

Used to scroll through options

Used to enter selections

Move cursor left and right

SPK Used to store data and advance to next MMC

HOLD Used to clear previous entry TRSF Used to store and exit MMC

1. Press TRSF 706 Display shows

2. Dial system speed entry number (e.g., 505) OR

Press UP or DOWN to select entry number and press RIGHT soft key to move cursor

3. Enter name using dial keypad and above table and press RIGHT soft key to return to step 2 OR

Press the F key to toggle to speed dial number to return to MMC 705, step 5

4. Press RIGHT soft key to return to step 2 above OR
Press TRSF to store and exit
OR

Press SPK to store and advance to next MMC

### **DEFAULT DATA**

No names

### **RELATED ITEMS**

MMC 606 Assign Speed Block MMC 705 Assign System Speed Dial

### **DISPLAY**

SYS SPEED NAME 500:

SYS SPEED NAME 505:

SYS SPEED NAME 505: TELECOMS

SYS SPEED DIAL 505:

# **AUTHORISATION CODE**

Enables the authorisation feature on a per-class of service selection. There are 30 available entries.

### PROGRAM KEYS

UP & DOWN

KEYPAD

Used to scroll through options

Used to enter selections

SOFT KEYS

Move cursor left and right

SPK Used to store data and advance to next MMC

HOLD Used to clear previous entry

ACTION DISPLAY

1. Press TRSF 707 Display shows AUTHOR. CODE(<u>0</u>1) CODE: COS: 01

2. Dial code index number 1–30 (e.g., 05) OR

Press UP or DOWN key to selected index number and press RIGHT soft key to move cursor

AUTHOR. CODE(05)
CODE: \_ COS: 01

3. Enter authorisation code (maximum four digits) via dial keypad (e.g., 1234) and press RIGHT soft key to move cursor

AUTHOR. CODE (05) CODE: 1234 COS: 01

4. Enter class of service number 01-30 (e.g., 05) OR

Press UP or DOWN key to select COS and press RIGHT soft key to select and return to step 2

AUTHOR. CODE (05) CODE: 1234 COS: 05

Press TRSF to store and exit
 OR
 Press SPK to store and advance to next MMC

**DEFAULT DATA** 

COS: 01

RELATED ITEMS

MMC 305 Assign Forced Code

708 ACCOUNT CODE

Enables the account code entry feature. There are 200 available entries.

### PROGRAM KEYS

UP & DOWN

KEYPAD

Used to scroll through options

Used to enter selections

SOFT KEYS

Move cursor left and right

SPK Used to store data and advance to next MMC

HOLD Used to clear previous entry

ACTION DISPLAY

1. Press TRSF 708
Display shows

ACCOUNT CODE
001:

2. Dial code index number 1–200 (e.g., 005)

Press UP or DOWN key to selected index number and press RIGHT soft key to move cursor

3. Enter account code (maximum 12 digits) via dial keypad (e.g., 1234) and press RIGHT soft key to move cursor back to step 2

4. Press TRSF to store and exit
OR
Press SPK to store and advance to next MMC

**DEFAULT DATA** 

None

**RELATED ITEMS** 

MMC 305 Assign Forced Code

ACCOUNT CODE

<u>0</u>05 :

ACCOUNT CODE 005: <u>1</u>23456789012

709 TOLL PASS CODE

Provides a way to identify the access codes needed to work toll restriction (call barring) when the system is used with either a PBX or CENTREX-supplied dial tone (PBX ACCESS CODE); there is a maximum of five (5) entries allowed. Also provides a way of identifying the access codes needed to work toll restriction when the user operates special CO-provided functions (SPECIAL CODE); a maximum of ten (10) entries is allowed.

## PROGRAM KEYS

UP & DOWN

KEYPAD

Used to scroll through options

Used to enter selections

Move cursor left and right

SPK Used to store data and advance to next MMC

HOLD Used to clear previous entry

ACTION DISPLAY

1. Press TRSF 709 Display shows

2. Enter 0 for PBX ACCESS CODE or 1 for SPECIAL CODE OR

Press UP or DOWN key to make selection and press RIGHT soft key to move cursor

3. Enter index number (e.g., 3)

Press UP or DOWN key to make selection and press RIGHT soft key to move cursor

- 4. Enter via dial keypad the desired access/feature code (e.g., 9) and press RIGHT soft key to enter and return to step 2
- 5. Press TRSF to store and exit OR

Press SPK to store and advance to next MMC

**DEFAULT DATA** 

None

**RELATED ITEMS** 

MMC 702 Toll Deny Table
MMC 703 Toll Allowance Table

PBX ACCESS CODE

1:

SPECIAL CODE 01: \_

PBX ACCESS CODE

3: \_

3: \_

SPECIAL CODE

PBX ACCESS CODE

3: 9

710 LCR DIGIT TABLE

The LCR DIGIT TABLE contains all numerical digits for the completion of outgoing call placement. This table works in conjunction with LCR ROUTE TABLE, LCR TIME TABLE and LCR MODIFY DIGITS TABLE. There is a maximum of 300 entries with a digit string length of 10 numerical digits. This system automatically maintains entered digit strings in numerical order. The characters ★ and # are also accepted for use with feature codes.

## PROGRAM KEYS

UP & DOWN Used to scroll through options
KEYPAD Used to enter selections
SOFT KEYS Move cursor left and right

SPK Used to store data and advance to next MMC

HOLD Used to clear previous entry

ACTION DISPLAY

1. Press TRSF 710 Display shows

LCR DIGIT (<u>0</u>01) DIGIT:

2. Dial LCR entry (e.g., 005)

Press UP or DOWN to select entry and press RIGHT soft key to move cursor

LCR DIGIT (005) DIGIT: \_

3. Enter LCR digit string via the dial keypad and press RIGHT soft key

OR

Press LEFT soft key to return to step 1

LCR DIGIT (005) DIGIT: 30542<u>6</u>

4. Enter digit length (00-31)

Cursor will move to RT (route selection)

Enter RT (1-16)

OR

Press LEFT soft key to return to length value

Valid entry will return you to step 1

LCR DIGIT (005) LENGTH: 10 RT: 01

5. Press TRSF to store and exit

OR

Press SPK to store and advance to next MMC

### **DEFAULT DATA**

 001:01426
 002:01459
 003:01893

 004:0345
 005:0800
 006:0941

 007:1
 008:121
 009:2

 $010 \sim 016:3 \sim 9$ 

RELATED ITEMS

MMC 712 LCR Route Table

711 LCR TIME TABLE

This table gives the flexibility to the system, through the LCR ROUTES, to allow calls placed at any given time of day to use the least cost trunk route that is available. When LCR ROUTE ADVANCE is allowed, it is possible for calls to be placed on more expensive trunks on any given time of day. There are four possible time entries per day; the start time of the next time period is the end time of the previous time period.

### PROGRAM KEYS

UP & DOWN

KEYPAD

Used to scroll through options

Used to enter selections

SOFT KEYS

Move cursor left and right

SPK Used to store data and advance to next MMC

HOLD Used to clear previous entry

### **FEATURE KEYS**

| DAY | VALUE |
|-----|-------|
| SUN | 0     |
| MON | 1     |
| TUE | 2     |
| WED | 3     |
| THU | 4     |
| FRI | 5     |
| SAT | 6     |

| TIME | BAND |
|------|------|
| A    | 0    |
| В    | 1    |
| С    | 2    |
| D    | 3    |

| LCRT  |   |
|-------|---|
| LCRRT | 1 |
| LCRRT | 2 |
| LCRRT | 3 |
| LCRRT | 4 |

1. Press TRSF 711 Display shows

2. Dial day of week (SUN-SAT, e.g., WED)

Press UP or DOWN to make day selection and press RIGHT soft key

3. Dial time band (A-D, e.g., B)

OR

Press UP or DOWN to make selection and press RIGHT soft key

4. Dial time via keypad (24-hour format, e.g. 0800)

Cursor moves to LCRT (reference MMC 712)

Dial entry 1-4

OR

Press UP or DOWN to select entry and press RIGHT soft key to make entry and return to step 1

OR.

If entry is dialled, return to step 2

5. Press TRSF to store and exit

OR

Press SPK to store and advance to next MMC

**DEFAULT DATA** 

All Day 0000: 1

**RELATED ITEMS** 

MMC 712

LCR Route Table

### **DISPLAY**

LCR TIME (SUN: A)
HHMM: 0000 LCRT: 1

LCR TIME (WED: A)
HHMM: 0000 LCRT: 1

LCR TIME (WED: B)
HHMM: 0000 TIME: 1

LCR TIME (WED: B)
HHMM: 0800 LCRT: 1

LCR TIME (WED: B) HHMM: 0800 LCRT: 1 712 LCR ROUTE TABLE

The LCR ROUTE TABLE is responsible for selecting a specific trunk group in the completion of an outward bound call. This table works in conjunction with LCR DIGIT TABLE, LCR TIME TABLE, LCR COS TABLE and LCR MODIFIED DIGITS TABLE. After the user dials a valid digit string, the system uses the LCR ROUTE TABLE to select a specific predetermined trunk group. There is a maximum number of 16 routes available beginning with ROUTE NUMBER 1. If more than one trunk group is available for call completion, the system uses the first designated trunk group and then starts to utilise succeeding trunk groups. If all trunk groups are busy in a selected route, call queue becomes active and allocates trunks as they become available.

### PROGRAM KEYS

UP & DOWN

KEYPAD

Used to scroll through options

Used to enter selections

Move cursor left and right

SPK Used to store data and advance to next MMC

HOLD Used to clear previous entry

1. Press TRSF 712 Display shows

2. Dial LCR ROUTE index number 1–16 (e.g., 05) OR

Press UP or DOWN to selected index and press RIGHT soft key to move cursor

3. Dial TIME BAND index number 1–4 (e.g., 2) OR

Press UP or DOWN to selected index and press RIGHT soft key to move cursor

4. Dial LCR COS number 1–8 (e.g., 4)

Press UP or DOWN to selected COS and press RIGHT soft key to move cursor

5. Dial TRUNK GROUP access code 0,80–82 (e.g., 81) OR

Press UP or DOWN to selected access code and press RIGHT soft key to move cursor

6. Dial MODIFY DIGITS index number 001–100 (e.g., 50) OR

Press UP or DOWN to selected index number and press RIGHT soft key to move cursor OR

Press RIGHT soft key to enter NO index number

7. Press TRSF to store and exit

OR

Press SPK to store and advance to next MMC

**DEFAULT DATA** 

01:1 C:1 G:9 M:001

RELATED ITEMS

MMC 310 LCR Class Of Service
MMC 710 LCR Digit Table
MMC 711 LCR Time Table
MMC 713 LCR Modify Digit Table

DISPLAY

LCR ROUTE ( $\underline{O}$ 1: 1) C: 1 G: NONE M: ---

LCR ROUTE (<u>0</u>5: 1) C: 1 G: NONE M: ---

LCR ROUTE (05: <u>2</u>) C: 1 G: NONE M: ---

LCR ROUTE (05: 2) C: <u>4</u> G: NONE M: ---

LCR ROUTE (05: 2) C: 4 G: <u>8</u>1 M: ---

LCR ROUTE (05: 2) C: 4 G: 81 M: <u>0</u>50

LCR ROUTE (05: 2) C: 4 G: 81 M: ---

# LCR MODIFY DIGIT TABLE

This program entry, also referred to as Out Dial Rules, gives the system the ability to add or delete a digit string or single digit, if needed, to complete a call. A good example is adding a digit "1".

The characters  $\star$  and # can also be entered.

OPTIONMAXIMUM NUMBER OF DIGIT ENTRIES

Number of digits to delete15 Insert (before dialling string) 14 Append (after dialling string)14

DIGIT STRING KEY

Insert String + Digit String (delete) + Append String

### PROGRAM KEYS

UP & DOWN

KEYPAD

Used to scroll through options

Used to enter selections

SOFT KEYS

Move cursor left and right

SPK Used to store data and advance to next MMC

HOLD Used to clear previous entry

1. Press TRSF 713 Display shows

2. Enter index number (e.g., 005)

Press UP or DOWN keys to make selection and press RIGHT soft key to move cursor

3. Enter number of digits to delete OR

Press RIGHT soft key to skip step and move cursor to next step

4. Enter digits to be inserted (e.g., 10288)

Press RIGHT soft key to skip step or to store information and advance to next step

Enter digits to be appended (e.g., 45678)
 OR
 Press RIGHT soft key to skip step or to store information and return to step 2.

6. Press TRSF to store and exit
OR
Press SPK to store and advance to next MMC

### **DEFAULT DATA**

002: I:132 003: DEL:03

### **RELATED ITEMS**

MMC 710 LCR Digit Table

### **DISPLAY**

LCR MODIFY (001) NOF DEL DGT: 00

LCR MODIFY (005) NOF DEL DIGT: 00

LCR MODIFY (005) I:\_

LCR MODIFY (005) I: 10288\_

LCR MODIFY (005) A: 45678\_

# DID NUMBER AND NAME TRANSLATION

Provides a method of assigning an incoming DDI call through ISDN to a specific station. If you have specified DDI service with your Network Carrier, you can match each DDI number to specific stations using this command according to the day or night mode. You also have the option, when the destination station is busy, of deciding if the call is to be camped on to the destination station or of clearing the call.

There is an extra option to adjust the number of digits to be compared by skipping the programmed counts from the first digit point provided by the Network. If there is no matching number in DDI NUMBER TABLE, the system routes this call to the operator group.

There is a total of 50 entries in the system and each entry consists of the following fields:

| 0 | DIGITS      | Digits to be received (max. 12 digits). Wild card (★) is valid entry.                                             |
|---|-------------|----------------------------------------------------------------------------------------------------|
| 1 | DAY DEST    | Destination in day mode. Can be a station, a station group, a trunk or trunk group. Repeat (B) will be            |
| 2 | NIGHT DEST  | acceptable to bypass.  Destination in day mode. Can be a station, a station                                       |
| ۵ | NIGITI DEST | group, a trunk or a trunk group. Repeat (B) will be acceptable to bypass.                                         |
| 3 | CALL WAIT   | Toggles YES or NO.                                                                                                |
| 4 | NOF DEL DGT | Decides the number of digits not to be translated                                                                 |
|   |             | from the first digit received. This is useful when<br>the received digits are prefixed with the same<br>digit(s). |
| 5 | NAME        | Gives a name to an individual entry (11 characters maximum).                                                      |

Names are written using the keypad in the same manner as SPEED NAME. Refer to table below.

| COUNT  | 1     | 2 | 3 | 4  | 5 |
|--------|-------|---|---|----|---|
| DIAL 0 | <     | > | • | )  | 0 |
| DIAL 1 | Space | ? | , | !  | 1 |
| DIAL 2 | Α     | В | C | @  | 2 |
| DIAL 3 | D     | E | F | #  | 3 |
| DIAL 4 | G     | Н | I | \$ | 4 |
| DIAL 5 | J     | K | L | %  | 5 |
| DIAL 6 | M     | N | 0 | ^  | 6 |
| DIAL 7 | P     | Q | R | S  | 7 |
| DIAL 8 | Т     | U | V |    | 8 |
| DIAL 9 | W     | X | Y | Z  | 9 |
| DIAL * | :     | = | [ | ]  |   |

The # key can be used for special characters: #, space, &, !, :, ?, ., %, \$, -, <, >, /, = , [, ], @, ^ , (, ), \_, + , {, }, |, :, \, " and ~.

### PROGRAM KEYS

**UP & DOWN KEYPAD SOFT KEYS** 

Used to enter selections Move cursor left and right Used to store data and advance to next MMC SPK

Used to scroll through options

**HOLD** Used to clear previous entry

**ACTION** 

1. Press TRSF 714 Display shows

DISPLAY

DID DIGIT (01) DGT: 2**★**★

2. Enter valid index number (e.g., 05) via dial keypad

Press UP or DOWN key to make selection and press RIGHT soft key to move cursor

DID DIGIT (Q5) DGT:

3. Enter the DDI number (e.g., 4603831) via dial keypad and press RIGHT soft key to move cursor (Max. digits is 12)

DID DIGIT (05) DGT: 4603831

4. Enter day destination via dial keypad (e.g., 204)

Press UP or DOWN key to make selection and press RIGHT soft key to move cursor

DID DIGIT (05) →D: 20<u>4</u> N:

5. Enter night destination via dial keypad (e.g., 204)

Press UP or DOWN key to make selection and press RIGHT soft key to move cursor

DID DIGIT (05) →D: 204 N: 204

6. Enter 1 for YES (call waiting) or 0 for NO (no call waiting)

Press UP or DOWN key to make selection and press RIGHT soft key to move cursor

DID DIGIT (05) **DELETE: 0** CW: NO

7. Enter digits to be deleted via dial keypad

Press UP or DOWN key to make selection and press RIGHT soft key to move cursor

DID DIGIT (05) CW: NO DELETE: 3

8. Enter name using above table and press RIGHT soft key to return to step 2

DID DIGIT (05) NAME: \_

9. Press TRSF to store and exit

Press SPK to store and advance to next MMC

# **DEFAULT DATA**

There are four entries (01, 02, 03 and 04)

|             | 01   | 02   | 03           | 04            |
|-------------|------|------|--------------|---------------|
| DIGITS      | 2**  | 3★★  | 5 <b>*</b> * | 7 <b>*</b> ** |
| DAY DEST    | В    | В    | В            | В             |
| NIGHT DEST  | В    | В    | В            | В             |
| CALL WAIT   | No   | No   | No           | No            |
| NOF DEL DGT | 0    | 0    | 0            | 0             |
| NAME        | NONE | NONE | NONE         | NONE          |

# **RELATED ITEMS**

MMC 419 BRI Option

# PROGRAMMED STATION MESSAGE

Allows a 16-character (max.) custom message to be programmed. Messages are written via the keypad. Each press of a key selects a character. Pressing a different key moves the cursor to the next position. For example, if the message is "Sunbathing," press the number "7" four times to get the letter "S." Now press the number "8" twice to get the letter "U." Continue selecting characters from the table below to complete your message. Pressing the "A" key changes the letter from upper case to lower case.

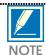

When the character you want appears on the same dial pad key as the previous character, press the UP key to move the cursor to the right or the DOWN key to move the cursor to the left.

| COUNT  | 1     | 2 | 3 | 4  | 5 |
|--------|-------|---|---|----|---|
| DIAL 0 | <     | > | • | )  | 0 |
| DIAL 1 | Space | ? | , | !  | 1 |
| DIAL 2 | A     | В | С | @  | 2 |
| DIAL 3 | D     | E | F | #  | 3 |
| DIAL 4 | G     | Н | I | \$ | 4 |
| DIAL 5 | J     | K | L | %  | 5 |
| DIAL 6 | M     | N | 0 | ^  | 6 |
| DIAL 7 | P     | Q | R | S  | 7 |
| DIAL 8 | Т     | U | V |    | 8 |
| DIAL 9 | W     | X | Y | Z  | 9 |
| DIAL * | :     | = | [ | ]  |   |

The # key can be used for the following special characters: #, space, &, !, :, ?, ., %, \$, -, <, >, /, =, [, ], @, ^, (, ), \_, +, {, }, |, :, \, " and ~.

### PROGRAM KEYS

UP & DOWN

KEYPAD

Used to scroll through options

Used to enter selections

Move cursor left and right

SPK

Used to store data and advance

SPK Used to store data and advance to next MMC

HOLD Used to clear previous entry

"A" KEY Toggles from upper case to lower case

1. Press TRSF 715 Display shows

2. Enter index number (e.g., 11)

OR

Press UP or DOWN arrow to make selection and press RIGHT soft key to move cursor

3. Enter message via the dial keypad using the above table (maximum 16 characters)

Use "A" key to toggle uppercase/lowercase Press RIGHT soft key to return to step 2 above

 ${\bf 4.}\ \ Press\ TRSF\ to\ store\ and\ exit$ 

OR

Press SPK to store and advance to next MMC

### **DEFAULT DATA**

Ten programmed messages

- 01. IN A MEETING
- 02. OUT ON A CALL
- 03. OUT TO LUNCH
- 04. LEAVE A MESSAGE
- 05. PAGE ME
- 06. OUT OF TOWN
- 07. IN TOMORROW
- 08. RETURN AFTERNOON
- 09. ON VACATION
- 10. GONE HOME

(Messages 11-20 are not used)

## **RELATED ITEMS**

MMC 115

Set Programmed Message

### **DISPLAY**

PGM. MESSAGE(01)
IN A MEETING

PGM. MESSAGE (11) EMPTY MESSAGE

PGM. MESSAGE(11) Sunbathi ng 716 UK LCR OPTION

This MMC provides UK LCR options. Before using this MMC, make sure you have successfully run MMC 812 to set the country code.

0 NETWORK CODE Provides secondary network access code when the call is routed to the secondary

network. 16 entries maximum (each 10 digits maximum in length).

1 PIN CODE Assigns PIN code used when the call is routed to secondary 131 MCL network.

2 CCC OPTION Selects Call Cost Option and is related only to 131 Mercury service.
3 STATION PIN NO Assigns individual users to selected PIN codes in the system.

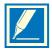

The second entry may be selected as a primary secondary network. By default, this is 132 (MCL Digital Access). If dialled digits are not matched to the entry in the LCR DIGIT TABLE (MMC 710) and start with 0, the network code in the second entry will be dialled out by the system prior to transmitting dialled digit.

#### PROGRAM KEYS

UP & DOWN Used to scroll through options
KEYPAD Used to enter selections
SOFT KEYS Move cursor left and right

SPK Used to store data and advance to next MMC

HOLD Used to clear previous entry

1. Press TRSF 716 Display shows

**DISPLAY** 

NETWORK CODE

1:

PIN CODE

1:

3. Enter index number (e.g., 3)

2. Enter item number (e.g., 1)

soft key.

Press UP or DOWN key to make selection and press RIGHT soft key

Press UP or DOWN key to make selection and press RIGHT

OR

Press LEFT soft key to return to step 2

PIN CODE

3:

4. Enter the desired access via dial keypad and press RIGHT soft key to enter and return to step 3

PIN CODE 3: 304050<u>6</u>

5. Press TRSF to store and exit

OR

Press SPK to store and advance to next MMC

### **DEFAULT DATA**

**NETWORK CODE:** 2:132, 4:0000, Others: None

PIN CODE: None CCC OPTION: None

STATION PIN NO: All stations are 1

## **RELATED ITEMS**

LCR Digit Table MMC 710 **MMC 711** LCR Time Table **MMC 712** LCR Route Table MMC 713 LCR Modify Digit Table

**MMC 812 Country Code**  This MMC is used for handling CID received from ISDN line for Memory or CID Review dial use. In some situation, crude CLI from network is not the type of later dialing purpose. There is a content which identifying what type of zonal call is being progressed, i.e., Type of Number specified in ETSI. According to Specification, Types of numbers could be:

COUNTRYCall from International.

AREACall from Intra/Inter Area in a country.

## PROGRAM KEYS

UP & DOWN Used to scroll through options
KEYPAD Used to enter selections
SOFT KEYS Move cursor left and right

SPK Used to store data and advance to next MMC

HOLD Used to clear previous entry

ANS/RLS Used to select ALL

ACTION DISPLAY

1. Press TRSF 718 Display shows

AREA :

Enter 0 for COUNTRY or 1 for AREA
 OR
 Press UP or DOWN keys to make selection and
 press RIGHT soft key to move cursor

MY AREA CODE COUNTRY :

MY AREA CODE

3. Enter area code (max. 4 digits) via dial keypad(e.g.,2) and Press RIGHT soft key to move cursor back to step 2.

MY AREA CODE AREA : 2

4. Press TRSF to store and exit OR

Press SPK to store and advance to next MMC

### **DEFAULT DATA**

COUNTRY: International call code for selected country at MMC 812

### **RELATED ITEMS**

CID REVIEW SAVE/DIAL CID ABANDONED LIST

# COPY KEY PROGRAMMING

Provides a tool for duplicating key assignment from one keyset to another. This can be done on a per–station basis or on all stations, but not on a group of stations. One limitation is that the original and target keysets must be of the same type (i.e. same number of buttons.)

## PROGRAM KEYS

UP & DOWN Used to scroll through options
KEYPAD Used to enter selections
SOFT KEYS Move cursor left and right

SPK Used to store data and advance to next MMC

HOLD Used to clear previous entry

ANS/RLS Used to select ALL

### ACTION

1. Press TRSF 720 Display shows

2. Enter the station number to copy to (e.g., 205)

Press UP or DOWN keys to make selection and press RIGHT soft key to move cursor

3. Enter station number to copy from (e.g., 203) and cursor returns to step 2

OR

Press UP or DOWN keys to make selection

4. Press RIGHT soft key to return to step 2

OR

Press TRSF to store and exit

OR

Press SPK to store and advance to next MMC

### **DEFAULT DATA**

None

#### **RELATED ITEMS**

MMC 107 Key Extender
MMC 721 Save Station Key Programming
MMC 722 Station Key Programming
MMC 723 System Key Programming

**DISPLAY** 

[201] COPY KEY FROM: NONE

[205] COPY KEY FROM: NONE

[205] COPY KEY

FROM: 203

# SAVE STATION KEY PROGRAMMING

Provides a service tool which minimises the accidental loss of programmable keys on DCS-816 keysets. The method of operation is simple—first the data is saved and then the station can be replaced with another station type or the keys can be reprogrammed to other features. Once testing or replacement is completed, the data can be restored to the individual station, providing the same type is in place.

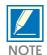

This program is not to be confused with AUTO SET RELOCATE. MMC 721 is for saving and restoring the same electronic device type at that port.

### PROGRAM KEYS

UP & DOWN KEYPAD SOFT KEYS Used to scroll through options
Used to enter selections
Move cursor left and right

SPK Used to store data and advance to next MMC

ACTION DISPLAY

1. Press TRSF 721 Display shows

[201] SAVE KEY RESTORE

2. Enter desired station number (e.g., 205) OR

Press UP or DOWN key to make selection and press RIGHT soft key

[205] SAVE KEY RESTORE

3. Press UP or DOWN key to make function selection (e.g., SAVE)

[205] SAVE KEY SAVE

4. Press RIGHT soft key to enter and return to step 2 OR

Press TRSF to store and exit

OR

Press SPK to store and advance to next MMC

### **DEFAULT DATA**

None

#### RELATED ITEMS

MMC 107 Key Extender

MMC 722 Station Key Programming MMC 723 System Key Programming

# STATION KEY PROGRAMMING

Allows the customizing of programmable keys on specific electronic keysets on the DCS-816 system. Buttons 1 and 2 are set as CALL buttons by default. Features are entered via dial pad keys by pressing the dial pad number the required steps to select the feature. For example, for OHVA, the number 6 is pressed three times. If the BOSS key is required, press 2 for the first letter B and then use the UP or DOWN key to change the selection from BARGE to BOSS.

### DIAL KEYPAD

| COUNT→ | 1      | 2      | 3      | 4     |
|--------|--------|--------|--------|-------|
| DIAL 2 | AAPLAY | BARGE  | CALL   |       |
| DIAL 3 | DICT   | EXTMIC | FAUTO  |       |
| DIAL 4 | GPIK   | HDSET  | IG     |       |
| DIAL 5 | LCR    | LCR    | LCR    |       |
| DIAL 6 | MMPA   | NEW    | OHVA   |       |
| DIAL 7 | PAGE   | PAGE   | REJECT | SETMG |
| DIAL 8 | TG     | UA     | VG     |       |

### PROGRAM KEYS

UP & DOWN Used to scroll through options
KEYPAD Used to enter selections
SOFT KEYS Move cursor left and right

SPK Used to store data and advance to next MMC

HOLD Used to clear previous entry

1. Press TRSF 722 Display shows

**DISPLAY** 

[201] KEY (MAST) 01: CALL1 →

[205] KEY (MAST)

01: CALL1 →

3. Enter key number (e.g., 18)

2. Enter station number (e.g., 205)

soft key

Press UP or DOWN key to make selection and press RIGHT soft key

Press UP or DOWN key to make selection and press RIGHT

OR

Press programmable button

[205] KEY (MAST) 18: NONE →\_

4. Using table above, press dial key pad number to make selection

Press UP or DOWN key to make selection and press RIGHT soft key to advance cursor to step 5 to enter extender, if required, or to return to step 2

[205] KEY (MAST) 18: NONE →GPI K\_

5. If required, enter extender (e.g., 03) OR

Press UP or DOWN key to make selection and press RIGHT soft key to return to step 2

[205] KEY (MAST) 18: NONE →GPI KO3

6. Press TRSF to store and exit

Press SPK to store and advance to next MMC

# DEFAULT DATA: (all blank for Newzealand)

# 24-Button Keyset

| 01:CALL1 | 02:CALL2 | 03:NONE | 04:NONE | 05:NONE | 06:NONE |
|----------|----------|---------|---------|---------|---------|
| 07:NONE  | 08:NONE  | 09:NONE | 10:NONE | 11:NONE | 12:DIR  |
| 13:NONE  | 14:NONE  | 15:NONE | 16:NONE | 17:NONE | 18:NONE |
| 19:NONE  | 20:NONE  | 21:NONE | 22:NONE | 23:NONE | 24:MSG  |

# 12-Button Keyset

| 01:CALL1 | 02:CALL2 | 03:NONE | 04:NONE | 05:NONE | 06:DIR |
|----------|----------|---------|---------|---------|--------|
| 07:NONE  | 08:NONE  | 09:NONE | 10:NONE | 11:NONE | 12:MSG |

# 7-Button Keyset

| 01:CALL1 | 02:CALL2 | 03:NONE |
|----------|----------|---------|
| 04:NONE  | 05:NONE  | 06:NONE |
|          | 07:MSG   |         |

# 6-Button keyset

| 01:CALL1 | 02:CALL2 |
|----------|----------|
| 03:DT701 | 04:DT702 |
| 05:DT703 | 06:SPD   |

## 48-Button Add-On Module

## 32-Button Add-On Module

| 01:DS | 13:DS | 25:DS | 37S   |
|-------|-------|-------|-------|
| 02:DS | 14:DS | 26:DS | 38:DS |
| 03:DS | 15:DS | 27:DS | 39:DS |
| 04:DS | 16:DS | 28:DS | 40:DS |
| 05:DS | 17:DS | 29:DS | 41:DS |
| 06:DS | 18:DS | 30:DS | 42:DS |
| 07:DS | 19:DS | 31:DS | 43:DS |
| 08:DS | 20:DS | 32:DS | 44:DS |
| 09:DS | 21:DS | 33:DS | 45:DS |
| 10:DS | 22:DS | 34:DS | 46:DS |
| 11:DS | 23:DS | 35:DS | 47:DS |
| 12:DS | 24:DS | 36:DS | 48:DS |
| L     | l     | l     |       |

| 01:DS | 02:DS | 03:DS | 04:DS |
|-------|-------|-------|-------|
| 05:DS | 06:DS | 07:DS | 08:DS |
| 09:DS | 10:DS | 11:DS | 12:DS |
| 13:DS | 14:DS | 15:DS | 16:DS |
| 17:DS | 18:DS | 19:DS | 20:DS |
| 21:DS | 22:DS | 23:DS | 24:DS |
| 25:DS | 26:DS | 27:DS | 28:DS |
| 29:DS | 30:DS | 31:DS | 32:DS |

# Programmable Key Assignments

AAPLAY AUTO ATTND MESSAGE PLAY
AAREC AUTO ATTND MESSAGE RECORD

AB ABSENCE
ABAND ABANDON DATA
ACCT ACCOUNT

ALARM ALARM RING ANSWER
AN/RLS ANSWER/RELEASE

BARGE BARGE-IN
BLOCK OHVA BLOCK
BOSS BOSS / SECRETARY
CALL CALL BUTTON
CAMP STATION CAMP ON
CANMG MESSAGE CANCEL

CBK CALLBACK

CLIP CLIP

CONF CONFERENCE

CR CALL RECORD (for SVM-400)
CS UCD CALL WAITING STATUS
CSNR CLIP SAVE NUMBER REDIAL

DICT DICTATION
DIR DIRECTORY
DLOCK DOOR LOCK
DND DO NOT DISTURB
DP DIRECT PICK UP

DROP TRANSFER CALL DROP
DS DSS KEY
DT DTS KEY

EXTMIC EXTERNAL MIC. (for 28D and 18D)

FAUTO FORCED AUTO ANSWER

FLASH FLASH

FWRD CALL FORWARD GPIK GROUP PICK UP

HDSET HEADSET MODE ON/OFF

HLDPK HOLD PICK UP
IG IN/OUT OF GROUP
INQIRE CID INQUIRE
ISPY CID SPY

LCR LEAST COST ROUTING
LISTN GROUP LISTENING
LNR LAST NUMBER REDIAL
MMPA MEET ME PAGE ANSWER

MMPG MEET ME PAGE
MSG MESSAGE
MUTE MUTE
NEW NEW CALL
NIGHT NIGHT SERVICE

NND CID NAME/NUMBER/DATE

NXT CID NEXT

OHVA OFF HOOK VOICE ANNOUNCE

OPER OPERATOR PAGE PAGE

PAGPK PICKUP PAGE HOLD PARK CALL PARK/RETRIEVE

PAUSE PAUSE

PMSG PROGRAMMED STATION MSG

REJECT OHVA REJECT

RETRY AUTO REDIAL ON BUSY

REVIEW (CLIP)

SETMG SET MESSAGE W/O RING

SG STATION GROUP

SNR SAVED NUMBER REDIAL SP SUPERVISOR OF UCD

SPD SPEED DIAL

SPKR SPEAKER (for 28D,18D and 8D)

STORE STORE (CLIP)
TG TRUNK GROUP

TIMER TIMER

TRSF TRANSFER (for 28D,18D and 8D)

UA UNIVERSAL ANSWER
VG VMS GROUP MESSAGE
VMADM VM ADMINISTRATION

VMAME ANSWER MACHINE EMULATION

VM VOICE MAIL MEMO
VMMSG VM MESSAGE KEY
VT VM TRANSFER

**EMS** 

MMC 107 Key Extender

# SYSTEM KEY PROGRAMMING

This MMC is much like MMC 722, Station Key Programming. The main difference is that this MMC is system—wide rather than on a per–station basis. Features are entered via the dial keypad by pressing numbers as shown in the table. For example, for OHVA the number 6 is pressed three times. If the BOSS key is required, press 2 for the first letter B, and then use the UP or DOWN key to change selection from BARGE to BOSS

#### DIAL KEYPAD

| COUNT  | 1      | 2      | 3     | 4     |
|--------|--------|--------|-------|-------|
| DIAL 2 | AAPLAY | BARGE  | CALL  |       |
| DIAL 3 | DICT   | EXTMIC | FAUTO |       |
| DIAL 4 | GPIK   | HDSET  | IG    |       |
| DIAL 5 | LCR    | LCR    | LCR   |       |
| DIAL 6 | MMPA   | NEW    | OHVA  |       |
| DIAL 7 | PAGE   | PAGE   | SG    | SETMG |
| DIAL 8 | TG     | UA     | VT    |       |

### TYPE OF SET

| 0 | 24-BTN   | 5 | 48-BTN AOMs |
|---|----------|---|-------------|
| 1 | 12-BTN   | 6 | 28-BTN      |
| 2 | not used | 7 | 18-BTN      |
| 3 | 6-BTN    | 8 | 8-BTN       |
| 4 | not used | 9 | 24B SIMPLE  |

### PROGRAM KEYS

| UP & DOWN | Used to scroll through options             |
|-----------|--------------------------------------------|
| KEYPAD    | Used to enter selections                   |
| SOFT KEYS | Move cursor left and right                 |
| SPK       | Used to store data and advance to next MMC |
| HOLD      | Used to clear previous entry               |

1. Press TRSF 723 Display shows DISPLAY

TYPE: 24 BTN SETS  $01: CALL1 \rightarrow$ 

2. Enter type of set via dial keypad (e.g., 5) OR

Press UP or DOWN key to make selection and press RIGHT soft key

TYPE: 24 BTN SETS  $01: CALL1 \rightarrow$ 

3. Enter key number (e.g., 18)

OR

Press UP or DOWN key to make selection and press RIGHT soft key  $\,$ 

TYPE: 24 BTN SETS 18: DS  $\rightarrow$ 

4. Using table above, press dial keypad number to make selection  $\ensuremath{\mathsf{OR}}$ 

Press UP or DOWN key to make selection and press RIGHT soft key to advance cursor to step 5 to enter extender, if required  $\,$ 

OR

Press LEFT soft key to return to step 3

TYPE: 24 BTN SETS 18: DS →GPI K

5. If required, enter extender (e.g., 03) OR

Press UP or DOWN key to make selection and press RIGHT soft key to return to step 2  $\,$ 

TYPE: 24 BTN SETS 18: DS →GPI KO3

6. Press TRSF to store and exit OR

Press SPK to store and advance to next MMC

## **DEFAULT DATA**

(All blank for Newzealand)

### 24-Button Keyset

| 01:CALL1 | 02:CALL2 | 03:NONE | 04:NONE | 05:NONE | 06:NONE |
|----------|----------|---------|---------|---------|---------|
| 07:NONE  | 08:NONE  | 09:NONE | 10:NONE | 11:NONE | 12:DIR  |
| 13:NONE  | 14:NONE  | 15:NONE | 16:NONE | 17:NONE | 18:NONE |
| 19:NONE  | 20:NONE  | 21:NONE | 22:NONE | 23:NONE | 24:MSG  |

### 12-Button Keyset

| 01:CALL1 | 02:CALL2 | 03:NONE | 04:NONE | 05:NONE | 06:DIR |
|----------|----------|---------|---------|---------|--------|
| 07:NONE  | 08:NONE  | 09:NONE | 10:NONE | 11:NONE | 12:MSG |

### 7-Button Keyset

# 6-Button keyset

| 01:CALL1 | 02:CALL2 | 03:NONE |
|----------|----------|---------|
| 04:NONE  | 05:NONE  | 06:NONE |
|          | 07:MSG   |         |

| 01:CALL1 | 02:CALL2 |
|----------|----------|
| 03:DT701 | 04:DT702 |
| 05:DT703 | 06:NONE  |

### 48-Button Add-On Module

### 32-Button Add-On Module

| 01:DS | 13:DS | 25:DS | 37:DS |
|-------|-------|-------|-------|
| 02:DS | 14:DS | 26:DS | 38:DS |
| 03:DS | 15:DS | 27:DS | 39:DS |
| 04:DS | 16:DS | 28:DS | 40:DS |
| 05:DS | 17:DS | 29:DS | 41:DS |
| 06:DS | 18:DS | 30:DS | 42:DS |
| 07:DS | 19:DS | 31:DS | 43:DS |
| 08:DS | 20:DS | 32:DS | 44:DS |
| 09:DS | 21:DS | 33:DS | 45:DS |
| 10:DS | 22:DS | 34:DS | 46:DS |
| 11:DS | 23:DS | 35:DS | 47:DS |
| 12:DS | 24:DS | 36:DS | 48:DS |
|       | ·     |       | ·     |

| 01:DS | 02:DS | 03:DS | 04:DS |
|-------|-------|-------|-------|
| 05:DS | 06:DS | 07:DS | 08:DS |
| 09:DS | 10:DS | 11:DS | 12:DS |
| 13:DS | 14:DS | 15:DS | 16:DS |
| 17:DS | 18:DS | 19:DS | 20:DS |
| 21:DS | 22:DS | 23:DS | 24:DS |
| 25:DS | 26:DS | 27:DS | 28:DS |
| 29:DS | 30:DS | 31:DS | 32:DS |

# Programmable Key Assignments

**AAPLAY** AUTO ATTND MESSAGE PLAY **AAREC** AUTO ATTND MESSAGE RECORD

AB **ABSENCE** 

**ABAND** ABANDON DATA

**ACCT ACCOUNT** 

**ALARM** ALARM RING ANSWER AN/RLS ANSWER/RELEASE

**BARGE** BARGE-IN **BLOCK OHVA BLOCK BOSS BOSS / SECRETARY CALL CALL BUTTON CAMP** STATION CAMP ON MESSAGE CANCEL **CANMG** 

**CBK CALLBACK** 

**CLIP CLIP** 

**CONF CONFERENCE** 

CR CALL RECORD(for SVM-400) CS UCD CALL WAITING STATUS **CSNR** CLIP SAVE NUMBER REDIAL

DICT
DICTATION
DIR
DIR
DIRECTORY
DLOCK
DOOR LOCK
DND
DO NOT DISTURB
DP
DIRECT PICK UP
DROP
TRANSFER CALL DROP

DS DSS KEY DT DTS KEY

EXTMIC EXTERNAL MIC. (for 28D and 18D)

FAUTO FORCED AUTO ANSWER

FLASH FLASH

FWRD CALL FORWARD GPIK GROUP PICK UP

HDSET HEADSET MODE ON/OFF

HLDPK HOLD PICK UP
IG IN/OUT OF GROUP
INQIRE CID INQUIRE
ISPY CID SPY

LCR LEAST COST ROUTING
LISTN GROUP LISTENING
LNR LAST NUMBER REDIAL
MMPA MEET ME PAGE ANSWER

MMPG MEET ME PAGE
MSG MESSAGE
MUTE MUTE
NEW NEW CALL
NIGHT NIGHT SERVICE

NND CID NAME/NUMBER/DATE

NXT CID NEXT

OHVA OFF HOOK VOICE ANNOUNCE

OPER OPERATOR PAGE PAGE

PAGPK PICKUP PAGE HOLD CALL PARK/RETRIEVE

PAUSE PAUSE

PMSG PROGRAMMED STATION MSG

REJECT OHVA REJECT

RETRY AUTO REDIAL ON BUSY

REVW REVIEW (CLIP)

SETMG SET MESSAGE W/O RING

SG STATION GROUP

SNR SAVED NUMBER REDIAL SP SUPERVISOR OF UCD

SPD SPEED DIAL

SPKR SPEAKER (for 28D,18D and 8D)

STORE STORE (CLIP)
TG TRUNK GROUP

TIMER TIMER

TRSF TRANSFER (for 28D,18D and 8D)

UA UNIVERSAL ANSWER VG VMS GROUP MESSAGE

VMADM VOICE MAIL ADMINISTRATION VMAME VOICE MAIL ADMINISTRATION

VM VOICE MAIL MEMO

VMMSG VOICE MAIL MESSAGE KEY

VT VM TRANSFER

RELATED ITEMS

MMC 107 Key Extender

# DIAL NUMBERING PLAN

Provides the access codes and dialling plan needed for operation of features and programs. The system comes with a wide range of acceptable numbering plans set as default and the option to customise the dialling plan. An error message is also provided in case an access/feature code is duplicated.

The following options may be selected:

| 0 | STN DIAL NUMBER  | Determines the station port dialling numbers.        |
|---|------------------|------------------------------------------------------|
| 1 | TRK DIAL NUMBER  | Determines the trunk port dialling numbers.          |
| 2 | AA DIAL NUMBER   | Determines the auto attendant port dialling numbers. |
| 3 | MISC DIAL NUMBER | Determines the miscellaneous port dialling numbers.  |
| 4 | STNG DIAL NUMBER | Determines the station group dialling numbers.       |
| 5 | TRKG DIAL NUMBER | Determines the trunk group dialling numbers.         |
| 6 | FEAT DIAL NUMBER | Determines the feature codes.                        |
| 7 | S0 STN DIAL NO.  | Determines the S0 station dialling number.           |

Feature codes are entered via the dial keypad, by pressing numbers as shown in the table below. For example, for OHVA, the number 6 would be pressed three times. If Block Code is required, press 2 for the first letter B and then use the UP or DOWN key to make the selection from BARGE to BLOCK.

### **IMPORTANT**

Remember that this program is system wide

### DIAL KEYPAD

| COUNT  | 1      | 2      | 3      |
|--------|--------|--------|--------|
| DIAL 2 | AAPLAY | BARGE  | CAMP   |
| DIAL 3 | DICT   | DICT   | FAUTO  |
| DIAL 4 | GPIK   | HDSET  | IOG    |
| DIAL 5 | LCR    | LCR    | LCR    |
| DIAL 6 | MMPA   | NEW    | OHVA   |
| DIAL 7 | PAGE   | REJECT | SETMG  |
| DIAL 8 | UA     | UA     | VMSCMT |
| DIAL 9 | WCOS   | WCOS   | WCOS   |

### **PROGRAM KEYS**

UP & DOWN

KEYPAD

Used to scroll through options

Used to enter selections

SOFT KEYS

Move cursor left and right

SPK Used to store data and advance to next MMC

HOLD Used to clear previous entry

1. Press TRSF 724 Display shows

2. Enter option number 0-7 (e.g., 4)

OR

Press UP or DOWN key to make selection and press RIGHT soft key

3. Using table above, press dial keypad number to make selection  $\ensuremath{\mathsf{OR}}$ 

Press UP or DOWN key to make selection and press RIGHT soft key to advance cursor

- 4. Enter digits (e.g., 68) via dial keypad
- 5. Press LEFT soft key to enter change and continue to make changes

OR

Press RIGHT soft key to enter and return to step 2 If an error message appears indicating duplication of access code:

Enter 1 for YES for change OR 0 for NO for no change

6. Press TRSF to store and exit

OR

Press SPK to store and advance to next MMC

### **DEFAULT DATA**

STN DIAL NUMBER:  $201 \sim 216$ 

TRK DIAL NUMBER: 701 ~ 708(710: for Australia)

AA DIAL NUMBER: AA : 381 ~ 384 MISC DIAL NUM: External page: 361

BGM: 371

Common bell : None Loud bell: None ~

STNG DIAL NUMBER:  $500 \sim 509$ TRKG DIAL NUMBER:  $0, 80 \sim 82$ 

FEAT DIAL NUMBER:

**ABAND** 64 **ABS** None **ACCT** 47 57 ALMCLR **AUTH** \* **BARGE** None **BLOCK** None **BOSS** None **CAMP** 45 **CANMG** 42

#### **DISPLAY**

<u>S</u>TN DIAL NUMBER BDLI 01: 201  $\rightarrow$ 

FEAT DIAL NUMBER

AAPLAY: NONE  $\rightarrow$ 

FEAT DIAL NUMBER

DICT : NONE→\_

FEAT DIAL NUMBER

DICT : NONE→68

SAME DIAL EXIST CHANGE? Y: 1, N: 0

| CDV            | 44               |
|----------------|------------------|
| CBK<br>CONF    | 44               |
| DICT           | None             |
| DIR            | None             |
| DIRPK          | 65               |
| DISALM         | 58               |
|                | 13               |
| DLOCK<br>DND   | 40               |
| DNDOVRD        |                  |
| FAUTO          | None<br>14       |
|                |                  |
| FLASH          | 49               |
| FWD            | 60               |
| GRPK           | 66<br>N          |
| HDSET          | None             |
| HLDPK          | 12               |
| HOLD           | 11               |
| IG             | 53               |
| LCR            | None             |
| LISTN          | None             |
| LNR            | 19               |
| MMPA           | 56               |
| MMPG           | 54               |
| MSG            | 43               |
| MYGRPK         | #                |
| NEW            | None             |
| NIGHT          | None             |
| OHVA           | None             |
| OPER           | 9                |
| PAGE           | 55               |
| PAGPK          | 10               |
| PARK           | None             |
| PAUSE          | None             |
| PMSG           | 48               |
| REJECT         | None             |
| SELF ID        | None             |
| SETMG          | 41               |
| SLTMMC         | 15               |
| SNR            | 17               |
| SPEED          | 16               |
| UA             | 67               |
| VMADM          | None             |
| VMAME          | None             |
| VMMEMO         | None             |
| VMMSG          | None             |
| WCOS           | 59               |
| S0 STN DIAL NO | $7801 \sim 7816$ |
|                |                  |

725 SMDR OPTIONS

Allows the system administrator to select the information printed on the SMDR report. The following options may be selected to print on SMDR:

| 0.  | PAGE HEADER      | Determines whether a page header prints at the top of each page.  This would normally be turned off if SMDR is being sent to a call accounting machine.                                 |
|-----|------------------|----------------------------------------------------------------------------------------------------|
| 1.  | LINE PER PAGE    | Selects the length of each page to determine when to print the SMDR header. The number of lines is in the range 01–99.                                                                  |
| 2.  | INCOMING CALL    | Determines whether incoming calls print on SMDR.                                                                                                    |
| 3.  | OUTGOING CALL    | Determines whether outgoing calls print on SMDR.                                                                                                    |
| 4.  | AUTHORIZE CODE   | Determines whether authorisation codes print on SMDR.                                                                                                    |
| 5.  | SMDR START TIME  | Determines whether valid calls will include the minimum call time in total call duration.                                                                                               |
| 6.  | IN/OUT GROUP     | Allows a message, IN GROUP or OUT GROUP, to be printed in the Digits Dialled column each time a station enters or leaves a group.                                                       |
| 7.  | DND CALL         | Allows a message, DND ON or DND OFF, to be printed in the Digits Dialled column each time a station enters or leaves DND.                                                               |
| 8.  | WAKE-UP CALL     | Determines whether stations receiving an alarm reminder call print on SMDR.                                                                                                    |
| 9.  | DIRECTORY NAME   | Allows the system administrator to enter a 16-character name which will appear on the SMDR header.                                                                                      |
| 10. | CALLER ID DATA   | Can be selected to print CLIP data received from the C.O. on incoming ISDN calls. This option requires the use of a 132-column printer or an 80-column printer set for condensed print. |
| 11. | ABANDON CALL     | If this option is set to YES, unanswered calls will print on SMDR.                                                                                                    |
| 12. | LONG DISTANCE    | Determines whether long distance calls print on SMDR. If this option is set to YES, can assign the long distance call CODE up to 10 digits.                                             |
| 13. | NO. OF DIAL MASK | Determines whether number of masked dial digits print on SMDR.                                                                                                    |
| 14. | DID NUM/NAME     | Determines whether DID number and Name print on SMDR.                                                                                                    |

The DIRECTORY NAME that appears on the SMDR header is programmed as follows:

Names are written using the keypad. Each press of a key selects a character. Pressing the next key moves the cursor to the next position. For example, if the directory name is "SAM SMITH," press the number "7" three times to get the letter "S." Now press the number "2" once to get the letter "A." Continue selecting characters from the table below to complete your message. Pressing the bottom left programmable key changes the letter from upper case to lower case.

When the character you want appears on the same dial pad key as the previous character, press the right soft key to move the cursor to the right.

| COUNT | 1     | 2 | 3 | 4  | 5 | 6 |
|-------|-------|---|---|----|---|---|
| DIAL0 | <     | > |   | )  | 0 |   |
| DIAL1 | space | ? | , | !  | 1 |   |
| DIAL2 | A     | В | С | @  | 2 |   |
| DIAL3 | D     | E | F | #  | 3 |   |
| DIAL4 | G     | Н | I | \$ | 4 |   |
| DIAL5 | J     | K | L | %  | 5 |   |
| DIAL6 | M     | N | 0 | ^  | 6 |   |
| DIAL7 | P     | Q | R | S  | 7 |   |
| DIAL8 | Т     | U | V |    | 8 |   |
| DIAL9 | W     | X | Y | Z  | 9 |   |
| DIAL* | :     | = | [ | ]  |   |   |

## PROGRAM KEYS

UP & DOWN KEYPAD SOFT KEYS SPK Used to scroll through options
Used to enter selections
Move cursor left and right

Used to store data and advance to next MMC

### **ACTION**

1. Press TRSF 725 Display shows DISPLAY

PAGE HEADER PRINT : YES

Dial the option number (e.g., 1)
 OR
 Use the UP and DOWN keys to scroll through
 the options and press the RIGHT soft key
 to select an option

LINE PER PAGE 60 LINE / PAGE

3. Enter the number of lines per page in the range 01–99 (e.g., 50)
 OR
 Use the UP and DOWN keys to change the number of lines and press the RIGHT soft key to save the data and return to step 2

LINE PER PAGE 50 LINE / PAGE

OR

LINE PER PAGE 50 LINE / PAGE

**THEN** 

LINE PER PAGE 50 LINE / PAGE

4. If option 0 is selected at step 2

PAGE HEADER PRINT : YES

5. If option 2 is selected at step 2

INCOMING CALL PRINT : NO

6. If option 3 is selected at step 2

OUTGOING CALL PRINT : YES

7. If option 4 is selected at step 2

AUTHORIZ CODE PRINT : <u>N</u>O

8. If option 5 is selected at step 2

SMDR START TIME PRINT : <u>Y</u>ES

9. If option 6 is selected at step 2

IN/OUT GROUP PRINT : <u>N</u>O

| 10.16 7                                                    |                                        |  |  |
|------------------------------------------------------------|----------------------------------------|--|--|
| 10. If option 7 is selected at step 2                      | DND CALL<br>PRINT : <u>N</u> O         |  |  |
|                                                            |                                        |  |  |
| 11 If                                                      |                                        |  |  |
| 11. If option 8 is selected at step 2                      | WAKE-UP CALL                           |  |  |
|                                                            | PRINT : <u>Y</u> ES                    |  |  |
| 12. If option 9 is selected at step 2                      |                                        |  |  |
| 12. If option 3 is selected at step 2                      | DIRECTORY NAME                         |  |  |
|                                                            | -                                      |  |  |
| 12 a.Enter the 16-character name as described above        |                                        |  |  |
| 12 ar_arcor ene 10 cranateer ranne ab accorded above       | DI RECTORY NAME                        |  |  |
|                                                            | TELECOMS DC <u>S</u>                   |  |  |
| 12 b.Press RIGHT soft key to save name and return to step2 |                                        |  |  |
|                                                            | <u>D</u> I RECTORYNAME<br>TELECOMS DCS |  |  |
|                                                            | . 122000 300                           |  |  |
| 13. If option 10 is selected at step 2                     | CALLER ID DATA                         |  |  |
|                                                            | PRINT : YES                            |  |  |
|                                                            |                                        |  |  |
| 14. If option 11 is selected at step 2                     | ABANDON CALL                           |  |  |
|                                                            | PRINT : YES                            |  |  |
|                                                            |                                        |  |  |
| 15 a. If option 12 is selected at step 2                   | LONG DISTANCE                          |  |  |
|                                                            | PRINT : NO                             |  |  |
| 15 b. If option 12 is selected 'YES',                      |                                        |  |  |
| can assign Long Distance Code.                             | LONG DISTANCE                          |  |  |
|                                                            | 00:                                    |  |  |

15 c. Select the table number (00-49)

LONG DISTANCE 01:

15 d. Enter the Long Distance Code (max. 10 digits)

LONG DISTANCE 01: 053

16. If option 13 is selected at step 2

NO. OF DIAL ASK OO

17. After all desired options have been selected, press TRSF to exit  $\ensuremath{\mathsf{OR}}$ 

Press SPK to exit and advance to next MMC

# **DEFAULT DATA**

Page Header: Yes Wake-Up Call: Yes Line Per Page: 66

Directory Name: No default defined

Incoming Call: No
Outgoing Call: Yes
Caller ID Data: Yes
Authorise Code: No
Abandon Call: Yes
SMDR Start Time: Yes
Long Distance: No
In/Out Group: No
No. Of Dial Mask: 00
DND Call:No

DID NUM/NAME: NO

# **RELATED ITEMS**

**MMC 300** 

Customer On/Off Per Station

### VM/AA OPTIONS 726

Provides a flexible means of setting in-band signalling for voice mail or auto attendant parameters. There are eight main options for programming and several sub-options to customise the application. Simple YES/NO, numeric and alpha characters are required for setting VM/AA.

The following options may be selected for VM/AA operation:

| 0. | EXT FOR DN1         |          | DTMF information for the station that called the VM/AA port station that is forwarded to VM/AA port.                                                           |  |  |  |
|----|---------------------|----------|----------------------------------------------------------------------------------------------------|--|--|--|
| 1. | TRK FOR DN1         |          | DTMF information for the trunk that called the VM/AA port.                                                                                                    |  |  |  |
| 2. | EXT FOR DN2         |          | DTMF information for the station that originated the call to a station that is forwarded to a VM/AA port.                                                      |  |  |  |
| 3. | TRK FOR DN          | 2        | DTMF information for the trunk that called a station forwarded to a VM/AA port.                                                                                |  |  |  |
| 4. | SEPARATOR           |          | In cases where DN2 is used, this specific digit is sent between the DN1 and the DN2 information. Both DN1 and DN2 must be set to YES for SEPARATOR to be sent. |  |  |  |
| 5. | DISCONNECT          | Γ SIGNAL | This signal is sent when the calling station or C.O. line hangs up.                                                                                            |  |  |  |
| 6. | CALL TYPE II        | D        | Under this VM/AA option are several customising applications:                                                                                                  |  |  |  |
|    | 0. DIRECT           | CALL     | A call originating directly from another station in the system.                                                                                                |  |  |  |
|    | 1. ALL FWI          | D CALL   | This indicates that a call was forwarded to the VM/AA port from a station with CALL FORWARD ALL set.                                                           |  |  |  |
|    | 2. BSY FWI          | D CALL   | This indicates that a call was forwarded to the VM/AA port from a station with CALL FORWARD BUSY set.                                                          |  |  |  |
|    | 3. NOA FW           | D CALL   | This indicates that a call was forwarded to the VM/AA port from a station with CALL FORWARD NO ANSWER set.                                                     |  |  |  |
|    | 4. RECALL           |          | A call is recalling the VM/AA port after being transferred and not answered.                                                                                   |  |  |  |
|    | 5. DIR TRK          | CALL     | A C.O. call has gone directly to VM/AA (e.g., trunk 717 DIL to VM/AA).                                                                                         |  |  |  |
|    | 6. OVERFL           | .OW      | A call has OVERFLOWED to the VM/AA port from a station group.                                                                                                  |  |  |  |
|    | 7. DDI CAL          | L        | A DDI call has called the VM/AA port.                                                                                                    |  |  |  |
|    | 8. MESSAC           | GE CALL  | A message button or message reply feature code has been used to call the VM/AA port.                                                                           |  |  |  |
| 7. | 7. PROGRESS TONE ID |          | DTMF digits can be sent in place of normal system tones. Digits can be assigned to the following tones:                                                        |  |  |  |

| TONES           | VALUE |
|-----------------|-------|
| 0. DIAL TONE    | NO    |
| 1. BUSY TONE    | NO    |
| 2. RINGBAK TONE | NO    |
| 3. DND NOMORE   | NO    |
| 4. HDSET ANSWER | NO    |
| 5. SPKER ANSWER | NO    |

### PROGRAM KEYS

UP & DOWN Used to scroll through options
KEYPAD Used to enter selections
SOFT KEYS Move cursor left and right

SPK Used to store data and advance to next MMC

HOLD Used in some fields where a value is entered or deleted.

A Used to input alpha character "A"
B Used to insert alpha character "B"
C Used to insert alpha character "C"

# ACTION DISPLAY

1. Press TRSF 726
Display shows

EXT FOR DN1
YES

2. Enter the OPTION number from above list (e.g., 4)
OR
SEPARATOR

Press UP or DOWN key to make selection
Press LEFT soft key to move cursor

3. Enter 1 for YES or 0 for NO
OR
Press UP or DOWN key for selection
Press RIGHT soft key to return to step 2

5. If option 1 is selected at step 2 TRK FOR DN1
YES

6. If option 2 is selected at step 2

EXT FOR DN2

NO

7. If option 3 is selected at step 2

TRK FOR DN2

NO

8. If option 4 is selected at step 2
(A valid entry consists of digits 0–9 or alpha characters A–C)

If option 5 is selected at step 2
 (A valid entry consists of digits 0–9 or alpha characters A–C)

DI SCONECT SI GNAL

**SEPARATOR** 

<u>N</u>O

10. If option 6 is selected at step 2

(A valid entry consists of digits 0-9 or alpha

characters A-C)

See above list under CALL TYPE ID options list

11. If option 7 is selected at step 2

(A valid entry consists of digits 0-9 or alpha

characters A-C)

See above list under CALL PROGRESS TONE

# **DEFAULT DATA**

EXT FOR DN1 = Yes

TRK FOR DN1 = Yes

EXT FOR DN2 = No

TRK FOR DN2 = No

SEPARATOR = No

DISCONNECT SIGNAL = C

**CALL TYPE ID** 

**DIRECT CALL:1** 

ALL FWD CALL:2

**BSY FWD CALL:3** 

NOA FWD CALL:4

**RECALL:5** 

DIR TRK CALL:6

**OVERFLOW:7** 

DDI CALL:8

MESSAGE:9

CALL PROGRESS TONE

DIAL TONE:No

**BUSY TONE:No** 

RINGBACK TONE:No

DND NO MORE:No

**HDSET ANSWER:No** 

SPKER ANSWER:No

# **RELATED ITEMS**

**MMC 207** 

Assign VM/AA Port

CALL TYPE ID

DIRECT CALL : NO

PROGRESS TONE ID DIAL TONE : BA

# SYSTEM VERSION DISPLAY

Used only for system version display. This is a read-only MMC.

# PROGRAM KEYS

SPKUsed to store data and advance to next MMC

**ACTION** 

DISPLAY

1. Press TRSF 727 Display shows

ROM VERSION ' 98. 07. 16 V1.00

2. Press UP or DOWN key to select card and program version:

 $\ensuremath{\mathsf{AA}}$  slot installed card and  $\ensuremath{\mathsf{AA}}$  program version.

AA VER: AA ' 97. 02. 10 V3.0

Expansion slot installed card and program version.

EXP. VER: 4BRI ' 98. 10. 10. V1.0

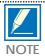

If no card is installed, display is NO INSTALL CARD

# **DEFAULT DATA**

None

# **RELATED ITEMS**

# **CLIP TRANSLATION TABLE**

Allows the system administrator or technician to associate a CLIP number received from the central office with a name programmed in this translation table. If there is no match between a received number and a name in this table, "no CLIP name" is displayed.

The translation table consists of 200 entries, each comprising a 16-digit telephone number and a 16-digit name.

Names are written using the keypad. Each press of a key selects a character. Pressing the dial pad key moves the cursor to the next position. For example, if the directory name is "SAM SMITH," press the number "7" four times to get the letter "S." Now press the number "2" once to get the letter "A." Continue selecting characters from the table below to complete your message.

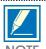

When the character you want appears on the same dial pad key as the previous character, press the UP key to move the cursor to the right.

| COUNT | 1     | 2 | 3 | 4  | 5 |
|-------|-------|---|---|----|---|
| DIAL0 | <     | > | • | )  | 0 |
| DIAL1 | space | ? | , | !  | 1 |
| DIAL2 | Α     | В | С | @  | 2 |
| DIAL3 | D     | E | F | #  | 3 |
| DIAL4 | G     | Н | I | \$ | 4 |
| DIAL5 | J     | K | L | %  | 5 |
| DIAL6 | M     | N | 0 | ^  | 6 |
| DIAL7 | P     | Q | R | S  | 7 |
| DIAL8 | Т     | U | V |    | 8 |
| DIAL9 | W     | X | Y | Z  | 9 |
| DIAL⊁ | :     | = | [ | ]  |   |

The # key can be used for the following special characters: #, space, &, !, :, ?, ., %, \$, -, <, >, /, =, [, ], @, ^, (, ), \_, +, {, }, |, ;, \, " and ~.

# PROGRAM KEYS

UP & DOWN

KEYPAD

Used to scroll through options

Used to enter selections

SOFT KEYS

Move cursor left and right

SPK Used to store data and advance to next MMC

HOLD Used to clear previous entry

# **ACTION**

1. Press TRSF 728 Display shows first entry

2. Dial entry number (e.g., 005)

OF

Press UP or DOWN key to select and press RIGHT soft key

3. Enter telephone number and press RIGHT soft key to advance to name entry

OR

Enter telephone number and press LEFT soft key to return to step  $\boldsymbol{2}$ 

4. Enter associated name as described above and press RIGHT or LEFT soft key to return step 2

OR

Press SPK to save and advance to next MMC

OR

Press TRSF to save and exit programming

**DEFAULT DATA** 

None

**RELATED ITEMS** 

None

**DISPLAY** 

CLIP XLAT (<u>0</u>01) DIGIT:

CLIP XLAT (<u>0</u>05) DIGIT:

CLIP XLAT (<u>0</u>05) 825464602834

CLIP XLAT (<u>0</u>05) SAMSUNG CO.

AA RECORD GAIN 730

Used to control AA record gain.

# PROGRAM KEYS

**UP & DOWN** Used to scroll through options **KEYPAD** Used to enter selections **SOFT KEYS** Move cursor left and right

SPK Used to store data and advance to next MMC

**HOLD** Used to clear previous entry

**ACTION DISPLAY** 

1. Press TRSF 730 Display shows

[381] AAREC. GAIN REC. GAI N: +0. 0

2. Dial AA number (first port in card, e.g., 381) Press UP or DOWN to select and press RIGHT soft key

[381] AAREC. GAIN REC. GAI N: +0. 0

3. Press UP or DOWN to select record gain and press RIGHT soft key

[381] AAREC. GAIN REC. GAI N: +1. 9

4. Press TRSF to store and exit OR Press SPK to store and advance to next MMC.

**DEFAULT DATA** 

0 dB

**RELATED ITEMS** 

731 AA RAM CLEAR

Used for clearing AA RAM on an AA card basis. Through this MMC, the system only accepts the first port, and the LCD shows its selection. This will erase the whole message that has been programmed previously on the selected card.

## **ACTION**

1. Press TRSF 731 Display shows

RIGHT soft key

Dial AA number (e.g., 381)
 OR
 Press UP or DOWN to make selection and press

3. Dial 0 (No) or 1 (Yes)
OR
Press UP or DOWN to make selection and press
RIGHT soft key

 4. Dial 0 (No) or 1 (Yes) to confirm selection OR
 Press UP or DOWN to make selection and press RIGHT soft key

Press TRSF to store and exit
 OR

 Press SPK to store and advance to next MMC

# **DEFAULT DATA**

None

# **RELATED ITEMS**

None

## **DISPLAY**

[381] RAM CLEAR CLR RECORDED?NO

[381] RAM CLEAR CLR RECORDED?NO

[381] RAM CLEAR CLR RECORDED?YES

[381] RAM CLEAR ARE YOU SURE?NO

# AA TRANSLATION TABLE

This command gives more flexibility to the system by compiling a digit to Plan or Destination Translation Table, which performs the translation from dialled digit(s) into destination parts. Destination parts could be a station number, station group, REPEAT, Change Greeting Message Code or AA Plan Table.

If you selected REPEAT by pressing button B, dialled digits may be bypassed without translating.

AA Trans Tables (01 – 12) can have up to 50 entries each (Plan01~02:50, Plan03~12:25).

## **DESTINATION**

STATION, STATION GROUP, AA TRANS NO., REPEAT and CHANGE GREETING MESSAGE CODE . If you press the A button in the DESTINATION field, you can enter AA TRANS NUMBER.

You are, however, not allowed to route a table number to the same number being programmed.

For example:

```
AA TRAN TB(02)
01: →_
```

If you press the A button the LCD will show P:

```
AA TRAN TB(O2)
O1: →P_
```

If you enter the same table index number 02 as the current table.:

```
AA TRAN TB(02)
01: →P02
```

you will hear error tone and the LCD will show:

```
AA TRAN TB(02)
NOT PERMIT
```

If you press the B button in DESTINATION field you are able to enter REPEAT.

If you press the C button in DESTINATION field you are able to enter CHANGE GREETING MESSAGE CODE.

## **ACTION**

- 1. Press TRSF 732 Display shows
- 2. Dial TABLE number (01 12, e.g., 02) OR

Press UP or DOWN key to select and press RIGHT soft key

3. Dial ENTRY number (01 – 50, e.g., 02) OR

Press UP or DOWN key to select and press RIGHT soft key

- 4. Enter Dial DIGIT and press RIGHT soft key
- 5. Enter Destination OR

Press UP or DOWN key to select and press RIGHT soft key

6. Press TRSF to store and exit OR

Press SPK to store and advance to next MMC

# **DEFAULT DATA**

**Table Entry** 

 $\begin{array}{ll} 01: & 0 \rightarrow 500 \\ 02: & 2 \bigstar \bigstar \rightarrow B \\ 03: & 3 \bigstar \bigstar \rightarrow B \\ 04: & 5 \bigstar \bigstar \rightarrow B \\ 05: & 7 \bigstar \bigstar \rightarrow B \\ 06: & 9 \rightarrow P03 \end{array}$ 

# **RELATED ITEMS**

MMC 733 AA Plan Table

### **DISPLAY**

AA TRANS TB( $\underline{0}$ 1) 01: 0  $\rightarrow$  500

AA TRANS TB( $\underline{0}$ 2) 01:  $\rightarrow$ 

AA TRANS TB(02)  $\underline{0}$ 2:  $\rightarrow$ 

AA TRANS TB(02) 02:  $2 \star \star \underline{\hspace{0.2cm}} \rightarrow$ 

AA TRANS TB(02) 02: 2★★ → 201 733 AA PLAN TABLE

Used to call up the customer recorded and pre-recorded messages into plans compiled in MMC 732. Pre-recorded messages listed below can be applied and destinations can be programmed as required. Specific ports are programmed by MMC 735, AA Use Table.

There are a total of 64 messages on an AA card:

- 48 messages are to be recorded by the user (01-48),
- 16 messages are pre–recorded in ROM on the card (49–64).

### Attributes are as follows:

| ATTR | TITLE        | DATA   | COMSG                                         |
|------|--------------|--------|-----------------------------------------------|
| 0    | DAY MSG      | 01-64  | Introduction message during Day Mode          |
| 1    | NIGHT MSG    | 01-64  | Introduction message during Night Mode        |
| 2    | ALTER MSG    | 01-64  | Emergency message                             |
| 3    | INVLID MSG   | 01-64  | Message when an invalid digit is dialled      |
| 4    | NO ANS MSG   | 01-64  | Message when there is no reply from the       |
|      |              |        | destination                                   |
| 5    | XFER MSG     | 01-64  | Transfer notifying message                    |
| 6    | BUSY MSG     | 01-64  | Message on busy reply                         |
| 7    | NO STN MSG   | 01-64  | Message on retrial                            |
| 8    | NO ACT MSG   | 01-64  | Message on no action                          |
| 9    | CAMP ON      | Yes/No | Allow camp-on to busy extension               |
| 10   | ANS DELAY    | 01–10  | Answer Delay                                  |
| 11   | RETRY CNT    | 0-5    | No of times the AA will try to connect before |
|      |              |        | routing to final destination.                 |
| 12   | TRANS TABLE  | 01-12  | Assigning associated TRANS TABLE              |
| 13   | BUSY DEST    | DEST   | Alternative destination on busy               |
| 14   | NO ANS DEST  | DEST   | Alternative destination on no answer          |
| 15   | NO ACT DEST  | DEST   | Default destination on no action              |
| 16   | INVALID DEST | DEST   | Default destination on invalid action         |

There is a total of 12 tables (01-12) in the system, but not all tables have to be used.

# **DESTINATION**

STATION, STATION GROUP, AA PLAN NO.

### **ACTION**

1. Press TRSF 733 Display shows

2. Dial AA PLAN TABLE number (01 – 12, e.g., 02) OR

Press UP or DOWN to select and press RIGHT soft key

3. Dial attribute number from above table (e.g., 1) OR

Press UP or DOWN to select and press RIGHT soft key

4. Dial value (e.g. 01)

OR

Press UP or DOWN to select and press RIGHT soft key

5. Press TRSF to store and exit OR

Press SPK to store and advance to next MMC

# **DEFAULT DATA**

DAY MSG 49 NIGHT MSG **NONE NONE ALTER MSG INVLID MSG** 64 51 NO ANS MSG 53 XFER MSG 52 **BUSY MSG** 50 NO STN MSG NO ACT MSG 59 CAMP ON **OFF** ANS DELAY TIME 01 SEC RETRY CNT 3 TRANS TABLE 01 **BUSY DEST** 500 500 NO ANSWER DEST NO ACT DEST 500 **INVALID DEST** 500

### **RELATED ITEMS**

MMC 732 AA Translation Table MMC 734 AA Message Match

### **DISPLAY**

AA PLAN PROG(01) DAY MSG : NONE

AA PLAN PROG(02) DAY MSG : NONE

AA PLAN PROG(02) NIGHT MSG: NONE

AA PLAN PROG(02) NIGHT MSG : 01

# AA MESSAGE MATCH

This MMC allows up to five messages to be grouped together into a single transmission with its own identification number.

For example, 05+07+13+16+64 = 01 (identification number).

# **ACTION**

1. Press TRSF 734
If an AA card is fitted the following display will appear

2. Dial the desired MSG identification (link) number (01–64)
 OR
 Press UP or DOWN to select and press RIGHT

3. Dial MSG numbers (01 – 64 ) recorded in AA card (up to 5) OR  $Press\ UP\ or\ DOWN\ to\ select\ and\ press\ RIGHT$ 

(MMC will automatically insert '+' as a delimiter)

4. Press TRSF to store and exit
OR
Press SPK to store and advance to next MMC
soft key

# **DEFAULT DATA**

soft key

soft key

MSG index number

# **RELATED ITEMS**

None

## **DISPLAY**

AA MSG MATCH(01)
01

AA MSG MATCH(01)
01

AA MSG MATCH(01) 05+07+13+16+64

AA USE TABLE 735

Assigns an AA PLAN TABLE to either an individual AA port or an AA group.

The AA Plan Numbers are in the range 01 to 12.

## PROGRAM KEYS

**UP & DOWN** Used to scroll through options **KEYPAD** Used to enter selections **SOFT KEYS** Move cursor left and right

Used to store data and advance to next MMC **SPK** 

**HOLD** Used to clear previous entry

**ACTION DISPLAY** 

1. Press TRSF 735 Display shows

2. Dial AA number or AA group pilot number (e.g., 382)

Press UP or DOWN to select and press RIGHT soft key

3. Dial AA PLAN number (e.g., 02)

Press UP or DOWN to select and press RIGHT soft key

Press SPK to store and advance to next MMC.

4. Press TRSF to store and exit OR

**DEFAULT DATA** 

Plan 01

**RELATED ITEMS** 

None

[381] AA PLAN PLAN NO: 01

[382] AA PLAN PLAN NO: 01

[382] AA PLAN PLAN NO: 02

736 ASSIGN AA MOH

Allows an AA MSG to be used as a Music On Hold (MOH) source.

# PROGRAM KEYS

UP & DOWN Used to scroll through options
KEYPAD Used to enter selections
SOFT KEYS Move cursor left and right

SPK Used to store data and advance to next MMC

HOLD Used to clear previous entry

ACTION DISPLAY

1. Press TRSF 736 Display shows

MOH MSG: Not Use

Dial AA number (last port on card, e.g., 384)
 OR
 Press UP or DOWN to select and press RIGHT soft key

UP or DOWN to select and press RIGHT [384] SET AAMOH MOH MSG: Not Use

 Dial AA message number for MOH (01 – 64, e.g., 20) OR
 Press UP or DOWN to select and press RIGHT soft key

[384] SET AAMOH MOH MSG: <u>2</u>0

[<u>3</u>84] SET AAMOH

4. Press TRSF to store and exit
OR
Press SPK to store and advance to next MMC

# **DEFAULT DATA**

Not Use

### **RELATED ITEMS**

740 STATION PAIR

Allows a station to be assigned as a 'secondary' to a 'primary' DGP station (keyphone) in the system. This will allow all features to be set or cancelled from either station, and both will ring when the 'primary' receives a call.

### PROGRAM KEYS

UP & DOWN

KEYPAD

Used to scroll through options

Used to enter selections

SOFT KEYS

Move cursor left and right

SPK Used to store data and advance to next MMC

HOLD Used to clear previous entry

ACTION DISPLAY

1. Press TRSF 740 Display shows

[201] PRIMARY SECONDARY: NONE

Enter the primary station number via dial keypad (e.g., 201)
 OR
 Press UP or DOWN to select and press RGHT soft key

[201] PRI MARY SECONDARY: NONE

3. Enter the secondary station number via dial keypad (e.g., 205)  $\,$  OR  $\,$ 

Press UP or DOWN to select and press RGHT soft key

[201] PRI MARY SECONDARY: 205

4. Press TRSF button to store and exit
OR
Press SPK button to store and advance to next MMC

**DEFAULT DATA** 

None

**RELATED ITEMS** 

750 VMS RESTART

This MMC is only used for the external Samsung Voice Mail system (SVM-400).

When VMS starts or restarts it while download information about the DCS-816 system it is installed. This information is used by VMS to build a mailbox database.

This is quick way to initially configure a system, but is usually not necessary on subsequent restarts. This MMC can be used to turn on or off this database download and optionally restart the VMS.

#### **DOWNLOAD**

NO The database information will not be downloaded from keyphone system.

YES The database information will be downloaded from keyphone system.

After VMS has been initially configured, it is advisable to set this to NO to minimize boot up time.

#### PORT RESTART

NO The VMS will not restart

YES The VMS will restart according to the DOWNLOAD option.

This option can be used at any time to reset the external VMS(SVM-400).

# PROGRAM KEYS

UP & DOWN

KEYPAD

Used to scroll through options

Used to enter selections

Move cursor left and right

SPK Used to store data and advance to next MMC

ANS/RLS Used to select ALL

ACTION DISPLAY

1. Press TRSF 750 Display shows

SVM RESTART DOWNLOAD? YES

2. Dial 0 for NO or 1 for YES

SVM RESTART DOWNLOAD? NO

3. Display shows

SVM RESTART SVM RESTART? NO

4. Dial 0 for NO or 1 for YES

SVM RESTART SVM RESTART? NO

5. Press TRSF button to store and exit OR

Press SPK button to store and advance to next MMC

DEFAULT DATA

DOWNLOAD = YES

**RELATED ITEMS** 

# **ASSIGN MAILBOX**

This MMC is only used for the Samsung Voice Mail System(SVM-400). It assigns each station or group as having a mailbox(yes or no). When stations or groups are flagged as YES, during Voice Mail System power up mailboxes will be created for each directory number with a "YES" entry.

Once the Voice Mail database has been created new boxes can be added.

- a) Through Voice Mail administration,
- b) By adding a new mailbox in this system and cycling system power.

If a mailbox is to be removed it must be done through Voice Mail administration.

If a station that do not have an associated voice mailbox, call the Voice Mail system they will be answered by the Voice Mail system main greeting.

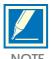

The groups that are supported are 500 to 508 (508 being the Voice Mail group). Mailboxes that are needed for people that do not have an extension must be added through Voice Mail programming.

# PROGRAM KEYS

UP & DOWN Used to scroll through options
KEYPAD Used to enter selections
SOFT KEYS Move cursor left and right

SPK Used to store data and advance to next MMC

ANS/RLS Used to select ALL

ACTION DISPLAY

1. Press TRSF 751 Display shows

ASSIGN MAIL BOX NONE: YES

Dial station number
 OR
 Press UP or DOWN to scroll the number.

ASSIGN MAIL BOX

<u>2</u>01 : YES

3. Press RIGHT soft key to move cursor

ASSIGN MAIL BOX

201 : YES

4. Change status using UP and DOWN OR

Dial 0 for NO or 1 for YES.

ASSIGN MAIL BOX

201 : <u>N</u>0

5. Press TRSF button to store and exit OR

Press SPK button to store and advance to next MMC

# **DEFAULT DATA**

All stations = YES All groups = NO

# **RELATED ITEMS**

752 AUTO RECORD

This MMC is only used for the Samsung Voice Mail System(SVM-400).

Some specific station in the phone system can be assigned to automatically record conversations. When this option is set, all incoming, all outgoing, or all calls(incoming or outgoing) can be recorded.

When this option is selected a specific port can be assigned for each station set to automatic conversation recording or the effectiveness of this feature cannot be guaranteed.

In this MMC you can assign:

- 1. Which station uses this feature. Station number
- 2. What mailbox the conversations are recorded in. Mailbox number
- 3. What type of conversations are recorded, in, out or both. I, O or B
- 4. What port is dedicated to the station. Voice mail port number

A maximum of 4 stations can this feature in the DCS-816.

The same port cannot be assigned to more than one station. Attempts to do this will result in an error message.

When a Voice Mail port is assigned here, it is automatically removed from the Voice Mail group (508) defined in MMC 601.

WARNING: Before using this feature make sure that you are not violating any state or federal laws. Some states require that the recorded party be notified. SAMSUNG is not responsible for any illegal use of this feature.

### PROGRAM KEYS

UP & DOWN Used to scroll through options
KEYPAD Used to enter selections
SOFT KEYS Move cursor left and right

SPK Used to store data and advance to next MMC

HOLD Used to delete an entry

# **ACTION**

1. Press TRSF 752 Display shows

2. Dial station number

Press UP or DOWN to scroll the number. Press RIGHT soft key to move cursor

- 3. Enter mailbox number using number keys. (e.g.,201). Press right SOFT key to move cursor.
- 4. Enter VM port number using keypad or UP or DOWN. Press right SOFT key to move cursor.
- 5. Enter call type, I, O or B.
- 6. Press TRSF button to store and exit
  OR
  Press SPK button to store and advance to next MMC

# **DEFAULT DATA**

None

# **RELATED ITEMS**

None

### **DISPLAY**

AUTO RECORD STN: NONE MB: NONE

AUTO RECORD STN: 201 MB: NONE

AUTO RECORD STN: 201 MB: 201

AUTO RECORD PORT: NONE CALL: I

AUTO RECORD PORT: 209 CALL: B

# WARNING DESTINATION

This MMC is only used for the Samsung Voice Mail System.

This MMC provides an emergency destination for calls destined for the Voice Mail System, if the Voice Mail System is removed or is offline.

In addition any calls that are forwarded to the Voice Mail card will not forward, they will remain ringing at the "fwd from" station until answered.

This destination can be a station number or a group number.

## PROGRAM KEYS

UP & DOWN Used to scroll through options KEYPAD Used to enter selections

SPK Used to store data and advance to next MMC

HOLD Used to delete an entry

ACTION DISPLAY

1. Press TRSF 753 Display shows

WARNING DEST. DEST: 500

 Dial station number or group number OR Press UP or DOWN to scroll the number.

WARNING DEST.

DEST: 501

3. Press TRSF button to store and exit OR

Press SPK button to store and advance to next MMC

**DEFAULT DATA** 

DEST = 500

**RELATED ITEMS** 

754 VM HALT

This MMC is only used for the Samsung Voice Mail System.

This MMC is used to halt the Voice Mail System (take it offline). It ensures that there is no traffic on the Voice Mail card when it is disconnected from the system.

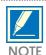

This operation should be disconnecting the Voice Mail system from the DCS-816 System.

### PROGRAM KEYS

UP & DOWN KEYPAD SPK Used to scroll through options
Used to enter selections
Used to store data and advance to next MMC

ACTION DISPLAY

1. Press TRSF 754 Display shows

. .

2. Enter 1 to halt or 0 to process

Press UP or DOWN to scroll the selections.

- 3. When you select 1 to halt, display shows: Press 1 to confirm.
- 4. Display shows:
- Press TRSF button to store and exit
   OR
   Press SPK button to store and advance to next MMC

**DEFAULT DATA** 

**PROC** 

**RELATED ITEMS** 

None

VM HALT STATUS: PROC

VM HALT STATUS: PROC

VM HALT ARE YOU SURE?YES

VM HALT STATUS: HALT: I 755 VM ALARM

This MMC is only used for the Samsung Voice Mail System(SVM-400).

This MMC will generate an alarm message in the mailbox defined in MMC 751 whenever the Voice Mail disk drive reaches a threshold.

The threshold is measured in % full. This means that if the MMC is set for 80, the alarm will be generated when the disk exceeds 80% of the available drive space.

# PROGRAM KEYS

UP & DOWN Used to scroll through options KEYPAD Used to enter selections

SPK Used to store data and advance to next MMC

# ACTION DISPLAY

1. Press TRSF 755 Display shows

VM ALARM THRESHOLD: 80

2. Enter new threshold level.

VM ALARM THRESHOLD: 75

3. Press TRSF button to store and exit  $\ensuremath{\mathsf{OR}}$ 

Press SPK button to store and advance to next MMC

# **DEFAULT DATA**

80%

## **RELATED ITEMS**

756 ASSIGN VM MOH

This MMC is only used for the Samsung Voice Mail System(SVM-400).

This MMC is used to assign the Music on Hold source for the DCS-816 from a sound file located on the SVM-400 hard disk drive. The 100 available sound files are defined as numbers 5000 to 5099.

Basically SVM-400 supports various music for numbers 5000 to 5099. If you want to use default SVM-400 support music, select the number. Otherwise, make sure you record the sound file first. The next step is to assign the sound file to a SVM-400 port. For example, if you record sound file 5025 you would associate 25 with a specific SVM-400 port, e.g. 212. This will dedicate the port for use only as MOH and remove it from group 508. Now 212 will show up as a valid music source in MMC 308, 309 and 408.

Each Music on Hold source assigned here requires one SVM-400 port.

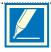

If the first SVM-400 port is used for VMMOH, it must be disabled before boot up since SVM-400 and the DCS-816 use port 1 during boot up to exchange critical information. For this reason we suggest you use the last port as VMMOH ports.

### PROGRAM KEYS

UP & DOWN KEYPAD SPK HOLD Used to scroll through options
Used to enter selections
Used to store data and advance to next MMC
Used to delete an entry

# **ACTION**

1. Press TRSF 756 Display shows DISPLAY

SET VMMOH 212: Not Use

SET VMMOH 212: Not Use

SET VMMOH 212: 25

- 2. Press UP or DOWN to select CADENCE port.
- 3. Move cursor to next field. Press UP or DOWN to select sound file.
- 4. Press TRSF button to store and exit
  OR
  Press SPK button to store and advance to next MMC

# **DEFAULT DATA**

Not Use

### **RELATED ITEMS**

757 VM IN/OUT

This MMC is only used for the Samsung Voice Mail System(SVM-400).

This MMC is used to assign each Voice Mail Port as used for incoming, outgoing or both way calls. Note that this MMC must support outgoing calls if off premises notification (beeper, outbound follow me of outbound notification) is used.

### PROGRAM KEYS

UP & DOWN Used to scroll through options KEYPAD Used to enter selections

SPK Used to store data and advance to next MMC

ACTION DISPLAY

1. Press TRSF 757 Display shows

VM IN/OUT 209: IN/OUT

2. Enter the CADENCE port number. OR

VM IN/OUT 215: IN/OUT

Press UP or DOWN to select CADENCE port.

3. Enter the selections.

OR

Press UP or DOWN to scroll options.

VM IN/OUT 215: MOH

4. Press TRSF button to store and exit

OR

Press SPK button to store and advance to next MMC

**DEFAULT DATA** 

ΙN

**RELATED ITEMS** 

# **ENABLE TECHNICIAN PROGRAM**

Used to open and close technician–level programming. If programming is not opened and an attempt is made to access a system MMC, the error message "ACCESS DENIED" will be displayed.

A four digits passcode is required to access this MMC. Each character can be digits 0–9. When opened, this MMC enables access to all MMCs.

When the system was installed, the Country Code should have been selected using MMC 812 before any other programming was done. If this is not the case, MMC 800 will require the installer to enter the code before continuing. After selecting the code, the system restarts and all default data are changed to new data for the selected country.

# PROGRAM KEYS

UP & DOWN Used to scroll through options
KEYPAD Used to enter selections
SOFT KEYS Move cursor left and right

SPK Used to store data and advance to next MMC

**ACTION** 

1. Press TRSF 800 Display shows **DISPLAY** 

ENABLE TECH. PROG PASSCODE:

2. Enter passcode

ENABLE TECH. PROG PASSCODE: \*\*\*

Correct code shows

ENABLE TECH. PROG DI SABLE ★★★★

Incorrect code shows

ENABLE TECH. PROG PASSCODE ERROR

3. Enter 1 to enable or 0 to disable OR
Press UP or DOWN to select

ENABLE TECH. PROG ENABLE

If not assigned any data in MMC 812, you have to select your Country Code

ENABLE TECH. PROG SELECT COUNTRY

The system is restarted and all MMC data is changed for selected country

ENABLE TECH. PROG NONE

ENABLE TECH. PROG E. U.

4. Press SPK to advance to MMC entry level

<u>8</u>01: TEC. PASSCODE SELECT PROG. I D

5. Enter the MMC desired (e.g., 210)

<u>8</u>01: TEC. PASSCODE SELECT PROG. I D

6. To log out and return to MMC 800, press UP or DOWN key to select DISABLE  $\,$ 

OR

Press SPK then TRSF to return to normal display Programming option will time out

**DEFAULT DATA** 

**DISABLE** 

# CHANGE TECHNICIAN PASSCODE

Used to change the passcode which allows access to MMC 800 (Enable Technician Program) from its current value.

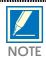

The passcode is four characters long. Each character can be digits 0–9. The current or "old" passcode is required for this MMC.

# PROGRAM KEYS

KEYPAD

SPK

Used to enter passcodes

Save data and advance to next MMC

ACTION DISPLAY

1. Press TRSF 801

TECH. PASSCODE

NEW CODE: \_

2. Enter new passcode

TECH. PASSCODE

NEW CODE: \*\*\*

3. Enter new passcode again

TECH. PASSCODE VERIFY : :\*\*\*\*

4. If passcode is correct, press RIGHT soft key to continue and enter desired MMC

TECH. PASSCODE VERIFY: SUCCESS

If passcode is incorrect

TECH. PASSCODE VERIFY: FAILURE

System returns to step 2

TECH. PASSCODE NEW CODE: :★★★★

5. Press TRSF to store and exit OR

Press SPK to advance to MMC

**DEFAULT DATA** 

Default passcode = 4321

**RELATED ITEMS** 

MMC 800

**Enable Technician Program** 

# **CUSTOMER ACCESS MMC NUMBER**

Allows customer to have access to certain MMCs. For example, it is advised that the customer have access to MMC 102, Call Forward, for call forwarding but it is not advised that the customer have access to MMC 710, LCR Digit Table, for LCR dial plans.

## PROGRAM KEYS

Used to scroll through options **UP & DOWN KEYPAD** Used to enter selections **SOFT KEYS** Move cursor left and right

Used to store data and advance to next MMC **SPK** 

# **ACTION**

1. Press TRSF 802 Display shows

CUSTOMER ACCESS 100: STN LOCK: YES

**DISPLAY** 

2. Enter desired MMC number via dial keypad (e.g., 102) Press UP or DOWN key to make selection and press RIGHT soft key to move cursor

CUSTOMER ACCESS 102: CALL FWD: YES

3. Dial 1 for YES or 0 for NO OR

> Press UP or DOWN key to make selection and press LEFT soft key to return to step 2 to make additional entries

CUSTOMER ACCESS 102: CALL FWD: NO

4. Press TRSF to store and exit OR Press SPK to store and advance to next MMC

# **DEFAULT DATA**

See table on next page

# **RELATED ITEMS**

Customers have access (default = YES) to the following MMCs:

| _ |     | (3.3.3.3.1 | 0, . |
|---|-----|------------|------|
|   | 100 | 305        |      |
|   | 101 | 306        |      |
|   | 102 | 308        |      |
|   | 103 | 309        |      |
|   | 104 | 312        |      |
|   | 105 | 315        |      |
|   | 106 | 317        |      |
|   | 107 | 404        |      |
|   | 108 | 405        |      |
|   | 109 | 406        |      |
|   | 110 | 408        |      |
|   | 111 | 409        |      |
|   | 112 | 410        |      |
|   | 113 | 414        |      |
|   | 114 | 415        |      |
|   | 115 | 421        |      |
|   | 116 | 500        |      |
|   | 119 | 502        |      |
|   | 121 | 505        |      |
|   | 201 | 507        |      |
|   | 202 | 508        |      |
|   | 209 | 600        |      |
|   | 211 | 601        |      |
|   | 214 | 602        |      |
|   | 300 | 604        |      |
|   | 301 | 606        |      |
|   | 302 | 607        |      |
|   | 303 | 705        |      |
|   | 304 | 706        |      |
|   |     |            |      |

## SYSTEM I/O PARAMETER

Provides a means of setting parameters for the system I/O ports to work with one of the following:

- A personal computer
- SMDR recording
- UCD statistics report/periodic UCD information
- VM Trace for SVM-400

Programming can be accomplished easily, using the tables below to customise any I/O port.

## PARAMETER OPTIONS

| Dial 0 | Service     | Type of Service   |
|--------|-------------|-------------------|
| Dial 1 | Baud Rate   | Speed             |
| Dial 2 | Char Length | Character Length  |
| Dial 3 | Parity      | Parity Bit        |
| Dial 4 | Retry Count | Number of Retries |
| Dial 5 | Stop Bit    | Stop Bit          |
| Dial 6 | Wait Time   | Message Wait Time |
| Dial 7 | DSR Check   | DSR Check on/off  |

#### **SERVICE TYPE**

| Dial 0 | PCMMC    | PCMMC                        |
|--------|----------|------------------------------|
| Dial 1 | SMDR     | SMDR                         |
| Dial 2 | UCD REPT | UCD Report on request by the |
|        |          | Supervisor, or daily         |
| Dial 3 | SMDR/UCD | Both SMDR and UCD Report     |
|        |          | will be generated            |
| Dial 6 |          | Not used                     |
| Dial 7 | VM TRACE | Trace for SVM-400            |

## SPEED (BPS)

| Dial 1 | 1200 |
|--------|------|
| Dial 2 | 2400 |
| Dial 3 | 4800 |
| Dial 4 | 9600 |

## CHARACTER LENGTH

| Dial 7 | 7 bits |
|--------|--------|
| Dial 8 | 8 bits |

#### **PARITY**

| Dial 0 | None |
|--------|------|
| Dial 1 | Odd  |
| Dial 2 | Even |

## STOP BIT

| Dial 1 | 1 bits |
|--------|--------|
| Dial 2 | 2 hits |

#### PROGRAM KEYS

UP & DOWN Used to scroll through options
KEYPAD Used to enter selections
SOFT KEYS Move cursor left and right

SPK Used to store data and advance to next MMC

HOLD Used to clear entry (when valid)

ACTION DISPLAY

1. Press TRSF 804 Display shows

SYS I/O PORT (1) SERVI CE: PC-MMC

2. Enter in desired port via dial keypad (e.g., 2) OR

Press UP or DOWN key to make selection and press RIGHT soft key to move cursor

SYS I/O PORT (2) SERVICE: SMDR

3. Enter parameter option from the above option list via dial keypad (e.g., 1)

OR

Press UP or DOWN key to make selection and press RIGHT soft key to move cursor

SYS I/O PORT (2) BAUD: 9600 BPS

4. Enter desired value via dial keypad (e.g., 4800 baud) OR

Press UP or DOWN key to display value and press RIGHT soft key to return to step 2

SYS I/O PORT (2) BAUD: 4800 BPS

5. Press TRSF to store and exit OR

Press SPK to store and advance to next MMC

### **DEFAULT DATA**

Char Length 8 bits
Parity None
Retry Count 03
Stop Bit 1 bit
Wait Time 3000 msec
DSR Check Off

#### **RELATED ITEMS**

PCMMC Section SMDR

## TX LEVEL AND GAIN

Allows the system administrator to set the base level of TX volume and the gain control for nine time—switch connect types.

There are eight (8) volume levels which can be controlled by the VOL UP and DOWN key on the keyset. However, there are 9 possible levels in the system. With this MMC, users can select the desired eight levels.

#### PROGRAM KEYS

UP & DOWN

KEYPAD

Used to scroll through options

Used to enter selections

SOFT KEYS

Move cursor left and right

SPK Used to store data and advance to next MMC

HOLD Used to clear previous entry

ANS/RLS Used to select ALL

ACTION DISPLAY

1. Press TRSF 805 Display shows

TX LEVEL CONTROL LEVEL  $0 \rightarrow 1$ 

2. Press UP or DOWN key to select TX LEVEL CONTROL TX GAIN CONTROL

Press RIGHT soft key to go to the volume level or TSW option

TX LEVEL CONTROL LEVEL  $0 \rightarrow 1$ 

3a. Press RIGHT soft key to go to the volume level OR

Press UP or DOWN key to go to next volume level

TX LEVEL CONTROL LEVEL  $1 \rightarrow 2$ 

3b. Press RIGHT soft key to go to the TSW type OR

Press UP or DOWN key to go to next TSW type

TSW GAIN CONTROL SLT  $\rightarrow$  ATRK: OdB

4a. Enter desired volume data via dial keypad OR

Use UP or DOWN key to scroll data

TX LEVEL CONTROL LEVEL  $1 \rightarrow 3$ 

4b. Press UP or DOWN key to select TSW gain data and press RIGHT soft key to go to 3b

TSW GAIN CONTROL SLT  $\rightarrow$  ATRK: +2dB

5. Press TRSF to store and exit

Press SPK to store and advance to next MMC

## **DEFAULT DATA**

TX Level:  $0 \rightarrow 0$ ,  $1 \rightarrow 1$ ,  $2 \rightarrow 2$ ,  $3 \rightarrow 3$ ,  $4 \rightarrow 4$ ,  $5 \rightarrow 5$ ,  $6 \rightarrow 6$ ,  $7 \rightarrow 7$ 

TSW Gain:

$$\begin{split} SLT &\rightarrow SLT: +0.0 \\ SLT &\rightarrow ATRK: +0.0 \\ SLT &\rightarrow DTRK: +0.0 \\ ATRK &\rightarrow SLT: +0.0 \\ ATRK &\rightarrow ATRK: +1.9 \\ ATRK &\rightarrow DTRK: -6.0 \\ DTRK &\rightarrow SLT: +1.9 \\ DTRK &\rightarrow ATRK: +1.9 \\ \end{split}$$

 $DTRK {\rightarrow}\ DTRK \quad : +\ 0.0$ 

## **RELATED ITEMS**

## CARD PRE-INSTALL

Allows the pre-programming of a slot for a specific card. For example, after the system is installed and a new 8–Trunk card is added, running this program causes the system to accept the card for what it is and not for what it is not.

#### PROGRAM KEYS

UP & DOWN

KEYPAD

Used to scroll through options

Used to enter selections

SOFT KEYS

Move cursor left and right

SPK Used to store data and advance to next MMC

#### **ACTION**

1. Press TRSF 806 Display shows DISPLAY

EXP. SLOT NONE  $\rightarrow$ NONE

2. D Press RIGHT soft key to change previous card type

EXP. SLOT NONE →8TRK

3. Press TRSF to store and exit

Press SPK to store and advance to next MMC

#### **DEFAULT DATA**

None

#### **RELATED ITEMS**

**VOLUME CONTROL** 807

Allows the system administrator to set the level of keyset volume.

#### PROGRAM KEYS

**UP & DOWN** Used to scroll through options Used to enter selections **KEYPAD SOFT KEYS** Move cursor left and right

**SPK** Used to store data and advance to next MMC

HOLD Used to clear previous entry

**ACTION DISPLAY** 

1. Press TRSF 807 VOL. CONTROL: DGP Display shows KEY TONE VOL: 1

2. Press RIGHT soft key to select DGP volume control VOL. CONTROL: DGP KEY TONE VOL: 1

3. Press RIGHT soft key to change the volume level VOL. CONTROL: DGP SIDE TONE VOL: 1 Press UP or DOWN key to scroll next volume

4. Press RIGHT soft key to change the volume level VOL. CONTROL: DGP HANDSET TX : 3 Press UP or DOWN key to scroll next volume

5. Press RIGHT soft key to change the volume level VOL. CONTROL: DGP MIC TX LEVEL : 3

Press UP or DOWN key to scroll next volume

6. Press RIGHT soft key to change the volume level VOL. CONTROL: DGP OR NOISE GUARD: 8 Press UP or DOWN key to scroll next volume

7. Press RIGHT soft key to change the volume level VOL. CONTROL: DGP Press UP or DOWN key to scroll next volume NOISE THRES. : 1

8. Press RIGHT soft key to change the volume level VOL. CONTROL: DGP ALC THRES. Press UP or DOWN key to scroll next volume

9. Press RIGHT soft key to change the volume level OR

Press UP or DOWN key to scroll next volume

VOL. CONTROL: DGP TX/RX THRES. : 3

10. Press RIGHT soft key to change the volume level  $\ensuremath{\mathsf{OR}}$ 

Press UP or DOWN key to scroll next volume

VOL. CONTROL: DGP TX/RX COMP : 5

11. Press TRSF to store and exit  $\ensuremath{\mathsf{OR}}$ 

Press SPK to store and advance to next MMC

## **DEFAULT DATA**

| Key tone vol | 1 |
|--------------|---|
| Sidetone vol | 1 |
| Handset tx   | 3 |
| Mic tx level | 3 |
| Noise guard  | 8 |
| Noise thres. | 1 |
| Alc thres.   | 7 |
| Tx/rx thres. | 3 |
| Tx/rx comp.  | 5 |
| •            |   |

## **RELATED ITEMS**

# SYSTEM MMC LANGUAGE

Allows system programmer to assign a LCD display based on system programming language.

- 0 **ENGLISH**
- 1 **GERMAN**
- 2 **PORTUGAL**
- 3 Not used
- 4 **DANISH**
- 5 **DUTCH**
- 6 Not used 7
- **SWEDISH**
- 8 **SPANISH**

#### PROGRAM KEYS

**UP & DOWN KEYPAD SOFT KEYS SPK** 

Used to scroll through options Used to enter selections Move cursor left and right

Used to store data and advance to next MMC

#### **ACTION**

1. Press TRSF 809 Display shows

**DISPLAY** 

SYS. MMC ANGUAGE **ENGLI SH** 

2. Enter number for language

Press UP or DOWN to make selection and press RIGHT soft key

SYS. MMC ANGUAGE **GERMAN** 

3. Press TRSF to store and exit

OR

Press SPK to store and advance to next MMC

**DEFAULT DATA** 

**ENGLISH** 

**RELATED ITEMS** 

Multi-Language

# HALT PROCESSING

Used only in the event that all data processing is needed to be stopped in either a single slot or the entire system.

#### PROGRAM KEYS

**UP & DOWN** Used to scroll through options Used to enter selections **KEYPAD** Move cursor left and right **SOFT KEYS** 

**SPK** Used to store data and advance to next MMC

Used to select ALL ANS/RLS

**ACTION DISPLAY** 

1. Press TRSF 810

HALT/PROCESSI NG Display shows SLOT NO: ALL→PROC

2. Enter slot number via dial keypad (e.g., 1)

Press UP or DOWN key to make selection and press RIGHT soft key to advance cursor

OR

Press ANS/RLS to select all slots

HALT/PROCESSI NG SLOT NO: 1  $\rightarrow$ PROC

HALT/PROCESSI NG SLOT NO: ALL→PROC

3. Enter in 1 for HALT or 0 to PROC

Press UP or DOWN key to make selection and press RIGHT soft key to enter data and return to step 2

HALT/PROCESSI NG SLOT NO: 1  $\rightarrow$ HALT

4. Press TRSF to store and exit

OR

Press SPK to store and advance to next MMC

**DEFAULT DATA** 

None

**RELATED ITEMS** 

811 RESET SYSTEM

Provides two methods of restarting the system. The first method restarts the system and clears all memory. The second method restarts the system only. If clear all memory is selected, only the default data will return.

#### Extreme care should be taken when using this MMC

If the system is restarted, all voice/data connections are dropped.

If memory is cleared, all customer data is deleted and system returns to default status.

#### PROGRAM KEYS

UP & DOWN KEYPAD Used to scroll through options Used to enter selections

ACTION DISPLAY

1. Press TRSF 811 Display shows

SYSTEM RESTART RESET SYSTEM?NO

2. Press UP or DOWN key to make selection (RESET SYSTEM or CLEAR MEMORY)
After selection is made, press RIGHT soft key to move cursor to YES/NO option

SYSTEM RESTART CLEAR MEMORY?NO

- 3. Press UP or DOWN key to make selection and press RIGHT soft key
- SYSTEM RESTART CLEAR MEMORY?YES
- 4. Press UP or DOWN key to confirm and press RIGHT soft key This will erase all data in the system
- SYSTEM RESTART
  ARE YOU SURE?YES

 5. System will return with default time and date and default extension number OR
 If system restarted only, it will return to normal programmed status

**DEFAULT DATA** 

None

**RELATED ITEMS** 

812 COUNTRY CODE

#### This MMC must be run by the installer before any other programming is done.

Allows the system installer to select system software country version. After using this MMC, the installer must restart the system to make the selection effective.

#### PROGRAM KEYS

UP & DOWN KEYPAD SOFT KEYS Used to scroll through options Used to enter selections Move cursor left and right

ACTION DISPLAY

1. Press TRSF 812 Display shows

SET COUNTRY CODE UK

2. Press UP or DOWN key to make selection and press RIGHT soft key

SET COUNTRY CODE AUSTRALIA

3. Press UP or DOWN key to select Yes or No and press RIGHT soft key

WARNING! RESTART ARE YOU SURE?YES

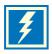

WARNING: If you select Yes, this will restart the system.

4. Press TRSF to store and exit
OR
Press SPK to store and advance to next MMC

## **DEFAULT DATA**

None

#### **RELATED ITEMS**

All MMC